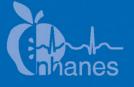

# National Health and Nutrition Examination Survey (NHANES)

Body Composition Procedures Manual

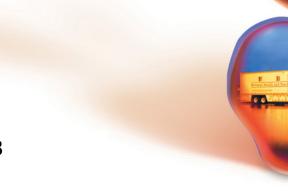

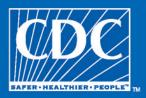

April 2013

#### **TABLE OF CONTENTS**

| <u>Chapter</u> |      |         |                                                                |
|----------------|------|---------|----------------------------------------------------------------|
| 1              | OVE  | RVIEW C | OF BODY COMPOSITION                                            |
|                | 1.1  |         | ew of Dual Energy X-Ray Absorptiometry                         |
|                | 1.2  |         |                                                                |
|                | 1.3  |         | nel                                                            |
|                | 1.4  | Flow of | f Body Composition Exam                                        |
| 2              | EQUI | IPMENT/ | SUPPLIES/MATERIALS                                             |
|                | 2.1  | Descrip | ption of Equipment for DXA                                     |
|                |      | 2.1.1   | Hologic Discovery A                                            |
|                |      | 2.1.2   | Discovery QDR System Operations                                |
|                |      | 2.1.3   | Supplies                                                       |
|                |      | 2.1.4   | Radiation Badges                                               |
|                | 2.2  | Mainte  | nance/Repair of Equipment for DXA                              |
|                |      | 2.2.1   | DXA Bone Densitometer Service Report                           |
|                | 2.3  | Calibra | tion of Equipment for DXA                                      |
| 3              | PROT | FOCOL   |                                                                |
|                | 3.1  | Introdu | ection to the DXA Examination                                  |
|                | 3.2  | Explan  | ation of the DXA Examination                                   |
|                | 3.3  |         | ery A Table and Discovery QDR System Operation                 |
|                |      | 3.3.1   | Startup Procedures for Hologic Discovery A Table               |
|                |      |         | (Start of Session)                                             |
|                |      | 3.3.2   | End of Session Shutdown Procedures for Discovery<br>QDR System |
|                |      | 3.3.3   | End of Day Shutdown Procedures for Discovery                   |
|                |      | 0.0.0   | QDR System                                                     |
|                | 3.4  | Examir  | nee Preparation for the DXA Examination                        |
|                |      | 3.4.1   | Measurement of Weight and Height to Determine                  |
|                |      |         | Body Mass Index                                                |
|                |      | 3.4.2   | Preparing the SP                                               |
|                | 3.5  | Whole   | Body DXA Scan                                                  |
|                |      | 3.5.1   | Selecting an SP                                                |
|                |      | 3.5.2   | Selecting the Type of Scan                                     |

## <u>Chapter</u>

|      | 3.5.3                                                                | Positioning the SP                        | 3-13 |
|------|----------------------------------------------------------------------|-------------------------------------------|------|
|      | 3.5.4                                                                | Completing the Scan                       | 3-17 |
| 3.6  | Proxim                                                               | al Femur Scan                             | 3-18 |
|      | 3.6.1                                                                | Selecting the SP                          | 3-18 |
|      | 3.6.2                                                                | Selecting the Type of Scan                | 3-18 |
|      | 3.6.3                                                                | Positioning the SP                        | 3-21 |
|      | 3.6.4                                                                | Positioning the C-Arm and Align the Laser | 3-22 |
|      | 3.6.5                                                                | Scanning                                  | 3-24 |
|      | 3.6.6                                                                | Panniculus (Belly Fat Pad)                | 3-26 |
| 3.7  | AP Lui                                                               | nbar Spine Scan                           | 3-27 |
|      | 3.7.1                                                                | Selecting the SP                          | 3-27 |
|      | 3.7.2                                                                | Selecting the Type of Scan                | 3-27 |
|      | 3.7.3                                                                | Positioning the SP                        | 3-29 |
|      | 3.7.4                                                                | Positioning the C-Arm                     | 3-31 |
|      | 3.7.5                                                                | Scanning                                  | 3-31 |
| 3.8  | IVA In                                                               | naging AP and Lateral Spine Scans         | 3-34 |
|      | 3.8.1                                                                | Selecting the SP                          | 3-34 |
|      | 3.8.2                                                                | Selecting the Type of Scan                | 3-34 |
|      | 3.8.3                                                                | Positioning the SP                        | 3-39 |
|      | 3.8.4                                                                | Scanning the IVA AP Scan                  | 3-40 |
|      | 3.8.5                                                                | Scanning the IVA lateral scan             | 3-40 |
|      | 3.8.6                                                                | DXA Scan Data                             | 3-44 |
| DATA | A ENTRY                                                              | SCREENS                                   | 4-1  |
| 4.1  | Shared                                                               | Exclusion Questions                       | 4-1  |
| 4.2  |                                                                      | t/Height Entry Screen                     | 4-6  |
| 4.3  | Screening and Safety Questions                                       |                                           |      |
| 4.4  | Screening and Safety Questions<br>DXA Whole Body Data Capture Screen |                                           |      |
| 4.5  | DXA Proximal Femur Data Capture Screens                              |                                           |      |
| 4.6  | DXA AP Lumbar Spine Scan Data Capture Screens                        |                                           |      |
| 4.7  | DXA IVA Imaging AP Spine Scan Data Capture Screens                   |                                           |      |
| 4.8  | DXA IVA Imaging Lateral Spine Scan Data Capture Screens              |                                           |      |
| 4.9  | DXA Component Status                                                 |                                           |      |
| 4.10 |                                                                      | n PickUp List                             | 4-33 |
| 4.11 | Session                                                              | n Preview Report                          | 4-34 |
| 4.12 |                                                                      | Log                                       | 4-35 |
| 4.13 | Close I                                                              | Exam                                      | 4-36 |

4

| hapter |                 |          |                                                                 | <u>P</u> |
|--------|-----------------|----------|-----------------------------------------------------------------|----------|
| 5      | REFE            | ERRALS A | AND REPORT OF FINDINGS                                          | 5.       |
|        | 5.1<br>5.2      |          | ation Referrals<br>of Findings for DXA                          | 5.<br>5. |
|        |                 | 5.2.1    | Sample Preliminary Report of Findings                           | 5.       |
| 6      | QUALITY CONTROL |          | 6                                                               |          |
|        | 6.1             | Equipn   | nent and Room Set-Up Checks                                     | 6        |
|        |                 | 6.1.1    | Daily                                                           | 6        |
|        |                 | 6.1.2    | Three Times Per Week                                            | Ū        |
|        |                 | 0.1.2    | (1st, 3rd, and 5th days of workweek)                            | 6        |
|        |                 | 6.1.3    | Weekly                                                          | 6        |
|        |                 | 6.1.4    | Start of Stand                                                  | 6        |
|        |                 | 6.1.5    | End of Stand                                                    | 6        |
|        | 6.2             | Proced   | ures for Completing QC Scans                                    | 6        |
|        |                 | 6.2.1    | Hologic Anthropomorphic Spine Phantom (HASP)                    | 6        |
|        |                 | 6.2.2    | Step Phantom                                                    | 6        |
|        |                 | 6.2.3    | Radiographic Uniformity Test                                    | 6        |
|        |                 | 6.2.4    | Slim-Line Whole Body Phantom                                    | (        |
|        |                 | 6.2.5    | Hologic Femur/Hip Phantom (Weekly Scan)                         | e        |
|        |                 | 6.2.6    | IVA Spine Scan Sets (IVA AP Spine and IVA Lateral               |          |
|        |                 |          | Spine using Hologic Circulating Spine Phantom Q-96)             | e        |
|        |                 | 6.2.7    | Circulating HASP (HSP Q-96)                                     | 6        |
|        |                 | 6.2.8    | Circulating Block Phantom                                       |          |
|        |                 |          | (Hologic Block Phantom NH #1)                                   | 6        |
|        |                 | 6.2.9    | Hologic Whole Body Phantom #008                                 | (        |
|        | 6.3             | QC Sca   | an Checklists                                                   | 6        |
|        |                 | 6.3.1    | Instructions for Completing Weekly QC Scan Checklist            | 6        |
|        |                 | 6.3.2    | Instructions for Completing Start of Stand<br>QC Scan Checklist | 6        |
|        |                 | 6.3.3    | Instructions for Accessing Blank QC Checklist Forms             | 6        |
|        | 6.4             | Data E   | ntry Screens for QC on Equipment                                | 6        |
|        |                 | 6.4.1    | QC Daily Checks                                                 | 6        |
|        |                 | 6.4.2    | QC Weekly Checks                                                | 6        |
|        |                 | 6.4.3    | QC Start of Stand Checks                                        | 6        |
|        |                 | 6.4.4    | QC Yearly Checks                                                | 6        |

Page

<u>Chapter</u>

|                | <ul><li>6.4.5 QC End of Stand Checks</li><li>6.4.6 Incomplete QC Checks</li></ul> | 6-38<br>6-39 |
|----------------|-----------------------------------------------------------------------------------|--------------|
|                | List of Appendixes                                                                |              |
| Appendixes     |                                                                                   | Page         |
| А              | DXA Scripts                                                                       |              |
| В              | Safety/Exclusion Questions (Spanish Translation)                                  | B-1          |
| С              | Set-Up Procedures For Body Composition/DXA Room                                   | C-1          |
| D              | Start of Stand Discovery QDR System Procedures                                    | D-1          |
| E              | DXA Bone Densitometer Report                                                      | E-1          |
| F              | Start of Stand QC Scan Checklist                                                  | F-1          |
| G              | Weekly QC Scan Checklist                                                          |              |
| Н              | Tear-Down Procedures and Securing The Discovery System For Travel                 |              |
| Ι              | Power Failure Procedures for DXA                                                  | I-1          |
|                | List of Tables                                                                    |              |
| <u>Tables</u>  |                                                                                   |              |
| 1-1            | Age groups and gender for body composition                                        | 1-2          |
| 1-2            | Pregnancy status information for body composition by age and gender               | 1-3          |
|                | List of Figures                                                                   |              |
| <u>Figures</u> |                                                                                   |              |
| 2-1            | Hologic Densitometer Discovery A                                                  | 2-1          |
| 2-2            | Discovery A table Control Panel                                                   | 2-2          |
| 2-3            | Laser warning label                                                               | 2-3          |

## List of Figures (continued)

| <u>Figures</u> |                                                     | Page |
|----------------|-----------------------------------------------------|------|
| 2-4            | Laser locator label                                 | 2-3  |
| 3-1            | Hologic Discovery A table showing power indicator   | 3-3  |
| 3-2            | Discovery A Table Instrument Control Panel          | 3-3  |
| 3-3            | Scan table pad (top view)                           | 3-10 |
| 3-4            | Correctly positioned whole body scan                | 3-14 |
| 3-5            | Reflection positioning                              | 3-16 |
| 3-6            | SP positioning for femur scan                       | 3-21 |
| 3-7            | Foot placement against hip scan positioning fixture | 3-22 |
| 3-8            | Starting point and reposition mark for femur scan   | 3-23 |
| 3-9            | Properly aligned and rotated femur scan             | 3-26 |
| 3-10           | Lumbar Spine positioning                            | 3-30 |
| 3-11           | Positioning of lower legs for spine scan            | 3-30 |
| 3-12           | Positioning for laser indicator for AP spine scan   | 3-31 |
| 3-14           | Repositioning the spine scan                        | 3-33 |
| 3-15           | Positioning for IVA Spine scans                     | 3-39 |
| 3-16           | Data displayed after analysis (1)                   | 3-45 |
| 3-17           | Data displayed after analysis (2)                   | 3-46 |
| 6-1            | Spine phantom registration mark                     | 6-5  |
| 6-2            | Spine phantom and laser crosshair position          | 6-6  |
| 6-3            | Slim-Line whole body phantom fully assembled        | 6-19 |
| 6-4            | Layout of whole body phantom – top view             | 6-31 |
| 6-5            | Layout of whole body phantom – side view            | 6-31 |

#### List of Exhibits

| <u>Exhibits</u> |                                                    | Page |
|-----------------|----------------------------------------------------|------|
| 3-1             | Discovery QDR login screen                         | 3-4  |
| 3-2             | Discovery QDR screen with option of system back-up | 3-5  |
| 3-3             | Discovery QDR main menu                            | 3-5  |
| 3-4             | Exiting the Discovery QDR System                   | 3-6  |
| 3-5             | Selecting "Perform Exam"                           | 3-11 |
| 3-6             | Patient selection screen                           | 3-12 |
| 3-7             | Operator field for initials                        | 3-12 |
| 3-8             | Scan selection screen                              | 3-13 |
| 3-9             | Whole Body Scan Parameters screen                  | 3-16 |
| 3-10            | Whole Body scan image                              | 3-17 |
| 3-11            | Exit Exam/New Scan window box                      | 3-18 |
| 3-12            | Left Hip Scan Selection screen                     | 3-19 |
| 3-13            | Default Scan Mode unchecked                        | 3-19 |
| 3-14            | Left Hip Scan Mode Selection                       | 3-20 |
| 3-15            | Scan Selection screen for proximal femur scan      | 3-20 |
| 3-16            | Hip scan window                                    | 3-24 |
| 3-17            | Repositioning the femur                            | 3-25 |
| 3-18            | AP Lumbar Spine Scan selection screen              | 3-27 |
| 3-19            | AP Lumbar Spine Scan Default Scan Mode unchecked   | 3-28 |
| 3-20            | AP Lumbar Spine Scan Mode options                  | 3-28 |
| 3-21            | AP Lumbar Spine Scan Parameters screen             | 3-29 |

| <u>Exhibits</u> |                                                          | Page Page |
|-----------------|----------------------------------------------------------|-----------|
| 3-22            | Spine scan window                                        | 3-32      |
| 3-23            | Select Scan Type window                                  | 3-35      |
| 3-24            | Default Scan Mode unchecked.                             | 3-35      |
| 3-25            | IVA AP Spine Scan window                                 | 3-36      |
| 3-26            | IVA Lateral Spine Scan window                            | 3-37      |
| 3-27            | Message to align the SP with the laser                   | 3-37      |
| 3-28            | IVA Spine Scan Parameters window                         | 3-38      |
| 3-29            | IVA Image Viewer window                                  | 3-40      |
| 3-30            | Message prompt to press Enable                           | 3-41      |
| 3-31            | IVA Lateral Spine Scan Parameters window                 | 3-42      |
| 3-32            | IVA Lateral Spine Image Viewer window                    | 3-43      |
| 3-33            | Message prompt to press Enable                           | 3-43      |
| 3-34            | Exit Analysis window                                     | 3-44      |
| 4-1             | Shared Exclusion Questions                               | 4-2       |
| 4-2             | Exclusion from DXA due to pregnancy status               | 4-3       |
| 4-3             | Shared Exclusion questions without pregnancy question    | 4-4       |
| 4-4             | Exclusion from DXA due to physical limitation            | 4-5       |
| 4-5             | Exam status "Not Done" due to physical limitation        | 4-5       |
| 4-6             | Response options for question "Where is the amputation?" | 4-6       |
| 4-7             | Weight/height entry screen                               | 4-7       |
| 4-8             | Weight/height information transferred from body measures | 4-7       |

| <u>Exhibits</u> |                                                        | Page |
|-----------------|--------------------------------------------------------|------|
| 4-9             | Entering the weight/height information into the screen | 4-8  |
| 4-10            | Selection for high power scan                          | 4-8  |
| 4-11            | Screening questions                                    | 4-9  |
| 4-12            | Screening question highlighted with options            | 4-10 |
| 4-13            | Exclusion from spine scans                             | 4-11 |
| 4-14            | Femur scan exclusion                                   | 4-11 |
| 4-15            | Scan right hip message                                 | 4-12 |
| 4-16            | Scan left hip message                                  | 4-12 |
| 4-17            | Whole Body data capture (1)                            | 4-13 |
| 4-18            | Whole Body Data Capture with reflection positioning    | 4-14 |
| 4-19            | DXA data capture (2)                                   | 4-15 |
| 4-20            | DXA data capture (comments on scan)                    | 4-16 |
| 4-21            | DXA data capture (scan not completed)                  | 4-17 |
| 4-22            | HP message box                                         | 4-18 |
| 4-23            | HP error message                                       | 4-18 |
| 4-24            | DXA data capture (femur scan) (1)                      | 4-19 |
| 4-25            | DXA data capture (femur scan) (2)                      | 4-20 |
| 4-26            | DXA data capture (femur scan) (3)                      | 4-21 |
| 4-27            | DXA data capture (AP spine scan) (1)                   | 4-22 |
| 4-28            | DXA data capture (AP spine scan) (2)                   | 4-23 |
| 4-29            | DXA data capture (AP spine scan) (3)                   | 4-24 |

| Exhibits |                                                                               | Page |
|----------|-------------------------------------------------------------------------------|------|
| 4-30     | DXA data capture (IVA Imaging AP spine scan) (1)                              | 4-25 |
| 4-31     | DXA data capture (IVA Imaging AP spine scan) (2)                              | 4-26 |
| 4-32     | DXA data capture (IVA Imaging AP spine scan) (3)                              | 4-27 |
| 4-33     | DXA data capture (IVA Imaging Lateral spine scan) (1)                         | 4-28 |
| 4-34     | DXA data capture (IVA Imaging Lateral spine scan) (2)                         | 4-29 |
| 4-35     | DXA data capture (IVA Imaging Lateral spine scan) (3)                         | 4-30 |
| 4-36     | DXA component status (required comments)                                      | 4-31 |
| 4-37     | DXA component status                                                          | 4-32 |
| 4-38     | Session preview                                                               | 4-34 |
| 4-39     | Session Preview Report                                                        | 4-35 |
| 4-40     | Room log for body composition                                                 | 4-36 |
| 4-41     | Close exam                                                                    | 4-37 |
| 5-1      | Menu to select observation referral                                           | 5-1  |
| 5-2      | Pick list of SPs in current session                                           | 5-2  |
| 5-3      | Observation referral in body composition                                      | 5-2  |
| 5-4      | Observation referral from other components in physician's referral review box | 5-3  |
| 5-5      | Sample Report of Findings for body composition                                | 5-4  |
| 6-1      | Discovery main menu                                                           | 6-4  |
| 6-2      | Daily QC setup box                                                            | 6-4  |
| 6-3      | System self-test                                                              | 6-6  |
| 6-4      | System test passed                                                            | 6-7  |

| <u>Exhibits</u> |                                                       | <u>Page</u> |
|-----------------|-------------------------------------------------------|-------------|
| 6-5             | Auto QC passed                                        | 6-7         |
| 6-6             | Spine Phantom QC – plot for BMD                       | 6-8         |
| 6-7             | Spine Phantom QC – plot for BMC                       | 6-9         |
| 6-8             | Step Phantom Setup window                             | 6-10        |
| 6-9             | Step Phantom scan                                     | 6-11        |
| 6-10            | Step Phantom Evaluation completed successfully        | 6-12        |
| 6-11            | Step Phantom QC completed, press "Continue"           | 6-13        |
| 6-12            | Selecting Radiographic Uniformity from patient list   | 6-14        |
| 6-13            | Operator box for initials                             | 6-14        |
| 6-14            | Selecting Whole Body in the select scan type screen   | 6-15        |
| 6-15            | Radiographic Uniformity Scan Parameters screen        | 6-15        |
| 6-16            | Radiographic Uniformity test                          | 6-16        |
| 6-17            | Selecting Radiographic Uniformity for SD results      | 6-17        |
| 6-18            | Low Air global stats SD                               | 6-17        |
| 6-19            | High Air global stats SD                              | 6-18        |
| 6-20            | Selecting Slim-Line WB Phantom scan                   | 6-20        |
| 6-21            | Operator box for initials                             | 6-21        |
| 6-22            | Selecting Whole Body in the select scan type screen   | 6-21        |
| 6-23            | Slim-Line Scan Parameters screen                      | 6-22        |
| 6-24            | Selecting Hologic Femur/Hip Phantom from patient menu | 6-23        |
| 6-25            | Operator box for initials                             | 6-24        |

| Exhibits |                                                  | Page |
|----------|--------------------------------------------------|------|
| 6-26     | Selecting Right Hip in the scan selection screen | 6-24 |
| 6-27     | Right Hip Scan Mode options                      | 6-25 |
| 6-28     | Hologic Femur/Hip Phantom Scan Parameters screen | 6-25 |
| 6-29     | Machine scanning Femur/Hip phantom               | 6-26 |
| 6-30     | Exit exam/new scan window box                    | 6-26 |
| 6-31     | Quality Control reminder message box             | 6-33 |
| 6-32     | Utilities menu to select quality control         | 6-33 |
| 6-33     | Quality Control log-on                           | 6-34 |
| 6-34     | Quality Control daily checks                     | 6-34 |
| 6-35     | Quality Control weekly checks                    | 6-35 |
| 6-36     | Quality Control start of stand checks (1)        | 6-36 |
| 6-37     | Quality Control start of stand checks (2)        | 6-37 |
| 6-38     | Quality Control yearly checks                    | 6-38 |
| 6-39     | Quality Control end of stand checks              | 6-39 |
| 6-40     | Quality Control incomplete entry                 | 6-39 |

#### **1. OVERVIEW OF BODY COMPOSITION**

Body composition and bone health will be evaluated in the current National Health and Nutrition Examination Survey (NHANES) by anthropometry and dual energy X-ray absorptiometry (DXA) in addition to the femur, anterior-posterior (AP) lumbar spine, and instant vertebral assessment (IVA) AP, and lateral spine scans. These methods will be used to (1) monitor secular trends in overweight prevalence; (2) describe the prevalence of obesity; and (3) examine the relationship between overweight and obesity and other examination measures, including blood pressure, glucose intolerance, and a battery of indicators for cardiovascular disease.

#### 1.1 Overview of Dual Energy X-Ray Absorptiometry

Dual energy x-ray absorptiometry (DXA) was included for the first time in the NHANES during NHANES III: 1988-94. Femoral bone mineral density was assessed at that time using pencil-beam bone densitometers (Hologic QDR 1000). In 1999-2006, the DXA component included acquisition of whole body DXA scans using Hologic QDR 4500A fan-beam bone densitometers. Scans of the proximal femur and AP or lumbar spine were collected in 2005-2010.

The NHANES dual energy x-ray absorptiometry (DXA) component in 2013 will: (1) continue to acquire whole body scans; (2) add back proximal femur (hip) and anterior/posterior (AP) lumbar spine scans; and (3) introduce instant vertebral assessment (IVA) scans of the lateral spine and AP spine. The whole body scans will provide information on lean mass, fat mass, and percent body fat for participants 8-59 years of age, and the femur and AP lumbar spine scans will provide information on osteoporosis and low bone mass for participants ages 40 years and older. The new IVA lateral and AP spine images also will provide information on vertebral fractures and abdominal aortic calcification for participants ages 40 years and older.

The information provided by the scans will allow: nationally representative data on total and regional bone mineral content, lean mass, fat mass, and percent fat overall and for age, gender, and racial/ethnic groups; estimates of obesity, defined as an excess of body fat; data to study the association between body composition and other health conditions and risk factors, such as cardiovascular disease, diabetes, hypertension, physical activity, and dietary patterns; estimates of the prevalence of osteoporosis and low bone mass; and the first estimates of the prevalence of vertebral fractures and abdominal aortic calcification.

The NHANES femur bone mineral density (BMD) data will provide current data to estimate the prevalence of femoral osteoporosis in the adult U.S. population and evaluate progress toward Healthy People 2020 Objective AOCBC–10: *Reduce the proportion of adults with osteoporosis*. Low BMD is a major determinant of osteoporotic fracture risk. In the United States, an estimated 5.3 million people aged 50 years and older have osteoporosis. Most are women, but about 0.8 million are men. Just more than 34 million additional people, including 12 million men, have low bone mass, putting them at increased risk for developing osteoporosis. Half of all women and as many as 1 in 4 men aged 50 years and older will have an osteoporosis-related fracture in their lifetime.

Spine fractures have also been linked to subsequent morbidity and mortality and are prognostic of fractures at other skeletal sites. Vertebral fractures are usually the first osteoporotic fracture and individuals with vertebral fractures are at markedly higher risk for subsequent fractures. NHANES IVA spine scans will provide estimates of the prevalence of vertebral fractures, including fragility fractures, in a nationally representative sample of the U.S. population for the first time.

The DXA Whole Body scan will be completed on all individuals 8 through 59 years, and the DXA femur, AP spine, and IVA AP and lateral spine scans will be completed on all individuals 40 years old and above See Table 1-1. Pregnancy status will be assessed on all females 12 through 59 years and menstruating 8- to 11-year-olds. If the result of the pregnancy test is positive, the sampled participant (SP) will be excluded from the entire exam. If a pregnancy test for an SP who is 8-17 years comes back positive, a second test will be done for confirmation. In addition, women aged 12 through 59 years will be asked to self-report their pregnancy status and will be excluded if they respond "Yes" or "Don't Know," even if the pregnancy test was negative. Self-report on pregnancy status for 12- to 15-year-old females will be asked in the Physician's Exam. Females 8 through 11 years of age will not be asked about pregnancy status. See Table 1-2.

| Table 1-1. | Age groups and | gender for body | composition |
|------------|----------------|-----------------|-------------|
|            |                | 0 )             | 1           |

| Component             | Age          | Gender          |
|-----------------------|--------------|-----------------|
| DXA Whole Body        | 8 - 59       | Males & Females |
| DXA Femur             | 40 and above | Males & Females |
| DXA AP Spine          | 40 and above | Males & Females |
| DXA IVA AP Spine      | 40 and above | Males & Females |
| DXA IVA Lateral Spine | 40 and above | Males & Females |

| Pregnancy Status                                              | Age                     | Gender  |
|---------------------------------------------------------------|-------------------------|---------|
| Pregnancy Status – Urine Test                                 | 12 through 59 years     | Females |
| Pregnancy Status – Urine Test                                 | Menstruating 8-11 years | Females |
| Pregnancy Status – Self Report                                | 12 through 59 years     | Females |
| Pregnancy Status – Self Report<br>(Asked in Physician's Exam) | 12-15 years             | Females |
| Pregnancy Status – Self Report<br>(Shared Exclusion Question) | 18 through 59 years     | Females |

 Table 1-2.
 Pregnancy status information for body composition by age and gender

#### 1.2 Risks

The risk from DXA scans is low. In the DXA component in 2013, participants aged 40-59 years will have the highest effective dose of radiation at 26.6  $\mu$ Sv, which is low and within the range of background radiation. The average effective dose to an individual in the U.S. from background radiation is approximately 3600  $\mu$ Sv per year. Information on vertebral fractures and abdominal aortic calcification will be provided to NHANES participants at considerably less radiation exposure than through conventional X-rays. A standard diagnostic x-ray of the spine, for example, delivers an effective radiation dose of 1100  $\mu$ Sv.

Total estimated effective radiation dosage in  $\mu$ Sv by age:

- 8-39 years: 4.2 to 5.2 for whole body scans;
- 40-59 years: 26.6 for whole body, femur, AP lumbar spine, IVA lateral spine, and IVA AP spine scans; and
- 60+ years: 22.4 for femur, AP lumbar spine, IVA lateral spine, and IVA AP spine scans.

#### 1.3 Personnel

A certified radiology technologist will conduct all DXA scans.

#### 1.4 Flow of Body Composition Exam

The body composition exam will begin with the whole body DXA scan, followed by the femur scan, the AP spine scan, and lastly the IVA imaging AP and Lateral spine scans. Participants will receive one or more scans, with a **maximum** of five DXA scans. Under no circumstances should a whole body scan be repeated. If a problem occurs during any of the scans, it should be documented in the ISIS Data Capture screen and/or a UFO if necessary.

#### 2. EQUIPMENT/SUPPLIES/MATERIALS

#### 2.1 Description of Equipment for DXA

#### 2.1.1 Hologic Discovery A

The Hologic Discovery A (Figure 2-1) is a fan beam X-ray bone densitometer, which uses two different energy levels produced by an energy tube to estimate bone mineral content (BMC) and bone mineral density (BMD). The Discovery A uses a low level of X-rays, and under standard operating conditions, the entrance dose to the examinee for a whole body scan is less than 1 mR (a standard X-ray is approximately 35 mR).

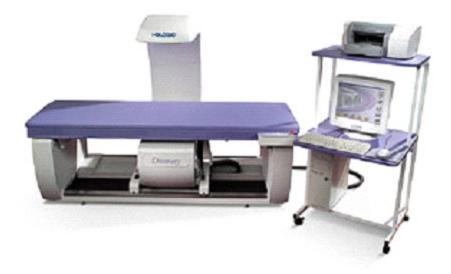

Figure 2-1. Hologic Densitometer Discovery A

The densitometer produces ionizing radiation in the form of X-rays and uses laser radiation to position scans; however, the radiation exposure is so low that no shielding of the room or of health technologists is required.

The X-ray ON indicator is an amber light located in the upper right corner of the instrument control panel (see Figure 2-2). When the X-ray lamp is lit, X-rays are being produced.

The **Emergency Stop Button** is a round red button at the right end of the Discovery A table control panel that is used for emergencies. When this button is pressed, the X-rays and the table are disabled and scanning stops immediately. Pulling on the button resumes normal operation.

- <u>Press down</u> on the button to <u>stop</u> the scan.
- Pull up on the button to resume normal operation.

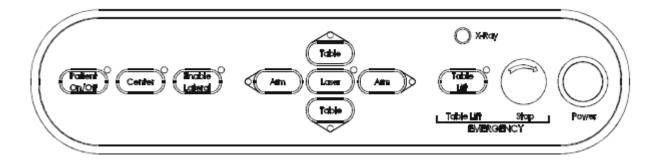

Figure 2-2. Discovery A table Control Panel

Laser Positioning – The Laser-On Lamp is a amber light above the Laser switch on the Discovery A table Control Panel. It alerts the user that the laser position indicator is active. The laser position indicator unit produces 1 mW laser emission. The examinee and technologist should avoid looking directly into the beam, or placing reflective objects in the path of the beam.

The Discovery A table includes a laser safety feature that turns the laser off if the distance between the top (right side) of the table is less than approximately 15.5 inches from the laser light spot. This feature is there to help prevent shining the laser light in the examinee's eyes. Figure 2-3 shows the laser warning label located on the scanner arm.

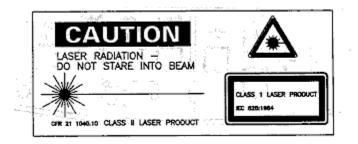

Figure 2-3. Laser warning label

Arrows marked Laser Aperture mounted on the scanner arm note the location of the laser beam. Figure 2-4 shows the laser locator label.

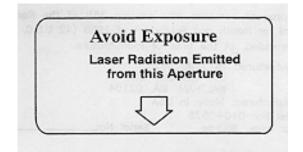

Figure 2-4. Laser locator label

#### 2.1.2 Discovery QDR System Operations

See Section 3.3 in Chapter 3 for Start-up and Shut-down Procedures for the Discovery QDR System. See Appendix I for Power Failure Procedures.

#### 2.1.3 Supplies

- Disposable exam paper is used for all SPs. A clean layer of the paper is placed on the exam table between each SP.
- A Velcro strap is used to prevent movement of the feet during the whole body scan. This is tied around the SP's ankles with his or her toes pointing up.
- A radiolucent contour pillow will be used for the IVA spine scans, but can be used to support the head for SPs who have trouble lying flat due to back problems or difficulty breathing
- Foam wedges can also be used to support the head, or may be placed under the knees for SPs having difficulty lying flat.
- Foam sponges may be used to separate the hands from the torso during the whole body scan.
- A large cubed cushion will be used for positioning the SP for the spine exams.
- The Hologic foot positioner will be used for positioning the SP for the femur scan.

#### 2.1.4 Radiation Badges

Health technologists operating the densitometers are required to wear radiation badges for densitometry processing. A badge specific for each MEC is placed in the room on the computer cart beside the densitometer. A control badge for each team is kept in a radiation free area on the MEC, such as the staff lounge. This control badge travels with the team to each stand.

#### 2.2 Maintenance/Repair of Equipment for DXA

- If the chief technologist needs to contact Hologic for repair, notify the MEC manager and the home office of the problem. Be sure to document the call in the Hologic Call Log. The Hologic contact number and other important information are listed below:
  - Call Hologic customer support at 1-800-321-4659, or at 330-995-0582 during after hours and weekends.
  - You will need the model number and the serial number for your machine.
- Model number for all MECs is Discovery A
- Serial number for MEC 1 = 85257
- Serial number for MEC 2 = 85286
- Serial number for MEC 3 = 85148

#### 2.2.1 DXA Bone Densitometer Service Report

When the Hologic densitometer is serviced or repaired:

- The chief technologist will complete a "DXA Bone Densitometer Report." (See Appendix E.)
- Scan a copy of the report to the home office. See Appendix E for specific instructions about names and numbers. The home office will send this to the Quality Control Reading Laboratory.
- Scan a copy of the service report completed by the service engineer to the home office when the repair or service is made.
- Put a copy of the service engineer's report and a copy of the DXA Bone Densitometer in the service report binder kept in the DXA room. This binder is used to store the Hologic Customer Service Reports and the DXA Bone Densitometer Service Report forms.
- Blank DXA Bone Densitometer Service Report forms are stored electronically in the ISIS system. Open Word, select File/Open, and look in the directory for Mecstaff/Blank forms/DXA\_serv.doc.

#### 2.3 Calibration of Equipment for DXA

Refer to Chapter 6 for complete instructions regarding calibration and quality control scanning procedures.

#### **3. PROTOCOL**

#### **3.1** Introduction to the DXA Examination

The technologist should briefly explain the examination when the sample person (SP) is brought into the room. The exam should be explained in more detail as each exam is being conducted. The objective is to inform the SP about the exam and position the SP as quickly as possible. Below is a suggested introductory script, but the examiner should use his or her own words for this explanation. This is an explanation, not a standard script, so the technologist may adjust the explanation to the level of understanding of the examinee. See Appendix A for translations.

#### Suggested Introduction to Component (English Version):

"In this room, we are going to be doing one or more scans of your body that will tell us how strong your bones are or how much body fat you have. I will explain in more detail as I do the exams. At this time, please remove all objects from your pockets and place them in this container. Please have a seat up here on the table and get as comfortable as possible. I am going to ask you a few questions before I start the exam."

#### **3.2 Explanation of the DXA Examination**

The technologist is scanning the ID wrist band of the examinee during the explanation of the exam. The explanation should be used as a guideline only and the technologist should adjust the explanation to the level of understanding of the SP. The script used for an 8-year-old will be different from the script used for a 59-year-old. The scripts below provide suggested explanations of the body composition and the DXA exams.

#### Suggested Explanation of Whole Body DXA Scan (English Version):

"For this examination, I will be doing a scan of your body with this machine. It will tell us how much body fat you have. Now please lie down on the table and I will position you for the scan. I'm going to pull up on your shoulders to straighten you. I will position your arms and feet correctly for the scan and then wrap these Velcro straps loosely around your feet to hold them in place. The scan will take about 3 minutes to complete and you will not feel anything except for the table movement. As the machine scans your body, the table will move up and down and back and forth. This overhead arm (the C-arm) will also be moving. In order to receive a good quality scan, it is important that you lie perfectly still during the scan and do not talk."

#### Suggested Explanation of Femur Scan (English Version):

"This scan will be of your hip, it will tell us how strong your bones are. For this scan, please continue to lie still with your legs flat against the table. I will rotate your left leg inward slightly and then keep it in place using this foot brace. Please place your arms across your chest. You will not feel anything during the scan. Please be as still as possible and do not talk during the scan."

## Suggested Explanation of AP Lumbar Spine Scan, IVA AP Spine and IVA Lateral Spine (English Version):

"These spine scans will also tell us how strong your bones are. For these spine scans, you will lie flat on the table. I'm going to place a pillow under your head. Then I am going to bend your legs at a 90-degree angle at the hip and knee by placing them on this large, soft, cube-shaped pillow. You will not feel anything during this scan. Please be as still as possible and do not talk during the scan. For the last two scans I will need you to place your arms over your head and hold your breath for 10 seconds."

#### Suggested Explanation after completion of scans (English Version):

"Please stay lying down until I have moved the overheard arm out of the way. Now you can sit up. You will receive the results in the mail in 12-14 weeks. Let's find out where you go next."

#### **3.3 Discovery A Table and Discovery QDR System Operation**

The Discovery QDR system should be turned on at the beginning of the day and off at the end of each session for that day. See Appendix H for setting up the Discovery A table for operations. Routine Discovery QDR system startup procedures for the beginning of a session are outlined below in Section 3.3.1. See Appendix H for securing the Discovery A table for travel. Routine shutdown procedures are outlined in Section 3.3.2. See Appendix I for power failure procedures for DXA.

#### **3.3.1** Startup Procedures for Hologic Discovery A Table (Start of Session)

Confirm these settings first.

Verify that the green indicator on the back of the left pedestal is on. (This light indicates that the system is receiving AC power). This should be left on at all times unless a power failure occurs. See Figure 3-1 below. If the green light is not on, check and see if the UPS is plugged into the outlet, if not, plug it in and then make sure the circuit breaker switch is in the on (1) position. If the green indicator does not light up, notify the FES.

- On the control panel, the POWER green indicator light should be on. If not, press the POWER button to turn it on. See Figure 3.2.
- The Hologic COMPUTER POWER switch located underneath the workstation should be ON. (This is left ON to allow network backup overnight.)

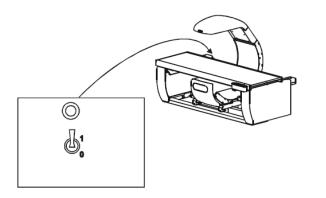

| Description     | Function                                                           |
|-----------------|--------------------------------------------------------------------|
| Circuit Breaker | Turns the power to the Discovery system off (0) and on (1).        |
| Indicator       | Glows green when the circuit breaker is<br>in the on (1) position. |

Figure 3-1. Hologic Discovery A table showing power indicator

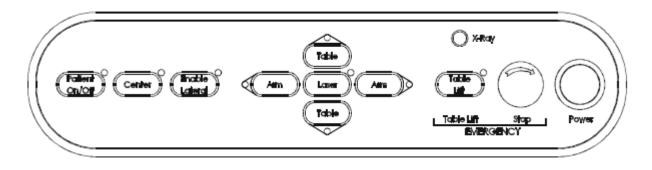

Figure 3-2. Discovery A Table Instrument Control Panel

Turning the Hologic Discovery QDR System ON (Start of Session Routine Procedure)

When the Discovery QDR system login screen is displayed, double click on QDR (soccer ball icon). See Exhibit 3-1. If the QDR database has not been backed up, a dialog Windows box will appear: "A backup of your QDR system's database has not been performed in # days! Do you want to perform a system backup now?" Click "No." See Exhibit 3-2.

- The X-ray table will turn on and the Discovery QDR Main Menu will be displayed (Exhibit 3-3).
- Log in to the Integrated Survey Information System (ISIS). A message will be displayed "Drive P successfully mapped." Exit and do not save this file.

**NOTE: DO NOT** log on to ISIS until the start-up for the Hologic computer has been completed. If the ISIS computer is opened before the Hologic computer, a message will be displayed after the scan is completed "Unable to find drive specified." If you get this message, call the ISIS Help Line.

Open the DXA/Body Composition application on the ISIS screen.

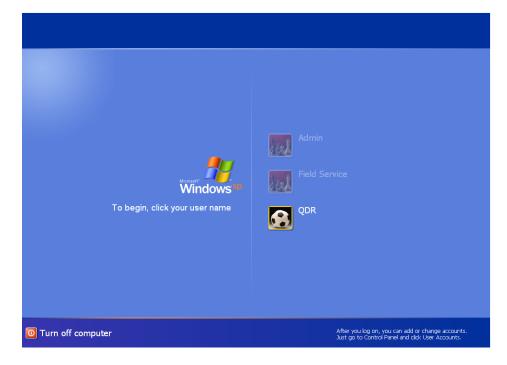

Exhibit 3-1. Discovery QDR login screen

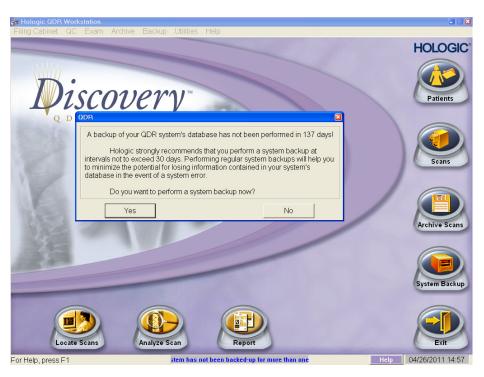

Exhibit 3-2. Discovery QDR screen with option of system back-up

Exhibit 3-3. Discovery QDR main menu

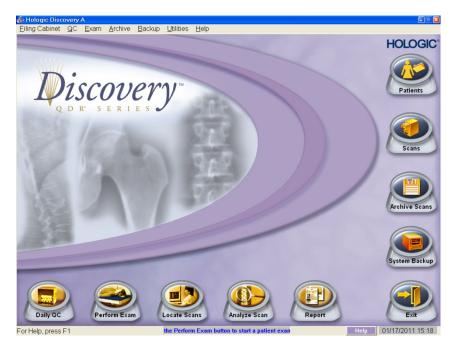

#### 3.3.2 End of Session Shutdown Procedures for Discovery QDR System

 Close the DXA/Body Composition application. The screen should display the Discovery QDR Main Menu. See Exhibit 3-3.

#### 3.3.3 End of Day Shutdown Procedures for Discovery QDR System

- Click Exit (bottom right corner). Then select "Exit QDR without shut down" and click "OK." See Exhibit 3-4. Leave the monitor at blue screen. The Hologic computer should always be kept on through the duration of the stand.
- Reboot ISIS.

#### Exhibit 3-4. Exiting the Discovery QDR System

| 😸 Hologic QDR Workstation     |                                                                                                    |                       |
|-------------------------------|----------------------------------------------------------------------------------------------------|-----------------------|
| Filing Cabinet QC Exam Archiv | ve Backup Utilities Help                                                                           |                       |
|                               |                                                                                                    | HOLOGIC               |
|                               | very                                                                                               | Patients              |
| QDR'SER                       |                                                                                                    |                       |
|                               | Exit ODR System  Are you sure you want to :  Exit QDR without shut down?  Exit QDR with shut down? | Scans                 |
|                               |                                                                                                    |                       |
| 版ク                            | OK Cancel                                                                                          | Archive Scans         |
|                               |                                                                                                    | System Backup         |
| Locate Scans                  | Analyze Scan Report                                                                                | Exit                  |
| For Help, press F1            | m has not been backed-up for more than one w                                                       | Help 04/26/2011 14:47 |

#### **3.4** Examinee Preparation for the DXA Examination

The SP should be logged into ISIS as soon as possible after he or she has entered the room.

#### **3.4.1** Measurement of Weight and Height to Determine Body Mass Index

After answering the Shared Exclusion questions, the next screen displayed will be the weight/height data entry screen. See Exhibit 4-7. If the SP was in the anthropometry (BM) component prior to this test, the weight and height will already be uploaded and displayed on the ISIS screen, along with the component it transferred from (i.e., BM). See Exhibit 4-8. If the information is not displayed, you will need to measure the SP's weight and height using the floor scale and stadiometer in the room. The system will use the weight and height measurements to calculate the body mass index, which will determine whether the SP needs the high power whole body scan or not. The same precision to take the weight and height measurements in the anthropometry component must be used in this component.

#### 3.4.1.1 Weight

Follow these steps to take the SP's weight:

- 1. Make sure the scale weight is in kilograms by checking the switch on the underside of the digital display.
- 2. Place the scale on the floor.
- 3. Switch on the scale by gently pressing the blue ON button. Have the SP remove his or her shoes and any outer clothing such as sweaters, jackets, etc.
- 4. Wait until the display 0.0 kg and the Ready/Complete symbol O appear on the digital display. Have the SP step on the scale with his or her feet positioned in the center.
- 5. Ask the SP to stand straight and remain still.
- 6. The scale will display "----" while it is taking the SP's measurement. Record the weight in kilograms in the weight field.
- 7. Ask the SP to step off the scale. The scale switches off automatically after 45 seconds of inactivity.

If the SP's weight is more than 450 pounds, he or she will be excluded from the entire body composition component due to the weight limitation of the table. If the SP is greater than 450 pounds after weighing, the application will still ask you to obtain the height. After entering the height, the SP will be excluded from the exam and the exam status will be set to "Not Done" due to "weight limitation on equipment."

#### 3.4.1.2 Height

Follow these steps to take the SP's height:

- 1. Ask the SP to remove his or her shoes if necessary.
- 2. Place the stadiometer a few inches away from the wall. Check to be sure the measurement column on the stadiometer is completely inserted into the floor piece. Pull the sliding top bar section up and open the head piece to allow the SP to step under the head piece.
- 3. Ask the SP to stand erect on the floorboard with his or her back to the vertical piece of the stadiometer and the wall. The SP should not be leaning against the stadiometer.
- 4. Ask the SP to evenly distribute weight on both feet. The heels are placed together with the feet pointed slightly outward at a 60 degree angle. The arms hang freely, by the sides of the trunk with palms facing the thighs.
- 5. Position the head in the Frankfort horizontal plane. The head is in the Frankfort plane when the horizontal line from the ear canal to the lower border of the orbit of the eye is parallel to the floor and perpendicular to the vertical backboard. Many people will assume this position naturally, but for some it may be necessary to make a minor adjustment. If required, gently tilt the head up or down until proper alignment is achieved with the eyes looking straight ahead. Once correctly positioned, ask the SP to inhale deeply and stand fully erect without altering the position of the heels.
- 6. Lower the headpiece snugly to the crown of the head with sufficient pressure to compress the hair.
- 7. Hold the top sliding bar in place at the junction and ask the SP to step out away from the stadiometer.
- 8. Record the measurement in centimeters (measurements printed on right side of bar) at the orange line on the measuring bar.

If the SP is greater than 6'5, he or she will be excluded from the whole body scan due to limitations of the table, but will not be excluded from the femur or spine scans. The exam status will be set to "Not Done" for SPs ages 8-39 and for SPs ages 40-59, the exam status will be set to "Partial" with the comment "Exceeds height limitation."

#### 3.4.1.3 Body Mass Index

After entering the SPs weight and height, the ISIS application will calculate the body mass index (BMI) for the SP. If the SP is a male with a BMI  $\geq$  31, or a female with a BMI  $\geq$  32, they will be selected for the high power option for the whole body scan. A pop-up message will come up stating "This SP has been selected for the HP Whole Body Scan." Be sure to select this scan under the scan type in the Hologic Discovery QDR system. The high power whole body scan will only be performed on SPs 18 years or older.

#### **3.4.2 Preparing the SP**

The next screen will have the screening and safety exclusion questions. Go through the questions with the SP then have him or her remove all metal objects from his or her body (jewelry, belts, snaps, underwire bras). If the SP has small objects such as rings that will not come off, mark "No," in the screening questions and proceed with the exam. (Inability or refusal to remove jewelry is not exclusion for DXA; however, the SP should be encouraged to remove all metal objects if possible.) False teeth and hearing aids do not have to be removed. If a female SP needs to remove her bra for the scans, escort her to the nearest restroom at this time.

Before moving the table or C-Arm:

- Confirm that the runner area of the table is clear of objects that might interfere with table movement; and
- Check that the table scan area is clear of articles that might interfere with table movement.

Press the left Arm switch on the Discovery A table Control Panel to allow the C-arm to move to the far left and extend the table out from the base. See Figure 3-2, shown earlier. This will make it easier for the SP to get on (or off) the table.

- After the C-arm and table stop moving, have the SP lie down on his or her back with his or her head to your right as you face the table. Press the "Center" switch on the Control Panel, and wait for the C-arm to position itself to the center of the table.
- Make sure that the SP's body is entirely within the scan limit borders on the pad, especially the SP's head. (See Figure 3-3.)

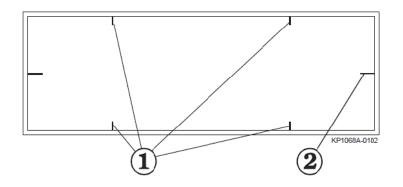

| Item | Description  | Function                                                  |
|------|--------------|-----------------------------------------------------------|
| 1    | Scan Limit   | Indicates the maximum scan range of                       |
|      | border       | the unit. Patient positioning must be within this border. |
| 2    | Center Lines | Used to center the patient on the table.                  |

Figure 3-3. Scan table pad (top view)

## 3.5 Whole Body DXA Scan

- Make sure all Shared Exclusion, Screening, and Safety Exclusion Questions in ISIS have been answered and you are up to the Data Capture screen in ISIS before performing a scan.
- In the Hologic computer click the "Perform Exam" icon or "Exam" in the top menu bar and select "Perform Exam" from its drop-down menu (Exhibit 3-5).

#### Exhibit 3-5. Selecting "Perform Exam"

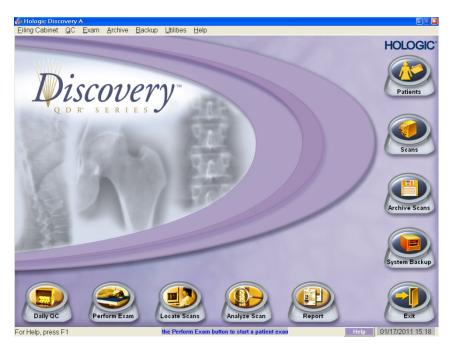

#### 3.5.1 Selecting an SP

■ In the "Patient Selections" screen, enter the SPID from the ISIS screen into the blank white field for Patient Name, or highlight the SPID from the list of IDs under the Patient Name column. Double check that you entered the correct SPID by asking the SP for his or her date of birth. Press "OK." See Exhibit 3-6.

| <b>Hologic Discovery A</b><br>Eiling Cabinet <u>Q</u> C <u>E</u> xam | <u>A</u> rchive <u>B</u> ackup | ) <u>U</u> tilities <u>H</u> el | p   |              |                       |                           |
|----------------------------------------------------------------------|--------------------------------|---------------------------------|-----|--------------|-----------------------|---------------------------|
| Select a Patient for this Exam                                       |                                |                                 |     |              |                       | HOLOGIC                   |
| Select A Patient Worklist                                            | :                              |                                 |     |              |                       |                           |
| Patient Name                                                         | 567929                         |                                 |     |              | New Patient           |                           |
| Patient Name *                                                       | Patient ID                     | Birth Date                      | Sex | Ethnicity    | Referring Physician 🔷 | Patients                  |
| 567929                                                               |                                | 10/10/1965                      | F   | White        |                       |                           |
| 569808                                                               |                                | 07/10/1969                      | F   | White        |                       |                           |
| 578550                                                               |                                | 12/23/1950                      | F   | White        |                       |                           |
| 590407                                                               |                                | 09/04/1991                      | М   | White        |                       |                           |
| 638421                                                               |                                | 10/19/1969                      | F   | White        |                       |                           |
| 640232                                                               |                                | 08/03/1974                      | F   | White        |                       | Scans                     |
| 645577                                                               |                                | 07/26/1996                      | М   | White        |                       | Scalls                    |
| 671023                                                               |                                | 09/09/1954                      | М   | White        |                       |                           |
| 755640                                                               |                                | 02/07/1970                      | М   | White        |                       |                           |
| 777874                                                               |                                | 09/23/1992                      | М   | White        |                       | IEI                       |
| 783665                                                               |                                | 11/23/1993                      | F   | White        |                       |                           |
| 821564                                                               |                                | 04/12/1966                      | F   | White        |                       |                           |
| 826260                                                               |                                | 04/05/1983                      | М   | White        |                       | Archive Scans             |
| 854101                                                               |                                | 07/01/1975                      | М   | White        |                       | Concernment of the second |
| 894591                                                               |                                | 11/08/2001                      | М   | White        |                       |                           |
| 922553                                                               |                                | 10/24/1961                      | F   | White        | ×                     |                           |
|                                                                      |                                |                                 |     |              |                       |                           |
|                                                                      |                                |                                 |     |              | OK Cancel             | System Backup             |
|                                                                      |                                |                                 |     |              |                       |                           |
| Daily QC                                                             | rform Exam                     | Locate Scans                    |     | Analyze Scan | Report                | Exit                      |
| or Help, press F1                                                    |                                |                                 |     |              | Help                  | 01/17/2011 15:22          |

Exhibit 3-6. Patient selection screen

• Enter your initials in the "Operator" field and click "OK." See Exhibit 3-7.

Exhibit 3-7. Operator field for initials

| Patient Confirmation      |                                  | × |
|---------------------------|----------------------------------|---|
| Patient:                  | 567929                           |   |
| Patient ID:               | Patient's Birth Date: 10/10/1965 |   |
| Patient's Current Weight: | Ib Body Mass Index               |   |
| Patient's Current Height: | in                               |   |
| Operator:                 |                                  |   |
| Accession Number:         |                                  | _ |
| Referring Physician       |                                  | • |
| , terening t injereidin   | 1                                |   |
|                           |                                  |   |
|                           |                                  |   |
|                           |                                  |   |
|                           |                                  |   |
|                           |                                  |   |
|                           |                                  |   |
|                           |                                  |   |
| Questionnaire Edit Pat    | tient OK Cancel Help             |   |

#### **3.5.2** Selecting the Type of Scan

- The next screen will display the types of scans to choose from. In the "Scan Selection" screen, select the scan type by clicking on "Whole Body" with the mouse. The scan type is highlighted. See Exhibit 3-8. Click the "Next >>" button.
- NOTE: If the SP was selected for the High Power Whole Body option, select HP Whole Body from the Scan Selection screen.

| Select Scan Type:                                        |                      |        |
|----------------------------------------------------------|----------------------|--------|
| AP Lumbar Spine<br>Left Hip<br>Right Hip<br>Left Forearm | Patient Name: 112544 |        |
| Right Forearm<br>Whole Body<br>AP/Lateral                | Patient ID:          |        |
| Dual-Hip                                                 |                      |        |
| 🗹 Use Default Scan Moo                                   | le                   |        |
| << Back Next                                             | >>                   | Cancel |

Exhibit 3-8. Scan selection screen

- The Whole Body Scan Parameters screen will display. See Exhibit 3-9.
- Verify the SPID under Patient Name and the scan type in the upper left corner. Stop here and position the SP for the scan.

#### **3.5.3 Positioning the SP**

- Check to make sure the SP is in the center of the table with respect to the center lines at the head and foot of the pad. One method to check this is to position yourself at the foot of the table and look at the alignment of the body. Visualize a straight line from the nose, center of the body, and down through the knees and toes.
- The SP should lie flat on the table without a pillow. If the SP has trouble lying flat due to back problems or difficulty breathing, use the radiolucent contour pillow to support the head. The pillow should be covered with the disposable exam paper. If the pillow

does not provide sufficient support, use the radiolucent foam block or one of the foam wedges. These may also be used under the knees if the SP has difficulty lying flat.

- If the SP continues to have difficulty lying flat or with the head slightly supported, exclude him or her from the exam.
- The legs must be positioned together with the feet relaxed and toes pointed upwards. Use the Velcro strap around the ankles to support the legs in this position and prevent any movement. See Figure 3-4 for proper positioning of the whole body scan.
- Place the SP's arms straight at his or her sides, palms down, with separation from the torso. Verify that the arms are within the scan border. If necessary, with larger SPs the hands may be placed in a lateral position next to the hips to remain within one inch of the scan border. Do not tuck the hands under the body; make sure the shoulders are not hunched.

| Correct Alignment                | THE P         |
|----------------------------------|---------------|
| Head Straight                    | 12151         |
| Space between the Arms and Torso |               |
| Hands Flat on the Table          |               |
| Feet Together                    | * 10 18 19 11 |
|                                  |               |
|                                  |               |
|                                  |               |
|                                  |               |
|                                  |               |

• There must be a space between the SP's arms and sides whenever possible.

Figure 3-4. Correctly positioned whole body scan

#### 3.5.3.1 Reflection Positioning

Reflection positioning should be used when an SP does not fit within the scan border. A "Reflection" protocol is where the patient is positioned off the center line of the scan table to ensure that one side, typically the right side, is completely included in the scan field. On the resulting image, the pelvis must be totally included. **All SPs ages 18-59 who require reflection positioning should receive a High Power whole body scan if not already identified by their BMI values.** 

#### **Positioning:**

- Position the subject the same as for a normally centered scan.
- Offset the SP to his or her left so the right side is included in the scan area; try to keep the torso within the scan area.
- The right side of the body and the left pelvis area should be at least one inch from the scan border. The entire pelvis, including the bones and soft tissue, must be within the scan border.
- Make sure the spine is straight (parallel to the center lines).
- There should still be separation of the hands and arms with the body.
- With the offsetting, **the left arm has to be out of the scan area up to and including the elbow** for the "Reflection" technique to activate. See Figure 3-5. The right hand should be flat on the table or lateral to the table to allow for separation between the hand and arm and the body (may have to feel for the separation with some SPs).
- Place the cover over the control panel to prevent the emergency button from getting pushed.
- Be sure to mark Reflection positioning under the scan comments.

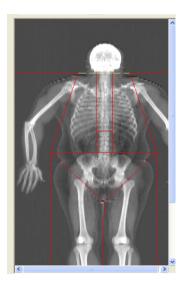

Figure 3-5. Reflection positioning

| Scan Parameters                                                         |                                     |    |                       |                               |
|-------------------------------------------------------------------------|-------------------------------------|----|-----------------------|-------------------------------|
| Patient Name:<br>Patient ID:<br>Scan Type:<br>Scan ID:                  | 112544<br>a Whole Body<br>X0809050R |    |                       |                               |
| Scan Length                                                             | 77.0                                | in |                       |                               |
| Scan Width                                                              | 26.4                                | in |                       |                               |
| Line Spacing                                                            | 0.5130                              | in |                       |                               |
| Point Resolution                                                        | 0.0804                              | in |                       |                               |
| 4.00 X 0.08 Coll.<br>140/100 kVp<br>0.8 mA avg.<br>165 seconds<br>60 Hz |                                     |    |                       |                               |
| ** XRAY DEVICE READY **<br>You may begin scanning                       |                                     |    |                       |                               |
|                                                                         |                                     |    | Please position the p | patient for a Whole Body scan |
|                                                                         | Start Scan                          |    |                       | Cancel                        |

- After the SP is positioned correctly for the whole body scan, check one more time to ensure there are no objects that will interfere with the movement of the table or the runner belt. Press "Start Scan" to begin the scan.
- The machine will complete the scan.

• Warning: If the Control Panel X-ray indicator fails to shut off within 10 seconds after the end of the scan, press the red Emergency Stop button immediately. Call the Hologic service representative before resuming operation.

## 3.5.4 Completing the Scan

- The Scan window displays with the image appearing on the left side. The flashing "X-rays On" indicator at the top of the window continues until the scan stops. See Exhibit 3-10.
- Make sure the SP's arms are included in the scan on the first and last pass of the Carm. The SP should remain still until the scan is complete. Allow the scan to complete.

| € Hologic ODR 4500A                   | X-Rays On                                                                            |
|---------------------------------------|--------------------------------------------------------------------------------------|
|                                       | Scan Identification<br>Patient Name: 737617                                          |
|                                       | Patient Name, 737617<br>Patient ID:<br>Scan Type: a Whole Body<br>Scan ID: X0812050D |
|                                       | Reposition Scan<br>Stop Scan                                                         |
| Scan Time: 01:53<br>Pass: 3 Line: 131 | Abort Scan                                                                           |
|                                       | 08/12/2005 14:09                                                                     |

Exhibit 3-10. Whole Body scan image

- The analysis will be done later by the QC Reading Center.
- Go to the ISIS screen and complete the DXA Data Entry screen.
- Remove the Velcro strap from the SP's feet and clean it with a Sani-wipe.
- See Chapter 5 for a description of the information provided to the SPs from this test.
- When the exam completes, an Exit/New Scan window box displays. See Exhibit 3-11. Click on "Exit Exam" if the SP is not eligible for the femur or spine scans, otherwise, click "New Scan."

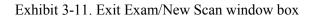

| Exit Exam         |                                                              |
|-------------------|--------------------------------------------------------------|
| Analyze Scan      | Patient Name: 112544                                         |
| New Scan          | Patient ID:<br>Scan Type: a Whole Body<br>Scan ID: X0809050R |
| Exit Exam         | 2C8U ID: X0809020K                                           |
| Add Scan Comments |                                                              |

## 3.6 Proximal Femur Scan

## **3.6.1** Selecting the SP

- If this is the first scan for the SP, click the "Perform Exam" icon or "Exam" in the top menu bar and select "Perform Exam" from its drop-down menu. See Exhibit 3-5 shown earlier.
- If the Whole Body scan has already been performed, click "New Scan" from the Exit/New Scan window (see Exhibit 3-11).

## **3.6.2** Selecting the Type of Scan

- At the "Scan Selections" screen (Exhibit 3-12), choose left hip, unless answers to safety exclusion questions warrant using the right hip.
- Click to **uncheck** the "Use Default Scan Mode" (Exhibit 3-13) and click "Next >>."

| Select Scan Type:                                                                       |                                     |        |
|-----------------------------------------------------------------------------------------|-------------------------------------|--------|
| REGULAR WB<br>HIGH POWER WB<br>AP Lumbar Spine<br>Left Hip<br>Right Hip<br>Left Forearm | Patient Name: 214617<br>Patient ID: |        |
| Right Forearm<br>Whole Body ✓                                                           | le                                  |        |
| <- Back Next                                                                            | >>                                  | Cancel |

Exhibit 3-12. Left Hip Scan Selection screen

Exhibit 3-13. Default Scan Mode unchecked

| Select Scan Type:                                                                                          |
|----------------------------------------------------------------------------------------------------|
| REGULAR WB<br>HIGH POWER WB<br>AP Lumbar Spine<br>Right Hip<br>Left Forearm<br>Right Forearm<br>Whole Body |
| Use Default Scan Mode                                                                                      |
| <- Back Next >> Cancel                                                                                     |

■ In the Scan Mode window (Exhibit 3-14) select "Fast Array (f)" and click "Next >>."

| Select Left Hip Scan Mo                                           | ode:                         |        |        |
|-------------------------------------------------------------------|------------------------------|--------|--------|
| High Definition (h)<br>Array (a)<br>East Array (f)<br>Express (x) | Patient Name:<br>Patient ID: | 214617 |        |
|                                                                   |                              |        |        |
| <- Back Next                                                      | >>                           |        | Cancel |

Exhibit 3-14. Left Hip Scan Mode selection

The Scan Parameters window appears (see Exhibit 3-15). Verify the SP ID and scan type in the upper left corner.

Exhibit 3-15. Scan Selection screen for proximal femur scan

| Scan Parameters                                                        |                                                  |    |                 |                                 |
|------------------------------------------------------------------------|--------------------------------------------------|----|-----------------|---------------------------------|
| Patient Name:<br>Patient ID:<br>Scan Type:<br>Scan ID:                 | 112544<br>f Left Hip<br>X0809050T                |    |                 |                                 |
| Scan Length                                                            | 6.0                                              | in |                 |                                 |
| Scan Width                                                             | 4.5                                              | in |                 |                                 |
| Line Spacing                                                           | 0.0397                                           | in |                 |                                 |
| Point Resolution                                                       | 0.0355                                           | in |                 |                                 |
| 2.51 X 0.04 Coll.<br>140/100 kVp<br>2.5 mA avg.<br>31 seconds<br>60 Hz |                                                  |    |                 | 5                               |
|                                                                        | Y DEVICE READY <sup>s</sup><br>ay begin scanning |    |                 |                                 |
|                                                                        |                                                  |    | Please position | the patient for a Left Hip scan |
| s                                                                      | tart Scan                                        |    |                 | Cancel                          |

### **3.6.3 Positioning the SP**

The SP should be positioned with his or her head to your right as you face the table. Make sure that the SP is straight and centered on the table. The hip region should be within the two sets of hash marks on either side of the long edge of the table (see Figure 3-6).

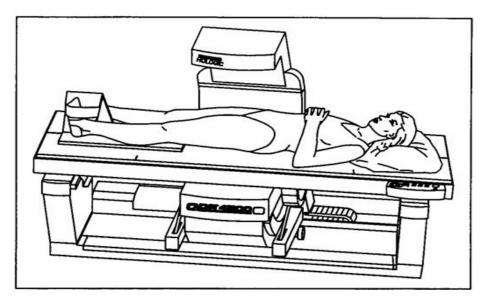

Figure 3-6. SP positioning for femur scan

- On the control panel, press the Center Table switch to move the table and C-arm to the center position.
- Place the foot positioner under the SP's legs, and align the center of the positioner with the patient's midline. The leg to be examined should be rotated inward so that the foot can be placed against the foot positioner and secured with the Velcro strap (Figure 3-7). A soft rubber ball can be used between the heel of the foot and the foot positioner.
- The foot should be flexed toward the ceiling. Adjust the abduction of the leg so that the shaft of the femur is straight and parallel with the center of the table.

**NOTE:** In rotating the leg inward, place one hand above the knee and one hand below the knee and gently rotate the leg to ensure the whole leg is rotated, as opposed to just the lower portion of the leg. Another option is to pick up the leg, bend it outward at the knee, then rotate the leg inward sliding the foot down the foot positioning device. Do not rotate more than is needed to minimize the lesser trochanter.

• Make sure that the SP's arms are placed across his or her chest outside of the scanning area to prevent the SP from placing his or her thumb or fingers under the hip.

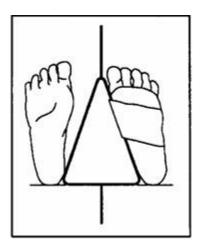

Figure 3-7. Foot placement against hip scan positioning fixture

## 3.6.4 Positioning the C-Arm and Align the Laser

Locate the SP's greater trochanter. This can be done as described below:

- Grasp the leg to be scanned near the ankle and gently rotate the leg inward and outward several times. Press firmly on the outside of the thigh while rotating the leg. You should feel the greater trochanter roll under your fingertips.
- If you are not able to feel the trochanter, have the SP bend the leg at the knee and lift (may be necessary to assist the SP). Locate the crease formed at the top of the leg and use this as an approximate location of the greater trochanter.
- In both cases, these are approximate location(s) to begin the scan.
- Move the C-arm until the laser crosshair is 2 inches below the level of the greater trochanter and is on the center shaft of the femur (Figure 3-8), see "Starting Point Left" and "Starting Point Right."
- Align the femoral shaft so it is parallel to the horizontal line of the laser.

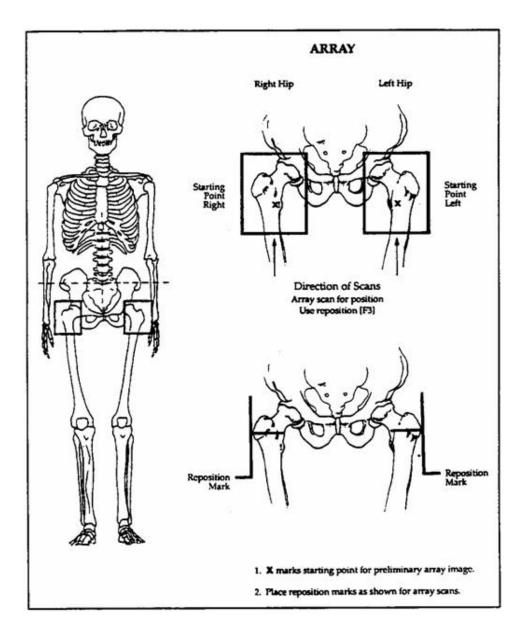

Figure 3-8. Starting point and reposition mark for femur scan

### 3.6.5 Scanning

Reconfirm that the SP is properly positioned and press "Start Scan" to begin the scan.

The Scan window displays with the image appearing on the left side. The flashing X-rays On indicator at the top of the window continues until the scan stops. The image will appear on the screen, one line at a time from the bottom up (Exhibit 3-16).

| Hologic Discovery A     |                       | × *              |
|-------------------------|-----------------------|------------------|
| Scan Identification     |                       | X-Rays On        |
| Patient Name: test, IVA | Scan Type: x Left Hip |                  |
| Patient ID:             | Scan ID: C01061305    |                  |
|                         |                       |                  |
|                         |                       |                  |
|                         |                       |                  |
|                         |                       |                  |
|                         |                       | (                |
|                         |                       | Reposition Scan  |
|                         |                       |                  |
|                         |                       | {                |
|                         |                       | Stop Scan        |
|                         |                       |                  |
|                         |                       |                  |
|                         |                       |                  |
| Scan Time: 00:03        | Image Not Available   | Abort Scan       |
| Line: 6                 | inage Not Available   |                  |
|                         |                       | 01/06/2013 17:17 |

Exhibit 3-16. Hip scan window

Inspect the image as it is generated. If the hip is positioned correctly, allow the scan to complete. If the hip is not positioned correctly click the "Reposition Scan" button to stop the scan when the outer edge of the greater trochanter can be identified. If needed, straighten the femur shaft when scanning and continue the scan until the flexion between the head of the femur and the neck of the femur can be seen. Then reposition the image to the correct centering point and obtain the scan.

**NOTE:** An acceptable hip scan includes the following:

- The femoral shaft is **straight and parallel** to the edge of the scan image
- The scan includes the entire femoral head, neck, and approximately 3 inches of the shaft

- The greater trochanter is centered vertically in the window
- A 25 degree internal hip rotation of the hip showing minimal or no lesser trochanter on the scan image

**NOTE:** If the scout scan reveals that the SP has a hip replacement or pin previously not reported, stop the scan and proceed with scan on the other hip, if possible. If this is not possible, discontinue the scan and complete the Femur Scan data entry scan to document the reason for the incomplete scan.

Reposition the image up, down, left, or right using the scroll bars or cursor hand to include the entire femoral head, neck, and approximately 3 inches of the shaft (see Exhibit 3-17, "Reposition Mark"). If the femoral shaft is not parallel with the edge of the scan, move the SP's leg away from or toward the midline.

The new starting point is automatically adjusted to have the correct amount of soft tissue lateral to the greater trochanter.

| 😓 Hologic Discovery A   |                       |                       |
|-------------------------|-----------------------|-----------------------|
| Scan Identification     |                       | Repositioning         |
| Patient Name: test, IVA | Scan Type: x Left Hip |                       |
| Patient ID:             | Scan ID: C01061306    |                       |
|                         |                       |                       |
|                         |                       |                       |
|                         |                       |                       |
|                         |                       |                       |
|                         |                       | Restart Scan          |
|                         |                       |                       |
|                         |                       |                       |
|                         |                       | Accept Scan           |
|                         |                       |                       |
|                         |                       |                       |
|                         |                       |                       |
|                         |                       | Cancel Scan           |
| Scan Time: 00:06        | Image Not Available   |                       |
| Line: 21                |                       |                       |
| Ear Halp, pross E1      |                       | Help 01/06/2013 17:18 |

Exhibit 3-17. Repositioning the femur

- Press "Restart Scan" to return to the scan parameter screen.
- When the Scan Parameter screen re-appears, press "Start Scan" to repeat the scanning process.

■ The scanning will start from the corrected starting point. Repeat the re-scan process one more time if necessary. The scan should only be repositioned a maximum of 2 times. See Figure 3-9 for an example of a properly aligned and rotated femur scan.

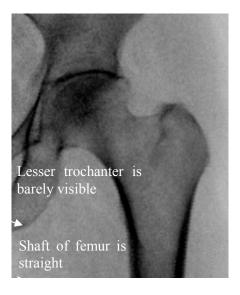

Figure 3-9. Properly aligned and rotated femur scan

- The analysis will be done later by the QC Reading Lab.
- Go to the ISIS screen and complete the Femur Scan screen. Be sure to inspect the scan thoroughly to include any comments that may be necessary.
- Remove the SP's leg from the hip positioning device.

### **3.6.6** Panniculus (Belly Fat Pad)

On very obese SPs, the fat pad of the belly can overlie the head of the femur, changing the BMD value. This is a major source of error that will cause the analysis of the scan to be inaccurate.

When presented with an obese SP, gently palpate the area to determine if there will be obesity noise. Ask the SP to hold the fat pad out of the way with his or her hands by pulling it up and away from the femoral area. If unsure from palpation, start scan, and if obesity noise is present, repeat scan with the panniculus retracted.

Document this on the DXA Proximal Femur Data Capture Screen in the "Other" text box under "Comment on scan" by typing, for example, "Belly fat pad retracted."

## **3.7 AP Lumbar Spine Scan**

### **3.7.1** Selecting the SP

- If this is the first scan for the SP, click the "Perform Exam" icon or "Exam" in the top menu bar and select "Perform Exam" from its drop-down menu. See Exhibit 3-5.
- If the femur scan has already been performed, click "New Scan" from the Exit/New Exam windows box. See Exhibit 3-11

## **3.7.2** Selecting the Type of Scan

■ In the "Scan Selection" screen select the scan type by clicking on "AP Lumbar Spine" with the mouse. The scan type is highlighted. See Exhibit 3-18.

| Exhibit 3-18. AP Lumbar S | Spine Scan selection screen |
|---------------------------|-----------------------------|
|---------------------------|-----------------------------|

| Select Scan Type:                                        |               |        |        |
|----------------------------------------------------------|---------------|--------|--------|
| REGULAR WB                                               | Patient Name: | 214617 |        |
| AP Lumbar Spine<br>Left Hip<br>Right Hip<br>Left Forearm | Patient ID:   |        |        |
| Right Forearm<br>Whole Body                              |               |        |        |
| Use Default Scan Mod                                     | le            |        |        |
| <- Back Next                                             | >>            |        | Cancel |

■ Uncheck the "Use Default Scan Mode" (Exhibit 3-19) and click "Next >>."

Exhibit 3-19. AP Lumbar Spine Scan Default Scan Mode unchecked

| Select Scan Type:                                                                                         |
|----------------------------------------------------------------------------------------------------|
| REGULAR WB<br>HIGH POWER WB<br>AP Lumbar Spine<br>Left Hip<br>Left Forearm<br>Right Forearm<br>Whole Body |
| Cancel                                                                                                    |

■ In the Scan Mode window (Exhibit 3-20), select "Fast Array (f)" and click "Next >>."

Exhibit 3-20. AP Lumbar Spine Scan Mode options

| Select AP Lumbar Spin                                             | e Scan Mode:  |        |
|-------------------------------------------------------------------|---------------|--------|
| High Definition (h)<br>Array (a)<br>Fast Array (f)<br>Express (x) | Patient Name: | 214617 |
|                                                                   |               |        |
|                                                                   |               |        |
| << Back Next                                                      | >>            | Cancel |

- The AP Lumbar Spine Scan Parameters screen will display. See Exhibit 3-21. Verify the SP's name and scan type in the upper left corner.
- Stop here and position the SP and the C-arm.

Exhibit 3-21. AP Lumbar Spine Scan Parameters screen

| Scan Parameters HOLOG                                                                   |
|-----------------------------------------------------------------------------------------|
|                                                                                         |
| Patient Name: 112544                                                                    |
| Patient ID:                                                                             |
| Scan Type: f Lumbar Spine                                                               |
| Scan Length 8.0 in                                                                      |
| Scan Vidth 45 in                                                                        |
| Line Spacing 0.0397 in                                                                  |
| Point Resolution 0.0355 in Scans                                                        |
| 2.51 X 0.04 Coll.                                                                       |
| 140/100 kVp                                                                             |
| 2.5 mA avg.<br>41 seconds                                                               |
| 60 Hz                                                                                   |
| ** XRAY DEVICE READY **                                                                 |
| You may begin scanning                                                                  |
|                                                                                         |
| Please position the patient for a Lumbar Spine scan           Start Scan         Cancel |
|                                                                                         |
|                                                                                         |
|                                                                                         |
| Daily QC Perform Exam Locate Scans Analyze Scan Report Exit                             |
| For Help, press F1 08/09/2005 18                                                        |

#### **3.7.3 Positioning the SP**

• The SP should be positioned with their head to your right as you face the table. Make sure that the SP is straight and centered on the table and their shoulders are **3-4 inches below** the upper scan limit hash marks on the long edges of the table. This will position the SP for the IVA spine scans that will follow after the AP lumbar spine scan. See Figure 3-10.

**NOTE:** It may be helpful to stand at the head end of the DXA table, reach under the SP's underarms, and gently pull toward you to straighten the spine.

• On the control panel, press the center table switch to move the table and C-arm to the center position.

- Place the large cubed cushion under the SP's lower legs with the thighs as close to a 90° angle to the body as possible. Use the proper dimension of the cushion since the longest dimension could lift the SP's buttocks off the table causing the SP to rotate. It is important to have the SP stable and positioned. See Figure 3-11. Have the SP rest his or her arms comfortably at his or her sides.
- Scoliotic SPs should be positioned using the same guidelines. The spine should be centered in the scan field and straight as much as possible without causing undue discomfort to the SP.

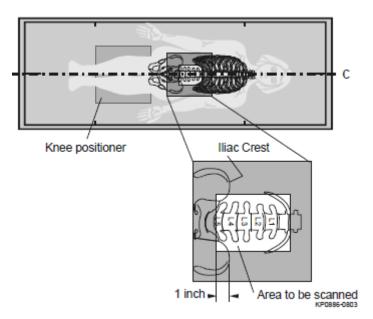

Figure 3-10. Lumbar Spine positioning

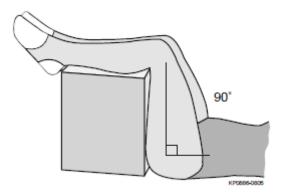

Figure 3-11. Positioning of lower legs for spine scan

## 3.7.4 Positioning the C-Arm

- Locate the SP's iliac crest.
- Using the arm motion controls on the control panel, bring the laser indicator vertical line to approximately 2 inches below the iliac crest. The laser indicator horizontal line should coincide with the midline of the SP. See Figure 3-12. The laser indicator is projected when the motion control is activated.

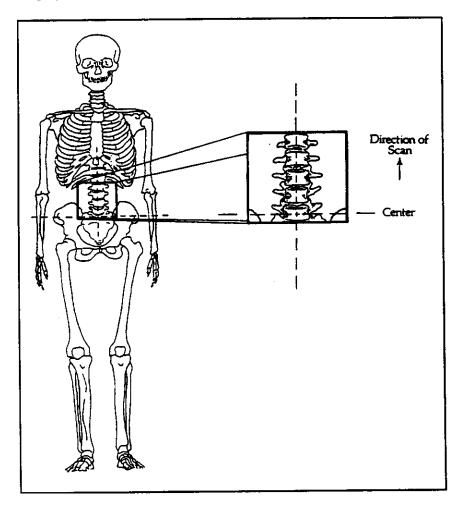

Figure 3-12. Positioning for laser indicator for AP spine scan

# 3.7.5 Scanning

• Prior to beginning the scan, confirm that the SP's body is straight with respect to the laser, the table, and the lines on the table pad.

- Press "Start Scan" to begin the scan.
- The Scan window displays with the image appearing on the left side. Flashing X-rays On indicator at the top of the window continues until the scan stops. See Exhibit 3-22.

| The second second secon |                                                                |
|----------------------------------------------------------------------------------------------------|----------------------------------------------------------------|
|                                                                                                    | X Rays On                                                      |
|                                                                                                    | Patient Name: 117416                                           |
|                                                                                                    | Patient ID:<br>Scan Type: f Lumbar Spine<br>Scan ID: X0812050H |
|                                                                                                    | Reposition Scan                                                |
| Scan Time: 00.37                                                                                                    | Abort Scan                                                     |
| Line: 180                                                                                                    |                                                                |
|                                                                                                    |                                                                |
|                                                                                                    | 08/12/2005 14:45                                               |

Exhibit 3-22. Spine scan window

Make sure that the spine is centered and straight, there are even amounts of soft tissue on each side of the entire spine, and that a small amount of the iliac crest is visible in the lower corners of the screen. If not, click "Reposition Scan" to stop the scan before it is completed

### NOTE: An acceptable AP Lumbar Spine scan includes the following:

- The scan starts in the middle of L5
- The iliac crest is evenly displayed in both lower corners of the image area
- The spine is straight and centered in the middle of the scan window
- There are even amounts of soft tissue on each side of the spine
- The scan includes **all** of T12
- The image acquired so far displays with scroll bars on the right and bottom. See Figure 3-14.
- Position the cursor over the spine image. The arrow cursor changes to a hand. Click and drag the image (or use the scroll bars) so that the iliac crest is at or below the blue horizontal positioning line and within the lower portion of the scan field. The center of the lumbar spine should be aligned with the blue vertical positioning line.

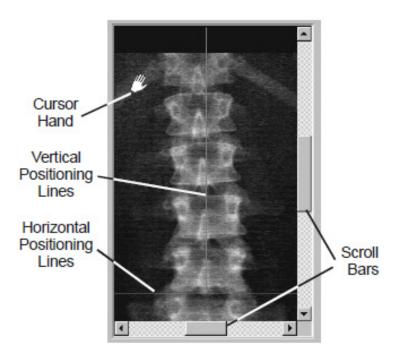

Figure 3-14. Repositioning the spine scan

- If the spine is not straight, move the SP's upper torso either left or right to straighten the spine. When the spine is repositioned correctly, click the "Restart Scan" button. The Scan Parameters window displays. Click the "Start Scan" button to start a new scan at the new position. The Scan window displays with a flashing X-rays On message. The image displays. The AP Lumbar spine scan can be repositioned a maximum of 2 times.
- When you see the ribs attaching at T-12 (see Figure 3-13), click the "Stop Scan" button after **all** of T-12 has been scanned. When the scan completes, the Exit/New Exam window displays. See Exhibit 3-1 on page 3-31.
- The analysis will be done later by the QC reading lab.
- Go to the ISIS screen and complete the DXA Data Entry screen.

## 3.7.5.1 Adjusting the Default Length of the AP Spine Scan

For the majority of SP's, the default length settings for the spine scan will be appropriate and will result in a spine scan that properly shows a small amount of iliac crest in the lower corners of the scan, L1 through L5, and the ribs attaching at T-12 at the top of the scan. However, it is possible that for a tall SP this length may not be adequate to include all necessary points of interest. If during the scout scan it becomes apparent that the default length of the scan will not be adequate, it will be necessary to adjust the default length of the scan. This should be done as follows:

- As soon as it is apparent that the length of the scan is not adequate, press "Reposition Scan" to stop the scan.
- Make any adjustments that may be necessary and press "Restart Scan" to accept the new starting position.
- The scan parameters screen (see Exhibit 3-21 on page 3-29) will be displayed. To change the scan length, place the cursor in the Scan Length field and type the new length, number "10," and press "Start Scan." The system may change the number entered to match the pre-programmed step size of the scanning mechanism.
- As a general rule,
  - SPs  $\geq$  5'8", the scan length should be increased prior to scanning, and
  - If the scan length is increased for the AP lumbar spine scan, the length should always be increased for the IVA spine scans as well.

## **3.8 IVA Imaging AP and Lateral Spine Scans**

### **3.8.1** Selecting the SP

• Click "New Scan" from the Exit Exam window.

### **3.8.2** Selecting the Type of Scan

 In the Select Scan Type window choose the IVA Imaging by scrolling to the bottom of the list. See Exhibit 3-23.

| Scan Selection                                                                                                    |                                        |        |
|----------------------------------------------------------------------------------------------------|----------------------------------------|--------|
| Select Scan Type:                                                                                                    |                                        |        |
| Whole Body<br>AP/Lateral<br>Dual-Hip<br>HP Whole Body<br>VA Imaging<br>IVA with BMD<br>IVA HD Imaging<br>IVA HD with BMD | Patient Name: test, IVA<br>Patient ID: |        |
| 🔽 Use Default Scan Mo                                                                                                    | de                                     |        |
| <- Back Next                                                                                                    | >>                                     | Cancel |

Exhibit 3-23. Select Scan Type window

Click to <u>remove</u> the checkmark in the "Use Default Scan Mode" box (Exhibit 3-24). If the checkmark is not removed, only the IVA Lateral scan will be performed. Click the "Next >>" button.

Exhibit 3-24. Default Scan Mode unchecked.

| Scan Selection                                                                                                    |                                        |        |
|----------------------------------------------------------------------------------------------------|----------------------------------------|--------|
| Select Scan Type:                                                                                                    |                                        |        |
| Whole Body<br>AP/Lateral<br>Dual-Hip<br>HP Whole Body<br>IVA Imaging<br>IVA with BMD<br>IVA HD Imaging<br>IVA HD with BMD | Patient Name: test, IVA<br>Patient ID: |        |
| << Back Next                                                                                                    | >>                                     | Cancel |

- In the "Include SE AP Spine Scan in IVA Exam?" window the tech has two options. See Exhibit 3-25.
  - None Do not perform an AP IVA scan (automatically defaults to performing a Lateral IVA scan)
  - SE AP Image Perform an AP IVA scan

Exhibit 3-25. IVA AP Spine Scan window

| Include SE AP Spine Sc | an in IVA Exam? |           |        |
|------------------------|-----------------|-----------|--------|
| None<br>SE AP Image    | Patient Name:   | test, IVA |        |
|                        | Patient ID:     |           |        |
|                        |                 |           |        |
| << Back Next           | >>              |           | Cancel |

- Click on the "SE AP Image" and click "Next >>."
- In the "Include SE Lateral Spine Scan in IVA Exam?" window, select "SE Lateral Image" and click "Next >>." See Exhibit 3-26.

### Exhibit 3-26. IVA Lateral Spine Scan window

| Include SE Lateral Spine | Scan in IVA Exam?       |        |
|--------------------------|-------------------------|--------|
| None<br>SE Lateral Image | Patient Name: test, IVA |        |
|                          | Patient ID:             |        |
|                          |                         |        |
|                          |                         |        |
| << Back Next             | >>                      | Cancel |

• The system will ask you to align the SP as closely as possible with the laser. See Exhibit 3-27. The SP should already be centered on the table from the AP lumbar spine scan. The laser should only be moved up or down (not side to side) to approximately 2 inches below the iliac crest.

Exhibit 3-27. Message to align the SP with the laser

| Please align the patient as closely as possible with the laser. Since the<br>lateral scan must follow the spine angle, please make sure the patient is<br>also straight on the table. |
|----------------------------------------------------------------------------------------------------|
| Continue Abort                                                                                                    |

• The Scan Parameters window should be displayed. See Exhibit 3-28. Verify the SP ID and scan type in the upper left corner.

- As a general rule,
  - SPs  $\geq$  5'8", the scan length should be increased prior to scanning, and
  - If the scan length is increased for the AP lumbar spine scan, the length should always be increased for the IVA spine scans as well.

**NOTE:** If the length of the scan needs to be modified, type in "20" in the Scan Length field and the system will automatically default to the pre-programmed step size of the scanning mechanism.

#### **•** For IVA scans, repositioning is NOT allowed.

| Scan Parameters                                                        |                                                       |    |                     |                                |
|------------------------------------------------------------------------|-------------------------------------------------------|----|---------------------|--------------------------------|
| Patient Name:<br>Patient ID:<br>Scan Type:<br>Scan ID:                 | Adria, Sophia A<br>9000<br>f SE AP Image<br>A11220201 | L. |                     |                                |
| Scan Length                                                            | 16.1                                                  | in |                     |                                |
| Scan Width                                                             | 4.5                                                   | in |                     |                                |
| Line Spacing                                                           | 0.0142                                                | in |                     |                                |
| Point Resolution                                                       | 0.0355                                                | in |                     |                                |
| 2.49 X 0.02 Coll.<br>140/140 kVp<br>5.0 mA avg.<br>10 seconds<br>60 Hz |                                                       |    |                     |                                |
| ** XRA'                                                                | Y DEVICE READY *                                      |    |                     |                                |
| You m                                                                  | ay begin scanning                                     |    |                     |                                |
|                                                                        |                                                       |    | Please position the | patient for a SE AP Image scan |
|                                                                        | Start Scan                                            |    |                     | Cancel                         |

Exhibit 3-28. IVA Spine Scan Parameters window

## 3.8.3 **Positioning the SP**

Positioning for the IVA scans is the same as the AP Lumbar Spine scan with one exception. The SP's shoulders should be positioned 3-4 inches below the upper scan limit line with their hands above their head. This gets their arms clear of the upper thoracic spine and stretches the lumbar area for L-4 to clear the iliac crests.

- Place the radioluscent pillow under the SP's head keeping the elbows inside the wedge to avoid contact with the C-arm. See Figure 3-15.
- For SP's having difficulty raising their arms, they should try to raise them as much as possible for both IVA spine scans. They may cross their arms and hold them as high as they can toward their head, or cross them and keep them perpendicular to the table. The positioning should be the same for both IVA spine scans.

Figure 3-15. Positioning for IVA Spine scans

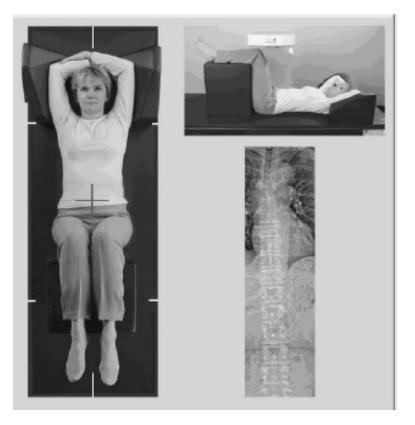

## **3.8.4** Scanning the IVA AP Scan

- Ask the SP to hold his or her breath during the 10-second scan time.
- Click "Start Scan." The scan window displays the image appearing on the left side. Flashing X-rays On indicator flashes at the top of the window and continues until the scan stops.
- After the scan stops, tell the SP he or she may breathe normally.
- The SP should remain motionless between the IVA spine scans. When the scan completes, the IVA Image Viewer window displays. Click "Close." See Exhibit 3-29.

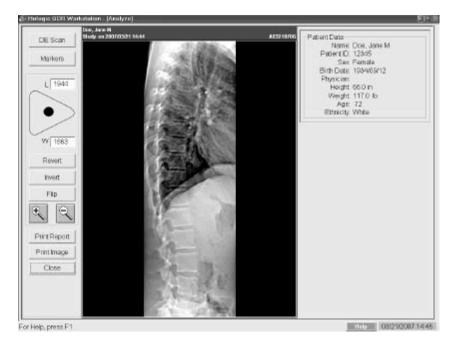

Exhibit 3-29. IVA Image Viewer window

## 3.8.5 Scanning the IVA lateral scan

■ For the Lateral IVA scan the system should prompt you to continuously press "Enable." See Exhibit 3-30. Press the "Enable" key on the control panel until the Carm motion stops. The C-arm rotates to the lateral position. Exhibit 3-30. Message prompt to press Enable

| Continuously press ENABLE switch to move system into position. |
|----------------------------------------------------------------|
|                                                                |
| Continue Abort                                                 |

- The Scan Parameters window should be displayed. See Exhibit 3-31. Verify the SP ID and scan type in the upper left corner.
- As a general rule,
  - SPs  $\geq$  5'8", the scan length should be increased prior to scanning.
  - If the scan length was increased for the AP lumbar spine scan, the length should always be increased for the IVA spine scans as well.

**NOTE:** If the length of the scan needs to be modified, type in "20" in the Scan Length field and the system will automatically default to the pre-programmed step size of the scanning mechanism.

**For IVA scans, repositioning is NOT allowed.** 

| Scan Parameters                                                        |                                                     |     |                     |                                            |
|------------------------------------------------------------------------|-----------------------------------------------------|-----|---------------------|--------------------------------------------|
| Patient Name:<br>Patient ID:<br>Scan Type:<br>Scan ID:                 | Doe, Jane<br>123458<br>f SE Lateral Im<br>A12230204 | age |                     |                                            |
| Scan Length                                                            | 16.1                                                | in  |                     |                                            |
| Scan Width                                                             | 5.7                                                 | in  |                     | 1 Asta                                     |
| Line Spacing                                                           | 0.0142                                              | in  |                     |                                            |
| Point Resolution                                                       | 0.0495                                              | in  |                     |                                            |
| 2.24 X 0.02 Coll.<br>140/140 kVp<br>5.0 mA avg.<br>10 seconds<br>60 Hz |                                                     |     |                     |                                            |
|                                                                        | Y DEVICE READY <sup>a</sup><br>nay begin scanning   |     |                     | 行                                          |
| Start Scan                                                             |                                                     |     | Please position the | patient for a SE Lateral Image scan Cancel |

Exhibit 3-31. IVA Lateral Spine Scan Parameters window

- Ask the SP to hold his or her breath during the 10-second scan time.
- Click "Start Scan." The scan window displays with the image appearing on the left side. Flashing X-rays On indicator flashes at the top of the window and continues until the scan stops.
- After the scan stops, tell the SP he or she may breathe normally.
- When the scan completes, the IVA Image Viewer window displays. Click "Close." See Exhibit 3-32.

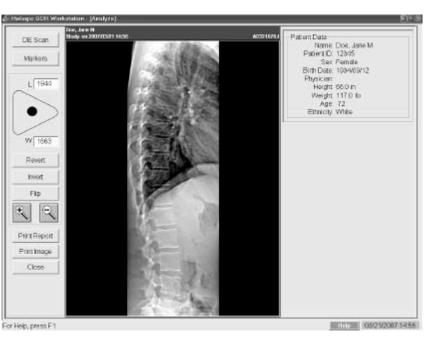

Exhibit 3-32. IVA Lateral Spine Image Viewer window

 The system will prompt you to continuously press "Enable" until the C-arm and table motion stops (Exhibit 3-33).

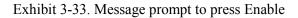

| Continuously press ENABLE switch to move system into position. |  |
|----------------------------------------------------------------|--|
| Continue                                                       |  |

• Once the C-arm rotates to its original position, the Exit Analysis window displays. Click "Exit" to return to the main window. See Exhibit 3-34.

| Patient Nam | e: test, IVA                   |   |
|-------------|--------------------------------|---|
| Pat Id:     |                                |   |
| Scan Id:    | C0104130D                      |   |
|             | Report<br>Analyze Another Scan |   |
|             | New Scan                       |   |
|             | Exit                           | 1 |

Exhibit 3-34. Exit Analysis window

• Remove the large cubed cushion and the radiolucent contour pillow from the SP and place in the designated spot in the body composition room.

## 3.8.6 DXA Scan Data

- Analysis of the scans will be done at the QC Reading Center.
- Figure 3-18 shows the data displayed after the regions of interest are selected and the analysis is completed.
- This exhibit also displays the percent of fat by region and for the total body. The percent of total body fat for the hypothetical SP in the example is 23.6 percent.

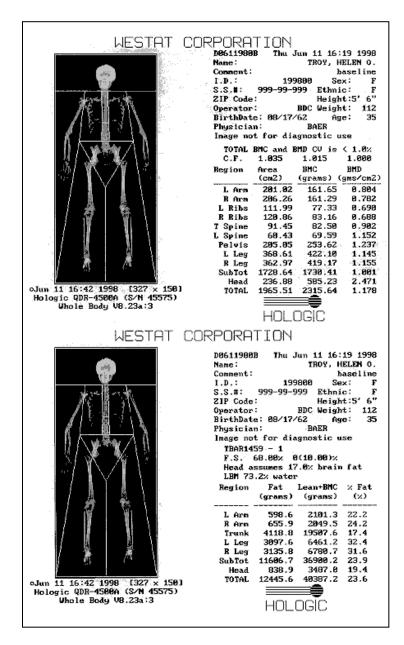

Figure 3-16. Data displayed after analysis (1)

Figure 3-19 displays the bone mineral density (BMD) for the SP. In addition, the box below the graph gives the T-score and the Z-score for the BMD for this SP.

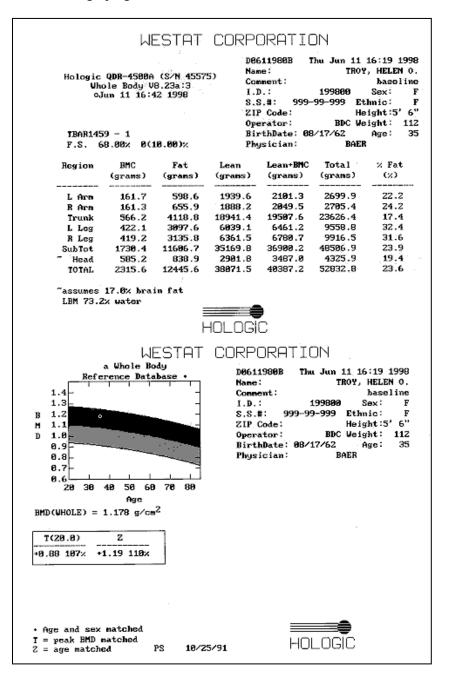

Figure 3-17. Data displayed after analysis (2)

#### 4. DATA ENTRY SCREENS

The generic term "DXA" is used throughout this manual and is meant to refer collectively to all three sets of SP scans—whole body, femur, and spine. In places where a specific answer to one of the shared exclusion, screening, or safety exclusion questions will exclude an SP from "DXA," this generic term represents all SP scans. Other safety exclusion questions are specific to one of the scans (e.g., the question pertaining to a Harrington rod pertains only to the spine scans) and the answer to that question may exclude the SP from those scans. In this case, the specific scan will be referenced by name.

#### 4.1 Shared Exclusion Questions

The Shared Exclusion Questions may be answered in several components in the MEC. If these questions have been answered in a previous component in the MEC, the questions and responses will be displayed in read-only format. If the SP is excluded from this exam based on his or her answers to the Shared Exclusion Questions in another component, the SP would be blocked from the body composition by the Coordinator System and the SP would not be sent to this exam. The Component Status for body composition for this SP would be set to "Not Done" with a comment specific to the reason for exclusion (safety exclusion, physical limitation, etc.).

**NOTE:** Not all of the Shared Exclusion Questions will exclude the SP from the DXA component. If you get a "Yes" response to certain Shared Exclusion Questions, the SP will not be excluded immediately. You must ask the remaining Shared Exclusion Questions and press the "Next" button before the SP is excluded. Other components will use the responses to these questions to determine eligibility. See Exhibit 4-1 for the Shared Exclusion Questions.

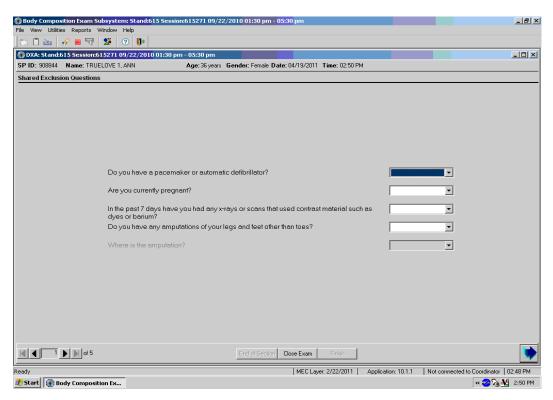

### Exhibit 4-1. Shared Exclusion Questions

Do you have a pacemaker or automatic defibrillator?

SPs are not excluded from DXA due to a pacemaker or automatic defibrillator.

Are you currently pregnant?

- If the response to the question "Are you currently pregnant?" is "Yes" or "Don't Know," the SP will be excluded from DXA due to pregnancy status.
- When the next button is pressed, a message will be displayed: "Excluded from DXA due to pregnancy status." See Exhibit 4-2. Press OK to this message.

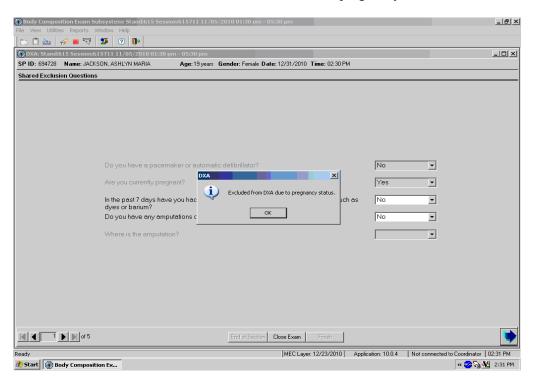

Exhibit 4-2. Exclusion from DXA due to pregnancy status

The Component Status will be set to "Not done" with the comment "SP pregnant." If the SP is male or a female 8-15 years, the pregnancy question will not be displayed. See Exhibit 4-3. (The question on self-reported pregnancy status for 12- to 15-yearold females will be asked in the physician's exam or phlebotomy.)

|                             | ibsystem: Stand:615 Session:615271 09/22/2010 01:30 pm - 05:30 pm                                                   | _ 8              |
|-----------------------------|----------------------------------------------------------------------------------------------------|------------------|
| le View Utilities Reports V | Vindow Help                                                                                                    |                  |
|                             |                                                                                                    |                  |
| P ID: 107034 Name: NARE     | 15271 09/22/2010 01:30 pm - 05:30 pm IMPALLI 1, SAHITI Age: 10 years Gender: Female Date: 04/19/2011 Time: 02:48 PM |                  |
|                             |                                                                                                    |                  |
| ihared Exclusion Questions  |                                                                                                    |                  |
|                             |                                                                                                    |                  |
|                             |                                                                                                    |                  |
|                             |                                                                                                    |                  |
|                             |                                                                                                    |                  |
|                             |                                                                                                    |                  |
|                             |                                                                                                    |                  |
|                             | Do you have a pacemaker or automatic defibrillator?                                                                 |                  |
|                             |                                                                                                    |                  |
|                             |                                                                                                    |                  |
|                             | In the past 7 days have you had any x-rays or scans that used contrast material such as                             |                  |
|                             | dyes or barium?                                                                                                    |                  |
|                             | Do you have any amputations of your legs and feet other than toes?                                                  |                  |
|                             | Where is the amputation?                                                                                            |                  |
|                             |                                                                                                    |                  |
|                             |                                                                                                    |                  |
|                             |                                                                                                    |                  |
|                             |                                                                                                    |                  |
|                             |                                                                                                    |                  |
|                             |                                                                                                    |                  |
|                             |                                                                                                    |                  |
|                             |                                                                                                    |                  |
| (                           | End of Section Close Exam Finish                                                                                    |                  |
| idy                         | MEC Layer: 2/22/2011   Application: 10.1.1   Not connected to Coord                                                 | nator   02:48 PM |
| Start 🚯 Body Compositi      | on Fx                                                                                                    | 2:49 F           |

Exhibit 4-3. Shared Exclusion questions without pregnancy question

In the past 7 days have you had any x-rays or scans that used contrast material such as dyes or barium?

If the response to the question "In the past 7 days have you had any x-rays or scans that used contrast material such as dyes or barium?" is "No," continue with the next questions.

- If the response to the question is "Yes," the SP will be excluded from DXA.
- Complete the remainder of the questions. When the Next button is pressed, a message will be displayed: "Excluded from DXA due to physical limitations." See Exhibit 4-4. Click OK to this message.

| ~~            |                                            | on:615271 09/22/2010 01:30 pm - 05:30 pm                        | _ <u>_</u> _×                                           |
|---------------|--------------------------------------------|-----------------------------------------------------------------|---------------------------------------------------------|
|               | es Reports Window Help                     |                                                                 |                                                         |
|               | 615 Session:615271 09/22/2010 01:30 p      | m - 05:30 pm                                                    | _ 🗆 ×                                                   |
| SP ID: 908844 | Name: TRUELOVE 1, ANN                      | Age: 36 years Gender: Female Date: 04/19/2011 Time: 02:50 PM    |                                                         |
| Shared Exclus | ion Questions                              |                                                                 |                                                         |
|               |                                            |                                                                 |                                                         |
|               |                                            |                                                                 |                                                         |
|               |                                            |                                                                 |                                                         |
|               |                                            |                                                                 |                                                         |
|               |                                            |                                                                 |                                                         |
|               |                                            |                                                                 |                                                         |
|               | Do you have a pacem                        | aker or automatic defibrillator?                                | No                                                      |
|               | Are you currently preg                     | nant?                                                           | No                                                      |
|               | In the past 7 days have<br>dyes or barium? | you had any x-rays or scans that used contrast material such as | Yes                                                     |
|               | Do you have any amp                        | utations of your legs and feet other than toes?                 | No                                                      |
|               | Where is the amputation                    | DXA XI XI XI XI XI XI XI XI XI XI XI XI XI                      | <b>_</b>                                                |
|               |                                            | ОК                                                              |                                                         |
|               |                                            |                                                                 |                                                         |
|               | of 5                                       | End of Section Close Exam Finish                                |                                                         |
| Ready         |                                            |                                                                 | ication: 10.1.1 Not connected to Coordinator   02:59 PM |
| 🍠 Start 🛛 🕢 B | ody Composition Ex 🖉 Removable Dis         | < (E:) C4-BC 12-12-2010.doc                                     | « 🤮 🅪 🍇 3:00 PM                                         |

# Exhibit 4-4. Exclusion from DXA due to physical limitation

■ The DXA Component Status will be set to "Not Done" with the comment "physical limitation." See Exhibit 4-5.

Exhibit 4-5. Exam status "Not Done" due to physical limitation

|                                          | 15 Session:615271 09/22/2010 01:30 pm - 05:30 pm             | _ 5 >                           |
|------------------------------------------|--------------------------------------------------------------|---------------------------------|
| File View Utilities Reports Window Help  |                                                              |                                 |
| DXA: Stand:615 Session:615271 09/22/2010 | 01:30 pm - 05:30 pm                                          | _ 🗆 ×                           |
| SP ID: 908844 Name: TRUELOVE 1, ANN      | Age: 36 years Gender: Female Date: 04/19/2011 Time: 02:50 PM |                                 |
| DXA Component Status                     |                                                              |                                 |
|                                          |                                                              |                                 |
|                                          |                                                              |                                 |
|                                          |                                                              |                                 |
|                                          |                                                              |                                 |
|                                          |                                                              |                                 |
|                                          |                                                              |                                 |
|                                          | Status                                                       |                                 |
|                                          | C Complete                                                   |                                 |
|                                          | C Partial                                                    |                                 |
|                                          | © Not Done                                                   |                                 |
|                                          |                                                              |                                 |
|                                          | Comments physical limitation                                 |                                 |
|                                          | Other text                                                   |                                 |
|                                          |                                                              |                                 |
|                                          |                                                              |                                 |
|                                          |                                                              |                                 |
|                                          |                                                              |                                 |
|                                          |                                                              |                                 |
|                                          |                                                              |                                 |
|                                          |                                                              |                                 |
|                                          |                                                              | 1N                              |
| of 5                                     | End of Section Close Exam Finish                             |                                 |
| ady                                      | MEC Layer: 2/22/2011 Application: 10.1.1 Not conne           | ected to Coordinator   03:04 PM |
| Start 🕢 Body Composition Ex 🖙 Remo       | vable Disk (E:) C4-BC 12-12-2010.doc                         | « 🔡 🧭 🍡 🕺 3:04 PM               |

Do you have any amputations other than fingers and toes?

- SPs are not excluded from the DXA exam based on an amputation. If the answer to "Do you have any amputations other than fingers and toes?" is "No," the SP remains eligible for the exam.
- If the response is "Yes," the question "Where is the amputation?" will be highlighted with response options of Right, Left, or Both. See Exhibit 4-6.

Exhibit 4-6. Response options for question "Where is the amputation?"

| 🚯 Body Composition Exam S             |                                           | ion:615512 10/16/2   | :010 05:30 pm - <mark>09:30</mark> pm |                         |                    |                      | _ 8 ×         |
|---------------------------------------|-------------------------------------------|----------------------|---------------------------------------|-------------------------|--------------------|----------------------|---------------|
| File View Utilities Reports           |                                           |                      |                                       |                         |                    |                      |               |
| 📑 🗂 🚵 🛛 🛷 🔳 😽                         | 2 🕐                                       |                      |                                       |                         |                    |                      |               |
| 💮 DXA: Stand:615 Session:6            |                                           |                      |                                       |                         |                    |                      |               |
| SP ID: 874754 Name: WAM               | IG, MARY D                                | Age: 53 years G      | ender: Female Date: 12/31/            | 2010 Time: 02:18 PM     |                    |                      |               |
| Shared Exclusion Question             | \$                                        |                      |                                       |                         |                    |                      |               |
|                                       |                                           |                      |                                       |                         |                    |                      |               |
|                                       |                                           |                      |                                       |                         |                    |                      |               |
|                                       |                                           |                      |                                       |                         |                    |                      |               |
|                                       |                                           |                      |                                       |                         |                    |                      |               |
|                                       |                                           |                      |                                       |                         |                    |                      |               |
|                                       |                                           |                      |                                       |                         |                    |                      |               |
|                                       |                                           |                      |                                       |                         | <b>.</b>           |                      |               |
|                                       | Do you have a pacer                       | naker or automatic   | defibrillator?                        |                         | Yes                | <b>•</b>             |               |
|                                       | Are you currently preg                    | nant?                |                                       |                         | No                 | •                    |               |
|                                       |                                           |                      |                                       |                         |                    |                      |               |
|                                       | In the past / days hav<br>dyes or barium? | e you had any x-ray  | ys or scans that used cor             | itrast material such as | No                 | <b>-</b>             |               |
|                                       | Do you have any amp                       | utations of your lea | gs and feet other than toe            | s?                      | Yes                | •                    |               |
|                                       | Where is the amputat                      | on?                  |                                       |                         |                    | -                    |               |
|                                       |                                           |                      |                                       |                         | Right              |                      |               |
|                                       |                                           |                      |                                       |                         | Left               |                      |               |
|                                       |                                           |                      |                                       |                         | Both               |                      |               |
|                                       |                                           |                      |                                       |                         |                    |                      |               |
|                                       |                                           |                      |                                       |                         |                    |                      |               |
|                                       |                                           |                      |                                       |                         |                    |                      |               |
|                                       |                                           |                      |                                       |                         |                    |                      |               |
|                                       |                                           |                      |                                       |                         |                    |                      |               |
| I I I I I I I I I I I I I I I I I I I |                                           |                      | End of Section Close Ex.              | am Finish               |                    |                      |               |
|                                       |                                           |                      |                                       |                         |                    |                      |               |
| Ready                                 |                                           |                      | MEC                                   | Layer: 12/23/2010 App   | lication: 10.0.4 N | ot connected to Coor |               |
| 🕂 Start 🔞 Body Composi                | ion Ex                                    |                      |                                       |                         |                    | **                   | ờ 🍡 🌺 2:19 РМ |

- When all Shared Exclusion Questions are answered, the system will display a series of messages regarding the exclusions to other components based on the question.
- If there are no exclusions based on the Shared Exclusion Questions, press the "Next" button. The system will advance to the Weight/Height data entry screen.

#### 4.2 Weight/Height Entry Screen

After answering the Shared Exclusion questions, the next screen displayed will be the weight/height data entry screen. See Exhibit 4-7. Due to limitations of the DXA table, SPs may be excluded from DXA due to their height and/or weight. If the SP was in the anthropometry (BM) component prior to this test, the weight and height will already be uploaded and displayed on the ISIS screen, along with the component it transferred from (i.e., BM). This information will be grayed out. See

Exhibit 4-8. If the information is not displayed, you will need to measure the SP's weight and height using the floor scale and stadiometer in the room. Enter these numbers into the white entry fields next to "Weight" and "Height." See Exhibit 4-9. For instructions on measuring weight and height see Section 3.4.1. **NOTE:** If the SP's weight is more than 450 lbs., he or she will be excluded from the component, or if the height is greater than 6'5" the SP will only be excluded from the whole body exam.

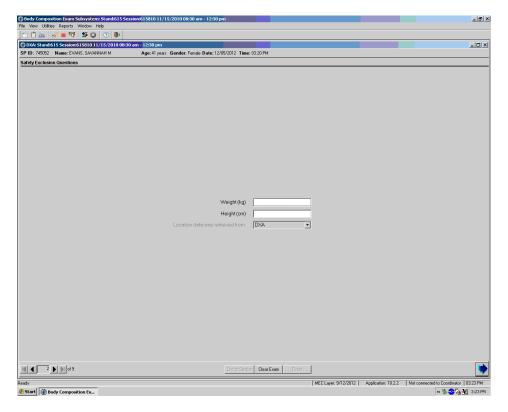

Exhibit 4-7. Weight/height entry screen

Exhibit 4-8. Weight/height information transferred from body measures

| Weight (kg)                       | 94.80           |
|-----------------------------------|-----------------|
| Height (cm)                       | 191.00          |
| Location data was retrieved from: | Anthropometry 💌 |
|                                   |                 |
|                                   |                 |
|                                   |                 |

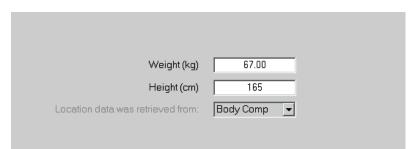

Exhibit 4-9. Entering the weight/height information into the screen

The system will use the height and weight measurements to calculate the body mass index (BMI), which will determine whether the SP needs the high power whole body scan or not. Females with a BMI  $\geq$  32, and males with a BMI  $\geq$  31 will be selected for this option if they are 18 years or older. If the SP has been selected for the high power whole body scan, a message will display on the screen (see Exhibit 4-10) and again in Whole Body Data Capture Screen notifying the tech to select this option when performing the scan. See Section 4.4, Exhibit 4-21. SPs selected for the high power option may also be excluded if there is less than 6 inches of clearance between the SP and the C-arm.

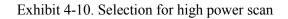

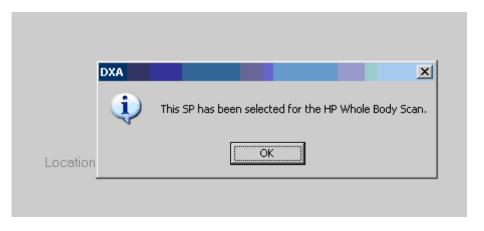

#### 4.3 Screening and Safety Questions

The screening and safety questions should be read exactly as written. Read the entire question before accepting an answer. If the SP interrupts you before you have completed reading the question, say that you are required to read the entire question before accepting an answer. See Exhibit 4-11.

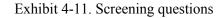

| Obervation Does the SP have any amputations other than fingers or toes?                                                                                 |          |
|----------------------------------------------------------------------------------------------------|----------|
| Screening<br>Have you removed all jewelry, eyeglasses, hair ornaments, and other objects from your hair and body?                                       | <b>_</b> |
| Have you removed wallets, keys, and other objects from all of your pockets?                                                                             | <b></b>  |
| Do you have any artificial joints, pins, plates, metal suture material, or other types of metal objects in your body?                                   | <b></b>  |
| Are you using an insulin pump or have insulin lines now?                                                                                                | T        |
| <ul> <li>Do you have an ostomy, such as an ileostomy or colostomy?</li> </ul>                                                                           | •        |
| Are you wearing a hearing aid now?                                                                                                    |          |
| Safety Exclusion                                                                                                    |          |
|                                                                                                    |          |
| Do you have a Harrington rod in your spine for scoliosis?                                                                                               | <b>•</b> |
| Do you have a Harrington rod in your spine for scoliosis?<br>Have you ever fractured your hip, had a hip replacement, or do you have a pin in your hip? | · ·      |
|                                                                                                    |          |
| Have you ever fractured your hip, had a hip replacement, or do you have a pin in your hip?<br>Is it your right hip, left hip, or both?                  |          |
| Have you ever fractured your hip, had a hip replacement, or do you have a pin in your hip?                                                              |          |
| Have you ever fractured your hip, had a hip replacement, or do you have a pin in your hip?<br>Is it your right hip, left hip, or both?<br>Screening     |          |

Observation question:

"Does the SP have any amputations other than fingers and toes?"

The first question on the screen is an observation question for the technologist and is not to be asked to the SP. It is not safety exclusion, therefore, answering "Yes" will not exclude the SP from any DXA exams, but it may affect the analysis of the scans.

Screening Questions:

- Have you removed all jewelry, eyeglasses, hair ornaments, and other objects from your hair and body?
- Have you removed wallets, keys, and other objects from all of your pockets?
- Do you have any artificial joints, pins, plates, metal suture material, or other types of metal objects in your body?
- Are you using an insulin pump or have insulin lines now?
- Do you have an ostomy, such as an ileostomy or colostomy?
- Are you wearing a hearing aid now?

- Have you removed your bra? Wearing a bra may affect the results of your tests. (Asked to females only).
  - If the SP answers "No," the question "Could you remove it please?" will be highlighted with options of "SP removed bra," or "SP refused to remove bra," see Exhibit 4-12. If the SP needs to remove her bra, escort her to the nearest restroom after all the questions have been answered. **NOTE:** SP will not be excluded from any exams if her bra has not been removed.

| Exhibit 4-12. | Screening question | n highlighted | with options |
|---------------|--------------------|---------------|--------------|
|               |                    | 00            | 1            |

| Obervation Does the SP have any amputations other than fingers or toes?                                               | No                       |
|----------------------------------------------------------------------------------------------------|--------------------------|
| Screening<br>Have you removed all jewelry, eyeglasses, hair ornaments, and other objects from your hair and body?     | Yes                      |
| Have you removed wallets, keys, and other objects from all of your pockets?                                           | Yes 💌                    |
| Do you have any artificial joints, pins, plates, metal suture material, or other types of metal objects in your body? | No                       |
| Are you using an insulin pump or have insulin lines now?                                                              | No                       |
| Do you have an ostomy, such as an ileostomy or colostomy?                                                             | No                       |
| Are you wearing a hearing aid now?                                                                                    | No                       |
| Safety Exclusion Do you have a Harrington rod in your spine for scoliosis?                                            | No                       |
| Have you ever fractured your hip, had a hip replacement, or do you have a pin in your hip?                            | No                       |
| Is it your right hip, left hip, or both?                                                                              | <b>_</b>                 |
| Screening Have you removed your bra? Wearing a bra may affect the results of your tests.                              | No                       |
| Could you remove it please?                                                                                           | SP removed bra           |
|                                                                                                    | SP refused to remove bra |

Safety exclusion questions

Do you have a Harrington rod in your spine for scoliosis? If the SP answers "Yes," he or she will be excluded from all spine scans. See Exhibit 4-13.

#### Exhibit 4-13. Exclusion from spine scans

|        | Are you using an insulin pump o                            | r have insulin lines now?     | No  |
|--------|------------------------------------------------------------|-------------------------------|-----|
|        | SP is excluded from spine scan for safety reasons.         | ileostomy or colostomy?       | No  |
|        | ОК                                                         | ring a hearing aid now?       | No  |
|        |                                                            |                               |     |
|        | Do you have a Harrington rod in                            | your spine for scoliosis?     | Yes |
| Have y | ou ever fractured your hip, had a hip replacement, or do y | ou have a pin in your hip?    | No  |
|        | Is it your                                                 | right hip, left hip, or both? | _   |

• Have you ever fractured your hip, had a hip replacement, or do you have a pin in your hip?

If the answer is "Yes," the question "Is it your right hip, left hip, or both?" will be highlighted to determine which hip the SP is referring to.

- If **Both** is chosen, the SP will be excluded from the femur scan for safety reasons. See Exhibit 4-14.
- If Left Hip Only is chosen, the SP will not be excluded from the femur scan. The femur scan will be conducted using the SP's right hip. See Figure 4-15.
- If **Right Hip Only** is chosen, the SP **will not** be excluded from the femur scan. The femur scan will be conducted using the SP's left hip as per protocol. See Exhibit 4-16.

|                                                    | DXA          | ×                                                 |                              |      |
|----------------------------------------------------|--------------|---------------------------------------------------|------------------------------|------|
|                                                    |              |                                                   | leostomy or colostomy?       | No   |
| SP is excluded from femur scan for safety reasons. |              | ring a hearing aid now?                           | No                           |      |
|                                                    |              | ОК                                                | our spine for scoliosis?     | Yes  |
| Have y                                             | you ever fr: | actured your hip, had a hip replacement, or do yo | u have a pin in your hip?    | Yes  |
|                                                    |              | Is it your r                                      | ight hip, left hip, or both? | Both |

Exhibit 4-14. Femur scan exclusion

## Exhibit 4-15. Scan right hip message

|     | DXA       |                                                          |                            |      |
|-----|-----------|----------------------------------------------------------|----------------------------|------|
|     |           |                                                          | pstomy or colostomy?       | No   |
|     | •••       | Proceed with femur scan on right hip for safety reasons. | g a hearing aid now?       | No   |
|     |           | ОК                                                       | r spine for scoliosis?     | Yes  |
| Hav | e you eve | r fractured your hip, had a hip replacement, or do you   | have a pin in your hip?    | Yes  |
|     |           | Is it your rig                                           | ht hip, left hip, or both? | Left |

Exhibit 4-16. Scan left hip message

|      | DXA                        | ×                                                       |                             |         |
|------|----------------------------|---------------------------------------------------------|-----------------------------|---------|
|      |                            | Proceed with femur scan on left hip for safety reasons. | ostomy or colostomy?        | No      |
|      | $\mathbf{\mathbf{\omega}}$ |                                                         | ng a hearing aid now?       | No      |
|      |                            | OK                                                      | ur spine for scoliosis?     | No      |
| Have | you ever                   | fractured your hip, had a hip replacement, or do you    | have a pin in your hip?     | Yes 💌   |
|      |                            | Is it your rig                                          | ght hip, left hip, or both? | Right 💌 |

## 4.4 DXA Whole Body Data Capture Screen

Exhibit 4-17 is the ISIS Whole Body data capture screen.

• This screen allows you to check whether or not the scan was completed after answering the reflection positioning question.

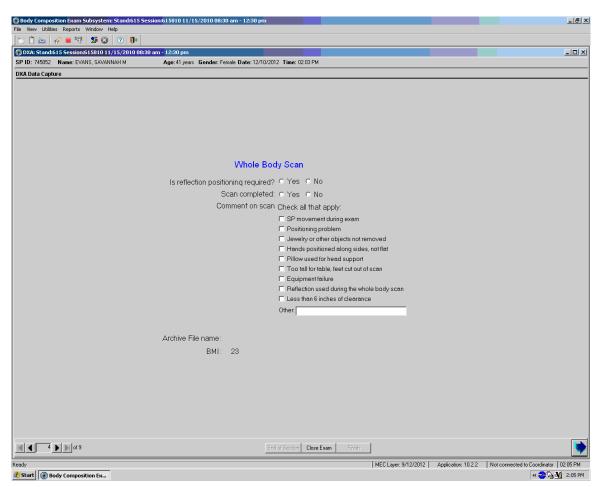

## Exhibit 4-17. Whole Body data capture (1)

 If reflection positioning is required, a message will appear to select the High Power option. See Exhibit 4-18.

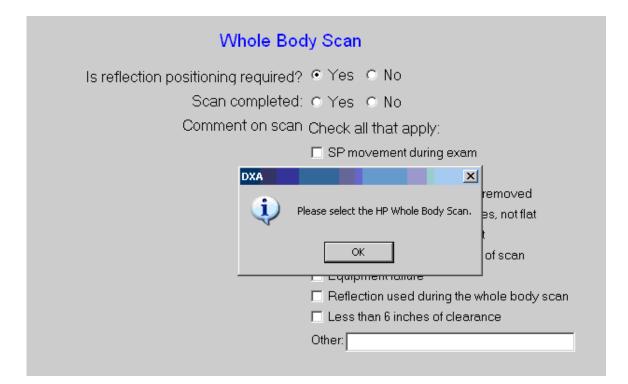

Exhibit 4-18. Whole Body Data Capture with reflection positioning

- Click "OK" and complete the scan. The screen has checkboxes to record any problems in getting a good quality scan. You can check one or more of the following problems.
  - SP movement during the exam;
  - Positioning problem;
  - Jewelry or other objects not removed;
  - Hands positioned along sides, not flat;
  - Too tall for table, feet out of scan;
  - Pillow used for head support;
  - Equipment failure;
  - Reflection used during the whole body scan;
  - Less than 6 inches of clearance (enabled for SPs selected for high power option); or
  - Other specify.

If the scan is completed, select "Yes." See Exhibit 4-19.

Exhibit 4-19. DXA data capture (2)

| Whole Bod                                              | ly Scan                                                                                                    |
|--------------------------------------------------------|----------------------------------------------------------------------------------------------------|
| Is reflection positioning required?<br>Scan completed: | <ul> <li>Yes C No</li> <li>Yes C No</li> <li>Yes C No</li> <li>Check all that apply:</li> <li>SP movement during exam</li> <li>Positioning problem</li> <li>Jewelry or other objects not removed</li> <li>Hands positioned along sides, not flat</li> <li>Pillow used for head support</li> </ul> |
|                                                        | <ul> <li>Too tall for table, feet cut out of scan</li> <li>Equipment failure</li> <li>Reflection used during the whole body scan</li> <li>Less than 6 inches of clearance</li> <li>Other:</li> </ul>                                                                                              |
| Archive File name: D12101200.A<br>BMI: 23              | RC                                                                                                    |

- The system will automatically enter the Archive File name.
- The Archive number is D for DXA, 121012 for December 10, 2012, and 00 for the first file to be archived. The file extension is .ARC.
- During and immediately after the scan, check the scan for quality. See Exhibit 4-20.
- Check all comments that apply.

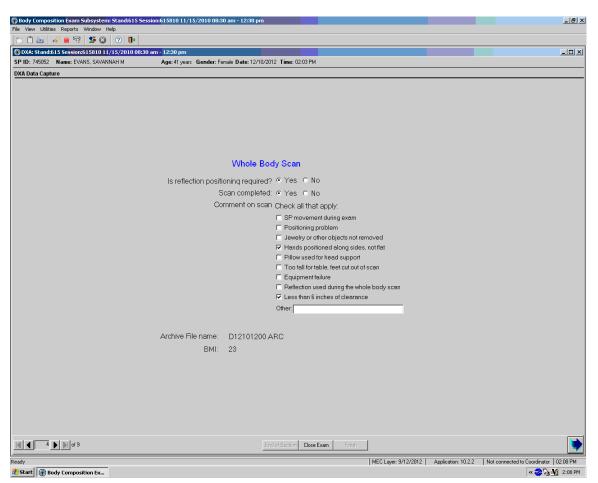

#### Exhibit 4-20. DXA data capture (comments on scan)

- If the DXA scan cannot be completed, select "No." See Exhibit 4-21.
- If the reason is equipment failure, check that comment.
- If there is another reason, enter the reason in the free text box for "Other."
- If the scan cannot be completed, the DXA component status will be set to "Not Done." Select the appropriate comment from the list in the drop-down menu. See Exhibit 4-37 on page 4-32.

| Body Composition Exam Subsystem: Stand:615 S | ession:615810 11/15/2010 08:30 am - 12:30 pm                                     |
|----------------------------------------------|----------------------------------------------------------------------------------|
| File View Utilities Reports Window Help      |                                                                                  |
| 📫 🗋 🚵 🛷 🔳 🗟 🐼 🐼 🕐 🚺                          |                                                                                  |
| DXA: Stand:615 Session:615810 11/15/2010 08: |                                                                                  |
| SP ID: 745052 Name: EVANS, SAVANNAH M        | Age: 41 years Gender: Female Date: 12/10/2012 Time: 02:03 PM                     |
| DXA Data Capture                             |                                                                                  |
|                                              |                                                                                  |
|                                              |                                                                                  |
|                                              |                                                                                  |
|                                              |                                                                                  |
|                                              |                                                                                  |
|                                              |                                                                                  |
|                                              |                                                                                  |
|                                              | Whole Body Scan                                                                  |
|                                              |                                                                                  |
|                                              | Is reflection positioning required?                                              |
|                                              | Scan completed: O Yes O No                                                       |
|                                              | Comment on scan Check all that apply:                                            |
|                                              | SP movement during exam                                                          |
|                                              | Positioning problem                                                              |
|                                              | Jewelry or other objects not removed     Hands positioned along sides, not flat  |
|                                              | <ul> <li>Prillow used for head support</li> </ul>                                |
|                                              | Too tall for table, feet cut out of scan                                         |
|                                              | I⊄ Equipment failure                                                             |
|                                              | Reflection used during the whole body scan                                       |
|                                              | Less than 6 inches of clearance                                                  |
|                                              | Other.                                                                           |
|                                              |                                                                                  |
|                                              | Archive File name:                                                               |
|                                              |                                                                                  |
|                                              | BMI: 23                                                                          |
|                                              |                                                                                  |
|                                              |                                                                                  |
|                                              |                                                                                  |
|                                              |                                                                                  |
|                                              |                                                                                  |
|                                              |                                                                                  |
|                                              |                                                                                  |
|                                              | End of Section Close Exam Finish                                                 |
| teady                                        | MEC Layer: 9/12/2012 Application: 10.2.2 Not connected to Coordinator   02.09 PM |
| 5 Start 🕢 Body Composition Ex                | 2:09 F                                                                           |

Exhibit 4-21. DXA data capture (scan not completed)

■ If the SP has been selected for the High Power Whole Body scan, a message will display in the Whole Body Data Capture screen. See Exhibit 4-22.

# Exhibit 4-22. HP message box

| Whole I         | Body Scan                                                               |
|-----------------|-------------------------------------------------------------------------|
| Scan completed: | ⊙Yes ⊙No                                                                |
| Comment on scan | Check all that apply:<br>SP movement during exam<br>Positioning problem |
| Dxa             | This SP has been selected for the HP Whole Body Scan.                   |
|                 | C Less than 6 inches of clearance<br>Other:                             |

■ If the SP has been selected for the High Power Whole Body scan and the HP option was not used, an error message will display. See Exhibit 4-23.

Exhibit 4-23. HP error message

| X-Ray Bone D              | ensitometer                                               |
|---------------------------|-----------------------------------------------------------|
| Scan completed: (         | •Yes O No                                                 |
| Comment on scan           | Check all that apply:                                     |
| Error                     | ×                                                         |
| The HP Who                | ole Body Scan was selected for this SP, but was not used. |
|                           | Pillow used for mead support                              |
| Г                         | Equipment failure                                         |
| C                         | Dther:                                                    |
| Archive File name: D12020 | 500.ARC                                                   |

## 4.5 DXA Proximal Femur Data Capture Screens

- Exhibit 4-24 is the ISIS DXA data capture screen for the femur scan.
- This screen allows you to check whether or not the femur scan was completed.

Exhibit 4-24. DXA data capture (femur scan) (1)

| Body Composition Exam Subsystem: Stand:615 Session:615810 11/15/2010 08:30 am - 12:30 File View Utilities Reports Window Help | pm                                                                                                    |
|----------------------------------------------------------------------------------------------------|----------------------------------------------------------------------------------------------------|
|                                                                                                    |                                                                                                    |
| DXA: Stand:615 Session:615810 11/15/2010 08:30 am - 12:30 pm                                                                  |                                                                                                    |
| SP ID: 745052 Name: EVANS, SAVANNAH M Age: 41 years Gender: Female Date: 12                                                   |                                                                                                    |
| Femur Scan                                                                                                    |                                                                                                    |
| Proxim                                                                                                    | al Femur                                                                                                    |
| Scan completed:                                                                                                    | C Yes C No                                                                                                    |
| Comment on scan                                                                                                    | Check all that apply:<br>SP movement during exam<br>Positioning problem<br>Jewelty or other objects not removed<br>Objects not removed<br>Equipment failure<br>Other. |
| Archive File name:                                                                                                    |                                                                                                    |
| 9 to 19                                                                                                    | End of Section Close Exam Finish                                                                                                    |
| Ready                                                                                                    | MEC Layer: 9/12/2012 Application: 10.2.2 Not connected to Coordinator   03.31 PM                                                                                      |
| 者 Start 🔞 Body Composition Ex                                                                                                 | « 🏷 🧒 🌆 3:31 PM                                                                                                    |

- There are no defaults on the screen when it is first displayed.
- This screen has checkboxes to record any problems in getting a good quality femur scan. You can check one or more of the following problems.
  - SP movement during the exam;
  - Positioning problem;
  - Jewelry or other objects not removed;
  - Objects not removed;

- Equipment failure; or
- Other—open text box.
- If the scan is completed, select "Yes." See Exhibit 4-25.
- The system will automatically enter the Femur Archive file name.

Exhibit 4-25. DXA data capture (femur scan) (2)

| Proximal Femur           |                                                                                                    |  |  |  |  |  |
|--------------------------|----------------------------------------------------------------------------------------------------|--|--|--|--|--|
| Scan completed:          | ⊙Yes ⊙No                                                                                                    |  |  |  |  |  |
| Comment on scan          | Check all that apply:<br>SP movement during exam<br>Positioning problem<br>Jewelry or other objects not removed<br>Objects not removed<br>Equipment failure |  |  |  |  |  |
|                          | Other:                                                                                                    |  |  |  |  |  |
| Archive File name: D1210 | 01200.ARC                                                                                                    |  |  |  |  |  |

- The Archive number is D for DXA, 121012 for December 10, 2012, and 00 for the first file to be archived. The file extension is .ARC.
- During and immediately after the scan, check the scan for quality.
- If one or more of the Comments on the scan apply, check all that apply.
- If the scan cannot be completed, select "No." See Exhibit 4-26.
- If the reason is equipment failure, check that comment.

Exhibit 4-26. DXA data capture (femur scan) (3)

| Proxima            | al Femur                                                                                                    |
|--------------------|----------------------------------------------------------------------------------------------------|
| Scan completed:    | ⊙Yes ⊙No                                                                                                    |
| Comment on scan    | Check all that apply:<br>SP movement during exam<br>Positioning problem<br>Jewelry or other objects not removed<br>Objects not removed<br>Equipment failure |
|                    | Other:                                                                                                    |
| Archive File name: |                                                                                                    |

- If there is another reason, enter the reason in the free text box for Other.
- Press ENTER to proceed to the AP Lumbar Spine screen.

# 4.6 DXA AP Lumbar Spine Scan Data Capture Screens

- Exhibit 4-27 is the ISIS DXA data capture screen for the AP spine scan.
- This screen allows you to check whether or not the AP spine scan was completed.

| Body Composition Exam Subsystem: Stand:615 Ses | sion:615810 11/15/2010 08:30 am - 12:30 | pm                                                                                    |                      |                     |                                       |
|------------------------------------------------|-----------------------------------------|---------------------------------------------------------------------------------------|----------------------|---------------------|---------------------------------------|
| File View Utilities Reports Window Help        |                                         |                                                                                       |                      |                     |                                       |
| 1 🗂 🚵 🔗 🗏 🐯 🔇 🕐 🚺                              |                                         |                                                                                       |                      |                     |                                       |
| DXA: Stand:615 Session:615810 11/15/2010 08:30 |                                         |                                                                                       |                      |                     |                                       |
| SP ID: 745052 Name: EVANS, SAVANNAH M          | Age: 41 years Gender: Female Date: 12   | 705/2012 Time: 03:20 PM                                                               |                      |                     |                                       |
| Spine Scan                                     |                                         |                                                                                       |                      |                     |                                       |
|                                                |                                         |                                                                                       |                      |                     |                                       |
|                                                |                                         |                                                                                       |                      |                     |                                       |
|                                                |                                         |                                                                                       |                      |                     |                                       |
|                                                |                                         |                                                                                       |                      |                     |                                       |
|                                                |                                         |                                                                                       |                      |                     |                                       |
|                                                |                                         |                                                                                       |                      |                     |                                       |
|                                                |                                         |                                                                                       |                      |                     |                                       |
|                                                |                                         |                                                                                       |                      |                     |                                       |
|                                                | AP Lum                                  | par Spine                                                                             |                      |                     |                                       |
|                                                | Scan completed:                         | ⊂ Yes ⊂ No                                                                            |                      |                     |                                       |
|                                                | Comment on scan                         | Check all that apply:                                                                 |                      |                     |                                       |
|                                                |                                         | SP movement during exam                                                               |                      |                     |                                       |
|                                                |                                         | <ul> <li>Positioning problem</li> <li>Jewelry or other objects not removed</li> </ul> |                      |                     |                                       |
|                                                |                                         | <ul> <li>Objects not removed</li> </ul>                                               |                      |                     |                                       |
|                                                |                                         | Equipment failure                                                                     |                      |                     |                                       |
|                                                |                                         | Other:                                                                                |                      |                     |                                       |
|                                                |                                         | outing                                                                                |                      |                     |                                       |
|                                                | A 11 17                                 |                                                                                       |                      |                     |                                       |
|                                                | Archive File name:                      |                                                                                       |                      |                     |                                       |
|                                                |                                         |                                                                                       |                      |                     |                                       |
|                                                |                                         |                                                                                       |                      |                     |                                       |
|                                                |                                         |                                                                                       |                      |                     |                                       |
|                                                |                                         |                                                                                       |                      |                     |                                       |
|                                                |                                         |                                                                                       |                      |                     |                                       |
|                                                |                                         |                                                                                       |                      |                     |                                       |
|                                                |                                         |                                                                                       |                      |                     |                                       |
|                                                |                                         |                                                                                       |                      |                     |                                       |
|                                                |                                         |                                                                                       |                      |                     |                                       |
| 6 ) M 4 6                                      |                                         | End of Section Close Exam Finish                                                      |                      |                     | •                                     |
| Ready                                          |                                         |                                                                                       | MEC Layer: 9/12/2012 | Application: 10.2.2 | Not connected to Coordinator 03:31 PM |
| Start Body Composition Fy                      |                                         |                                                                                       |                      |                     |                                       |

### Exhibit 4-27. DXA data capture (AP spine scan) (1)

- There are no defaults on the screen when it is first displayed.
- This screen has checkboxes to record any problems in getting a good quality AP spine scan. You can check one or more of the following problems.
  - SP movement during the exam;
  - Positioning problem;
  - Jewelry or other objects not removed;
  - Objects not removed;
  - Equipment failure; or
  - Other—open text box.
- If the scan is completed, select "Yes." See Exhibit 4-28.
- The system will automatically enter the AP spine Archive file name.

Exhibit 4-28. DXA data capture (AP spine scan) (2)

| AP Lum                   | par Spine                                                                                                    |
|--------------------------|----------------------------------------------------------------------------------------------------|
| Scan completed:          | ⊙Yes ⊂No                                                                                                    |
| Comment on scan          | Check all that apply:<br>SP movement during exam<br>Positioning problem<br>Jewelry or other objects not removed<br>Objects not removed<br>Equipment failure |
|                          | Other:                                                                                                    |
| Archive File name: D1210 | 01200.ARC                                                                                                    |

- The Archive number is D for DXA, 121012 for December 10, 2012, and 00 for the first file to be archived. The file extension is .ARC.
- During and immediately after the scan, check the scan for quality.
- If one or more of the Comments on the scan apply, check all that apply.
- If the scan cannot be completed, select "No." See Exhibit 4-29.
- If the reason is equipment failure, check that comment.

Exhibit 4-29. DXA data capture (AP spine scan) (3)

| AP Lum          | par Spine                                                                                                    |
|-----------------|----------------------------------------------------------------------------------------------------|
| Scan completed: | ⊙Yes ⊙No                                                                                                    |
| Comment on scan | Check all that apply:<br>SP movement during exam<br>Positioning problem<br>Jewelry or other objects not removed<br>Objects not removed<br>Equipment failure<br>Other: |

- If there is another reason, either check the appropriate box or enter the reason in the free text box for Other.
- Press Enter to proceed to the IVA AP Spine Scan screen.

# 4.7 DXA IVA Imaging AP Spine Scan Data Capture Screens

- Exhibit 4-30 is the ISIS DXA data capture screen for the IVA Imaging AP spine scan.
- This screen allows you to check whether or not the IVA Imaging AP spine scan was completed.

| Body Composition Exam Subsystem: Stand:615 Session                                                       | on:615810 11/15/2010 08:30 am - 12:30                 | pm                               |                      |                     |                                       |
|----------------------------------------------------------------------------------------------------|-------------------------------------------------------|----------------------------------|----------------------|---------------------|---------------------------------------|
| File View Utilities Reports Window Help                                                                  |                                                       |                                  |                      |                     |                                       |
|                                                                                                    |                                                       |                                  |                      |                     |                                       |
| DXA: Stand:615 Session:615810 11/15/2010 08:30 a           SP ID: 745052         Name: EVANS, SAVANNAH M | m - 12:30 pm<br>Age: 41 years Gender: Female Date: 12 | /05/2012 Time: 02:20 PM          | _                    |                     |                                       |
| IVA Imaging Spine Scan                                                                                   | Age. 41 years dender. remaie Date. 12                 | 200/2012 Time: 03.20 FM          |                      |                     |                                       |
|                                                                                                    |                                                       |                                  |                      |                     |                                       |
|                                                                                                    |                                                       |                                  |                      |                     |                                       |
|                                                                                                    |                                                       |                                  |                      |                     |                                       |
|                                                                                                    |                                                       |                                  |                      |                     |                                       |
|                                                                                                    |                                                       |                                  |                      |                     |                                       |
|                                                                                                    |                                                       |                                  |                      |                     |                                       |
|                                                                                                    |                                                       |                                  |                      |                     |                                       |
|                                                                                                    |                                                       |                                  |                      |                     |                                       |
|                                                                                                    |                                                       |                                  |                      |                     |                                       |
|                                                                                                    | IVA Ima                                               | iging AP Spine                   |                      |                     |                                       |
|                                                                                                    | AP spine scan                                         | ⊂ Yes ⊂ No                       |                      |                     |                                       |
|                                                                                                    | Comment on scan                                       | Check all that apply:            |                      |                     |                                       |
|                                                                                                    |                                                       | SP movement during exam          |                      |                     |                                       |
|                                                                                                    |                                                       | Positioning problem              |                      |                     |                                       |
|                                                                                                    |                                                       | Equipment failure                |                      |                     |                                       |
|                                                                                                    |                                                       | Other:                           |                      |                     |                                       |
|                                                                                                    |                                                       |                                  |                      |                     |                                       |
|                                                                                                    |                                                       |                                  |                      |                     |                                       |
|                                                                                                    |                                                       |                                  |                      |                     |                                       |
|                                                                                                    | Archive File name:                                    |                                  |                      |                     |                                       |
|                                                                                                    |                                                       |                                  |                      |                     |                                       |
|                                                                                                    |                                                       |                                  |                      |                     |                                       |
|                                                                                                    |                                                       |                                  |                      |                     |                                       |
|                                                                                                    |                                                       |                                  |                      |                     |                                       |
|                                                                                                    |                                                       |                                  |                      |                     |                                       |
|                                                                                                    |                                                       |                                  |                      |                     |                                       |
|                                                                                                    |                                                       |                                  |                      |                     |                                       |
|                                                                                                    |                                                       |                                  |                      |                     |                                       |
|                                                                                                    |                                                       |                                  |                      |                     |                                       |
|                                                                                                    |                                                       |                                  |                      |                     |                                       |
|                                                                                                    |                                                       | Enderforder Derr Frein           |                      |                     |                                       |
| ▲ 7 ► ► of 9                                                                                             |                                                       | End of Section Close Exam Finish |                      |                     | 7                                     |
| Ready                                                                                                    |                                                       |                                  | MEC Layer: 9/12/2012 | Application: 10.2.2 | Not connected to Coordinator 03:32 PM |
| Start 🐼 Body Composition Ex.,                                                                            |                                                       |                                  |                      |                     | « 🌭 🔗 🎧 🙀 3:33 PM                     |

### Exhibit 4-30. DXA data capture (IVA Imaging AP spine scan) (1)

- There are no defaults on the screen when it is first displayed.
- This screen has checkboxes to record any problems in getting a good quality AP spine scan. You can check one or more of the following problems.
  - SP movement during the exam;
  - Positioning problem;
  - Equipment failure; or
  - Other—open text box.
- If the scan is completed, select "Yes." See Exhibit 4-31.
- The system will automatically enter the IVA Imaging AP spine Archive file name.

| Exhibit 4-31. DXA data d | capture | (IVA I | maging A | P spine | scan)(2) |
|--------------------------|---------|--------|----------|---------|----------|
|--------------------------|---------|--------|----------|---------|----------|

| IVA Imaging AP Spine     |                                                                                                    |  |  |  |  |  |  |
|--------------------------|----------------------------------------------------------------------------------------------------|--|--|--|--|--|--|
| AP spine scan            | ⊙Yes ○No                                                                                               |  |  |  |  |  |  |
| Comment on scan          | Check all that apply:<br>SP movement during exam<br>Positioning problem<br>Equipment failure<br>Other: |  |  |  |  |  |  |
| Archive File name: D1210 | )1200.ARC                                                                                              |  |  |  |  |  |  |

- The Archive File name is D for DXA, 121012 for December 10, 2012, and 00 for the first file to be archived. The file extension is .ARC.
- During and immediately after the scan, check the scan for quality.
- If one or more of the Comments on the scan apply, check all that apply.
- If the scan cannot be completed, select "No." See Exhibit 4-32.
- If the reason is equipment failure, check that comment.

Exhibit 4-32. DXA data capture (IVA Imaging AP spine scan) (3)

| IVA Ima            | IVA Imaging AP Spine                                                                         |  |  |  |  |
|--------------------|----------------------------------------------------------------------------------------------|--|--|--|--|
| AP spine scan      | ⊙Yes ⊙No                                                                                     |  |  |  |  |
| Comment on scan    | Check all that apply:<br>SP movement during exam<br>Positioning problem<br>Equipment failure |  |  |  |  |
|                    | Other:                                                                                       |  |  |  |  |
| Archive File name: |                                                                                              |  |  |  |  |

- If there is another reason, either check the appropriate box or enter the reason in the free text box for "Other."
- Press Enter to proceed to the IVA AP Spine Scan screen.

## 4.8 DXA IVA Imaging Lateral Spine Scan Data Capture Screens

- Exhibit 4-33 is the ISIS DXA data capture screen for the IVA Imaging Lateral spine scan.
- This screen allows you to check whether or not the IVA Imaging Lateral spine scan was completed.

| Body Composition Exam Subsystem: Stand:615 Sessio     File View Utilities Reports Window Help | n:615810 11/15/2010 08:30 am - 12:30  | pm                               |                        |                     |                                       |
|-----------------------------------------------------------------------------------------------|---------------------------------------|----------------------------------|------------------------|---------------------|---------------------------------------|
|                                                                                               |                                       |                                  |                        |                     |                                       |
| OXA: Stand:615 Session:615810 11/15/2010 08:30 an                                             | n - 12:30 nm                          |                                  |                        |                     |                                       |
| SP ID: 745052 Name: EVANS, SAVANNAH M                                                         | Age: 41 years Gender: Female Date: 12 | /05/2012 Time: 03:20 PM          |                        |                     |                                       |
| AP/lateral Spine Scan                                                                         |                                       |                                  |                        |                     |                                       |
|                                                                                               |                                       |                                  |                        |                     |                                       |
|                                                                                               |                                       |                                  |                        |                     |                                       |
|                                                                                               |                                       |                                  |                        |                     |                                       |
|                                                                                               |                                       |                                  |                        |                     |                                       |
|                                                                                               |                                       |                                  |                        |                     |                                       |
|                                                                                               |                                       |                                  |                        |                     |                                       |
|                                                                                               |                                       |                                  |                        |                     |                                       |
|                                                                                               |                                       |                                  |                        |                     |                                       |
|                                                                                               |                                       |                                  |                        |                     |                                       |
|                                                                                               | IVA Imagi                             | ng Lateral Spine                 |                        |                     |                                       |
|                                                                                               | Lateral spine scan                    | ⊂ Yes ⊂ No                       |                        |                     |                                       |
|                                                                                               | Comment on scan                       | Check all that apply:            |                        |                     |                                       |
|                                                                                               |                                       | SP movement during exam          |                        |                     |                                       |
|                                                                                               |                                       | Positioning problem              |                        |                     |                                       |
|                                                                                               |                                       | Equipment failure                |                        |                     |                                       |
|                                                                                               |                                       | Other:                           |                        |                     |                                       |
|                                                                                               |                                       |                                  |                        |                     |                                       |
|                                                                                               |                                       |                                  |                        |                     |                                       |
|                                                                                               |                                       |                                  |                        |                     |                                       |
|                                                                                               | Archive File name:                    |                                  |                        |                     |                                       |
|                                                                                               |                                       |                                  |                        |                     |                                       |
|                                                                                               |                                       |                                  |                        |                     |                                       |
|                                                                                               |                                       |                                  |                        |                     |                                       |
|                                                                                               |                                       |                                  |                        |                     |                                       |
|                                                                                               |                                       |                                  |                        |                     |                                       |
|                                                                                               |                                       |                                  |                        |                     |                                       |
|                                                                                               |                                       |                                  |                        |                     |                                       |
|                                                                                               |                                       |                                  |                        |                     |                                       |
|                                                                                               |                                       |                                  |                        |                     |                                       |
|                                                                                               |                                       |                                  |                        |                     |                                       |
| of 9                                                                                          |                                       | End of Section Close Exam Finish |                        |                     |                                       |
|                                                                                               |                                       |                                  |                        | Application 10.2.2  | Not connected to Coordinator 03:34 PM |
| Ready                                                                                         |                                       |                                  | T MEC Layer, 3/12/2012 | Application: 10.2.2 | Wor connected to Loordinator U3:34 PM |

### Exhibit 4-33. DXA data capture (IVA Imaging Lateral spine scan) (1)

- There are no defaults on the screen when it is first displayed.
- This screen has checkboxes to record any problems in getting a good quality AP spine scan. You can check one or more of the following problems.
  - SP movement during the exam;
  - Positioning problem;
  - Equipment failure; or
  - Other—open text box.
- If the scan is completed, select "Yes." See Exhibit 4-34.
- The system will automatically enter the IVA Imaging Lateral spine Archive file name.

Exhibit 4-34. DXA data capture (IVA Imaging Lateral spine scan) (2)

| IVA Imaging Lateral Spine |                                                                                                    |  |  |  |  |  |  |  |
|---------------------------|----------------------------------------------------------------------------------------------------|--|--|--|--|--|--|--|
| Lateral spine scan        | • Yes • No                                                                                             |  |  |  |  |  |  |  |
| Comment on scan           | Check all that apply:<br>SP movement during exam<br>Positioning problem<br>Equipment failure<br>Other: |  |  |  |  |  |  |  |
| Archive File name: D1210  | )1200.ARC                                                                                              |  |  |  |  |  |  |  |

- The Archive File name is D for DXA, 121012 for December 10, 2012, and 00 for the first file to be archived. The file extension is .ARC.
- During and immediately after the scan, check the scan for quality.
- If one or more of the Comments on the scan apply, check all that apply.
- If the scan cannot be completed, select "No." See Exhibit 4-35.
- If the reason is equipment failure, check that comment.

Exhibit 4-35. DXA data capture (IVA Imaging Lateral spine scan) (3)

| IVA Imaging Lateral Spine |                                                                                                    |  |  |  |  |  |  |
|---------------------------|----------------------------------------------------------------------------------------------------|--|--|--|--|--|--|
| Lateral spine scan        | ⊙Yes ⊙No                                                                                               |  |  |  |  |  |  |
| Comment on scan           | Check all that apply:<br>SP movement during exam<br>Positioning problem<br>Equipment failure<br>Other: |  |  |  |  |  |  |
| Archive File name:        |                                                                                                    |  |  |  |  |  |  |
|                           |                                                                                                    |  |  |  |  |  |  |

- If there is another reason, either check the appropriate box or enter the reason in the free text box for Other.
- Press Enter to proceed to the Component Status screen.

# 4.9 DXA Component Status

The completion status for the DXA component is either of the following:

|   | Complete | ages 8 – 39 years  | Whole body scan                                                                     |
|---|----------|--------------------|-------------------------------------------------------------------------------------|
|   |          | ages 40 – 59 years | Whole body, Femur, Lumbar Spine, IVA<br>Imaging AP spine, IVA Imaging Lateral spine |
|   |          | ages 60+           | Femur, Lumbar Spine, IVA Imaging AP spine, IVA Imaging Lateral spine                |
| • | Partial  | ages 40+           | At least one scan not completed                                                     |

| • | Not Done | ages 8 – 39 years  | Whole body scan interrupted or not completed |
|---|----------|--------------------|----------------------------------------------|
|   |          | ages 40 – 59 years | None of the 5 scans completed                |
|   |          | ages 60+           | None of the 4 scans completed                |

If a comment is not selected when the status is "Partial" or "Not Done," a message will be displayed: "Please select comments." See Exhibit 4-36.

- Click OK to this message and select the appropriate comment.
- Press the Finish button to end the exam.

Exhibit 4-36. DXA component status (required comments)

|                                                                                                    | 🕞 Body Composition Exam Subsystem: Stand:61  | i Session:615280 09/23/2010 08:30 am - 12:30 pm              | _ @ ×                                                    |
|----------------------------------------------------------------------------------------------------|----------------------------------------------|--------------------------------------------------------------|----------------------------------------------------------|
| Complete     Complete     Partial     Not Done     Other text     Other text     Comments     Other text     MECLayer: 2/22/2011     Application: 10.11     Not connected to Coordinator     (05.39 PM                                                                                                    | File View Utilities Reports Window Help      |                                                              |                                                          |
| SP 10: 35125 Name: ATARE 3, CHANTELL Age: 44 year: Gender: Female Date: 04/20/2011 Time: 05:37 PM<br>DXA Component Status  Status  Status  Complete Partial Partial Not Done Comments Other text Difference Partial Comments Difference Partial Comments Difference Partial Comments Comments Difference Partial Comments Comments Difference Partial Comments Comments Comme | 🗈 🛱 🚵 🛷 🔳 🐬 💁 🕐 📄                            |                                                              |                                                          |
| DXA Component Status  Status  Complete Partial Not Done Comments Other tex  Trish                                                                                                    | 🛞 DXA: Stand:615 Session:615280 09/23/2010 ( | 8:30 am - 12:30 pm                                           | _ 🗆 🗵                                                    |
| Status<br>Complete<br>Parital<br>Not Done<br>Comments<br>Other text<br>Other text<br>End of Sector Cove Exem<br>Finish<br>MEC Layer, 2/22/2011 Application: 10.1 Not connected to Coordinator 10:33 PM                                                                                                    | SP ID: 351425 Name: ATARE 3, CHANTELL        | Age: 44 years Gender: Female Date: 04/20/2011 Time: 05:37 PM |                                                          |
| Complete Partial Not Done Comments Comments Other text   End of Sector Close Exam Finish  MEC Layer: 2/22/2011 Application: 10.1.1 Not connected to Coordinator 105/39 PM                                                                                                    | DXA Component Status                         |                                                              |                                                          |
| Complete Partial Not Done Comments Comments Other text   Red of Sector Core Exem Finish  Red of Sector Core Exem Finish Red of Sector Red of Sector Red of     |                                              |                                                              |                                                          |
| Complete Partial Not Done Comments Comments Other text   Red of Sector Core Exem Finish  Red of Sector Core Exem Finish Red of Sector Red of Sector Red of     |                                              |                                                              |                                                          |
| Complete Partial Not Done Comments Comments Other text   Red of Sector Core Exem Finish  Red of Sector Core Exem Finish Red of Sector Red of Sector Red of     |                                              |                                                              |                                                          |
| Complete Partial Not Done Comments Comments Other text   Red of Sector Core Exem Finish  Red of Sector Core Exem Finish Red of Sector Red of Sector Red of     |                                              |                                                              |                                                          |
| Complete Partial Not Done Comments Comments Other text   Red of Sector Core Exem Finish  Red of Sector Core Exem Finish Red of Sector Red of Sector Red of     |                                              |                                                              |                                                          |
| Complete       Image: Complete         Partial       Not Done         Comments       Image: Comments         Other text       Image: Complete comments         Other text       Image: Comments         Image: Comments       Image: Comments         Image: Comments                                                                                                    |                                              |                                                              |                                                          |
| Complete       Image: Complete         Partial       Not Done         Comments       Image: Comments         Other text       Image: Complete comments         Other text       Image: Comments         Image: Comments       Image: Comments         Image: Comments                                                                                                    |                                              |                                                              |                                                          |
| Partial     Not Done     OK     Other text     Other text     Solution     Solution     Sol        |                                              |                                                              |                                                          |
| Image: Not Done     Image: Select comments       Image: Other text     Image: Other text         Image: Other text     Image: Other text         Image: Other<                                                                                                    |                                              | C Complete                                                   |                                                          |
| Сотитехt<br>Other text<br>Contents<br>Other text<br>End of Section Close Exam Finish<br>End of Section Close Exam Finish<br>MEC Layer: 2/22/2011 Application: 10.1.1 Not connected to Coordinator 05:33 PM                                                                                                    |                                              | Partial     Please, select comments                          |                                                          |
| Comments  Coher text Other text End of Section Close Exam Finish Ready MEC Layer: 2/22/2011 Application: 10.1.1 Not connected to Coordinator 05:33 PM                                                                                                    |                                              | Not Done                                                     |                                                          |
| Other text                                                                                                    |                                              | ОК                                                           |                                                          |
| ready MEC Layer: 2/22/2011 Application: 10.1.1 Not connected to Coordinator 05:33 PM                                                                                                    |                                              |                                                              |                                                          |
| eady MEC Layer: 2/22/2011 Application: 10.1.1 Not connected to Coordinator 05:39 PM                                                                                                    |                                              | Other text                                                   |                                                          |
| eady MEC Layer: 2/22/2011 Application: 10.1.1 Not connected to Coordinator 05:39 PM                                                                                                    |                                              |                                                              |                                                          |
| eady MEC Layer: 2/22/2011 Application: 10.1.1 Not connected to Coordinator 05:39 PM                                                                                                    |                                              |                                                              |                                                          |
| eady MEC Layer: 2/22/2011 Application: 10.1.1 Not connected to Coordinator 05:39 PM                                                                                                    |                                              |                                                              |                                                          |
| eady MEC Layer: 2/22/2011 Application: 10.1.1 Not connected to Coordinator 05:39 PM                                                                                                    |                                              |                                                              |                                                          |
| eady MEC Layer: 2/22/2011 Application: 10.1.1 Not connected to Coordinator 05:39 PM                                                                                                    |                                              |                                                              |                                                          |
| eady MEC Layer: 2/22/2011 Application: 10.1.1 Not connected to Coordinator 05:39 PM                                                                                                    |                                              |                                                              |                                                          |
| eady MEC Layer: 2/22/2011 Application: 10.1.1 Not connected to Coordinator 05:39 PM                                                                                                    |                                              |                                                              |                                                          |
| eady MEC Layer: 2/22/2011 Application: 10.1.1 Not connected to Coordinator 05:39 PM                                                                                                    |                                              |                                                              | 1                                                        |
| eady MEC Layer: 2/22/2011 Application: 10.1.1 Not connected to Coordinator 05:39 PM                                                                                                    | 5 b of 5                                     | End of Section Close Exam Finish                             |                                                          |
|                                                                                                    |                                              |                                                              |                                                          |
|                                                                                                    | Ready                                        | MEC Layer: 2/22/2011 Application: 10.1.1 Not o               | connected to Coordinator   05:39 PM<br>« 🇞 😪 🏹 💥 5:39 PM |

■ If the component status is "Partial" or "Not Done," the system will require a comment to be selected from the drop-down menu. See Exhibit 4-37.

| Body Composition Exam Subsystem: Stand:615 9  | iession:615280 09/23/2010 08:30 am - 12:30 pm                |                                                              |
|-----------------------------------------------|--------------------------------------------------------------|--------------------------------------------------------------|
| File View Utilities Reports Window Help       |                                                              |                                                              |
| ] 🗂 🚵 🛷 🔳 🗟 💆 📀 📭                             |                                                              |                                                              |
| 🚱 DXA: Stand:615 Session:615280 09/23/2010 08 | :30 am - 12:30 pm                                            |                                                              |
| SP ID: 351425 Name: ATARE 3, CHANTELL         | Age: 44 years Gender: Female Date: 04/20/2011 Time: 05:37 PM |                                                              |
| DXA Component Status                          |                                                              |                                                              |
|                                               |                                                              |                                                              |
|                                               |                                                              |                                                              |
|                                               |                                                              |                                                              |
|                                               |                                                              |                                                              |
|                                               |                                                              |                                                              |
|                                               |                                                              |                                                              |
|                                               |                                                              |                                                              |
|                                               | Status-                                                      |                                                              |
|                                               | <ul> <li>Complete</li> </ul>                                 |                                                              |
|                                               | <ul> <li>Partial</li> </ul>                                  |                                                              |
|                                               | <ul> <li>Not Done</li> </ul>                                 |                                                              |
|                                               |                                                              |                                                              |
|                                               | Comments inability to lie still                              |                                                              |
|                                               | Other text Data effect                                       | 1                                                            |
|                                               | equipment failure<br>Error (technician/software/supp         |                                                              |
|                                               | inability to lie still                                       |                                                              |
|                                               | interrupted                                                  |                                                              |
|                                               | Language Barrier                                             |                                                              |
|                                               | <b>v</b>                                                     |                                                              |
|                                               |                                                              |                                                              |
|                                               |                                                              |                                                              |
|                                               |                                                              |                                                              |
| K € 5 ▶ 0f 5                                  | End of Section Close Exam Finish                             |                                                              |
| Ready                                         | MEC Layer: 2/22/2011 Ag                                      | pplication: 10.1.1 Not connected to Coordinator   05:40 PM   |
| Ready                                         | MEC Layer: 2/22/2011   Ap                                    | pplication: 10.1.1   Not connected to Coordinator   05:40 PM |

### Exhibit 4-37. DXA component status

- The comments in the drop-down box are the following:
  - Data effect;
  - Equipment failure;
  - Error (technician/software/supplies);
  - Inability to lie still;
  - Interrupted; and
  - Language barrier.
- Other comments in the drop-down box that are not shown in Exhibit 4-37 are the following:
  - Awaiting pregnancy result;
  - Communication problem;
  - No time;
  - Other specify;

- Pain or discomfort;
- Physical limitation;
- Proxy, no information;
- Safety exclusion;
- SP ill/emergency;
- SP moved during the procedure;
- SP pregnant;
- SP refusal;
- SP unable to comply;
- Urine not collected;
- Weight limitation on equipment; and
- Exceeds height limitation.

# 4.10 Session PickUp List

- The Session Preview box can be accessed from the Toolbar under Reports.
- Go to Reports, select Session preview from the menu.
- A list of current sessions will be displayed. See Exhibit 4-38.

| Utilities <u>R</u> eports <u>W</u> | (indow <u>H</u> elp<br>Se M 🕅 😵 | ? 🗣        |            |                      |              |          |  |
|------------------------------------|---------------------------------|------------|------------|----------------------|--------------|----------|--|
|                                    |                                 |            |            |                      |              |          |  |
|                                    | 💿 Session P                     | ickUp      |            |                      |              | ×        |  |
|                                    | Stand ID: SI                    | tand Name: | Start:     | End:                 | Stand City:  |          |  |
|                                    | 950 Monte                       | gomery, MD | 11/23/199  | 8 1/10/1999          | Gaithersburg |          |  |
|                                    |                                 |            |            |                      |              |          |  |
|                                    |                                 |            |            |                      |              |          |  |
|                                    | Session ID                      | Date       | Start Time |                      | Number SP.   | -        |  |
|                                    | 950170                          | 12/10/1998 |            | 12:30 PM             | 18           |          |  |
|                                    | 950410                          | 01/03/1999 |            | 12:30 PM             | 11           |          |  |
|                                    | 950420                          | 01/04/1999 |            | 12:30 PM             | 7            |          |  |
|                                    | 950391                          | 01/01/1999 |            | 05:30 PM<br>05:30 PM | 73.          |          |  |
|                                    | 950261<br>950450                | 01/07/1998 |            | 05:30 РМ<br>12:30 РМ | 3 ·<br>1     |          |  |
|                                    | 950400                          | 01/02/1999 |            | 12:30 PM             | 1            |          |  |
|                                    | 950290                          | 12/22/1998 |            | 12:30 PM             | 1            |          |  |
|                                    | 950292                          | 12/22/1998 |            | 09:30 PM             | ,<br>O       |          |  |
|                                    | 950481                          | 01/10/1999 |            | 05:30 PM             | 0            |          |  |
|                                    | 950460                          | 01/08/1999 | 08:30 AM   | 12:30 PM             | 0            |          |  |
|                                    | 950480                          | 01/10/1999 | 08:30 AM   | 12:30 PM             | 0            |          |  |
|                                    | 950461                          | 01/08/1999 | 01:30 PM   | 05:30 PM             | 0            | ОК       |  |
|                                    | 950331                          | 12/26/1998 | 01:30 PM   | 05:30 PM             | 0            | ▼ Cancel |  |
|                                    |                                 |            |            |                      |              |          |  |

# Exhibit 4-38. Session preview

### 4.11 Session Preview Report

- The Session Preview Report can be accessed from the Toolbar under Reports.
- Go to Reports and select Session Preview from the menu.
- The list of SPs in the current session is displayed. The SP identification number, the type (primary, guest, replicate), name, age, gender, special considerations, and comments are displayed (Exhibit 4-39).

|          |            | n <mark>Exam Subsyst</mark><br>Beports <u>W</u> indow |              | iO Session             | :950420                 | 0170471999 08:30 am - 1 | 2:30 pm      |       |
|----------|------------|-------------------------------------------------------|--------------|------------------------|-------------------------|-------------------------|--------------|-------|
|          |            | • 🤜 🛛                                                 | <u>)</u> ? 🗣 |                        |                         |                         |              |       |
| Body     | Compositio | n Exam Subsys                                         |              |                        |                         |                         |              |       |
|          |            |                                                       | S            | essio                  | n <b>Pre</b> v<br>Stand | view Report             | 12/18/98     | 08:31 |
|          |            |                                                       |              |                        |                         |                         |              |       |
| Session: | 950420     | 01/04/1999                                            | 08:30 AM - 1 | 12:30 PM               |                         |                         |              |       |
| SP ID    | SP Type    | SP Name                                               |              | Age                    | Gender                  | Special Considerations  | Consent Comm | ents  |
| 256998   | Primary    | Cynthia Driver                                        |              | 28 years               | Female                  |                         |              |       |
| 860557   | Primary    | Joan Hemming                                          |              | 55 years               | Female                  |                         |              |       |
| 427820   | Primary    | Perry Parker                                          |              | 44 years               | Male                    |                         |              |       |
| 177687   | Primary    | Jack Ruby                                             |              | 44 years               | Male                    |                         |              |       |
| 572165   | Primary    | Kevin Singleton                                       |              | 33 years               | Male                    |                         |              |       |
| 971761   | Primary    | Shiela White                                          |              | 38 years               | Female                  |                         |              |       |
| 238554   | Primary    | Mike Young                                            |              | 18 years               | Male                    |                         |              |       |
|          |            |                                                       |              |                        |                         |                         |              |       |
|          |            |                                                       |              |                        |                         |                         |              |       |
|          |            |                                                       |              | Page 1 of <sup>*</sup> | 1                       |                         |              |       |
| ,        |            |                                                       |              | Page 1 of 1            | 1                       |                         |              |       |

## Exhibit 4-39. Session Preview Report

## 4.12 Room Log

- The Room Log can be accessed from the Toolbar under Reports.
- Go to Reports and select Room Log from the menu.
- A list of the SPs eligible for this component is displayed.
- The SP ID, name, sex, age, SP status, and component status are displayed. See Exhibit 4-40.

|          | nponent Preview                        |                      |     |     |           |                     |
|----------|----------------------------------------|----------------------|-----|-----|-----------|---------------------|
|          | Body Comp<br>S                         | osition<br>tand: 950 | Roo | m I | Log       | 12/18/1998 08:30 AM |
| Session: | 9500034 12/10/1998 08:30 AM - 12:30 PM |                      |     |     |           | Total: 14 SPs       |
| SP ID    | SP Name                                | Gender               | Age |     | SP Status | Component Status    |
| 395839   | Robin Smith                            | Male                 | 16  |     |           |                     |
| 179292   | Charles Kennedy                        | Male                 | 70  |     |           |                     |
| 383612   | Patricia Davis                         | Female               | 70  |     |           |                     |
| 286748   | Larry Davis                            | Male                 | 75  |     |           |                     |
| 395452   | Mary Matthews                          | Male                 | 75  |     |           |                     |
| 767202   | Bob Matthews                           | Male                 | 72  |     |           |                     |
| 211957   | Kate Kennedy                           | Female               | 28  | 3   |           | required            |
| 140261   | Mark Urgo                              | Male                 | 12  | 3   |           | complete            |
| 932431   | Rita Rodgers                           | Female               | 29  | 3   |           | complete            |
| 266994   | Walter Rodgers                         | Male                 | 70  | 3   |           | complete            |
| 460247   | Clare Urgo                             | Female               | 32  |     |           | not done            |
| 668791   | Jessica Jackson-smith                  | Female               | 33  |     |           | not done            |
| 358087   | John Jackson                           | Male                 | 73  |     |           | not done            |
| 362728   | Rosamund Smith                         | Female               | 19  | 3   |           | not done            |

## Exhibit 4-40. Room log for body composition

### 4.13 Close Exam

- Any exam may be terminated at any point during the exam (SP becomes ill, changes his or her mind about completing the test). See Exhibit 4-41.
- The "Close Exam" button is used to end the exam abruptly without going through the remaining screens.
- Choose a comment and click on "Close" to end the exam.

| ~                                                                              |                                                                                                    | 1-1-1   |
|--------------------------------------------------------------------------------|----------------------------------------------------------------------------------------------------|---------|
| Body Composition Exam Subsystem: St<br>File View Utilities Reports Window Help | and:615 Session:615731 11/07/2010 01:30 pm - 05:30 pm                                                                                                    | _ 8 ×   |
|                                                                                | De                                                                                                    |         |
| OXA: Stand:615 Session:615731 11/07                                            | ·                                                                                                    | _ 🗆 🗵   |
| SP ID: 923321 Name: HALL1, LENORE                                              | Age: 53 years Gender: Female Date: 04/20/2011 Time: 05:44 PM                                                                                                    |         |
| Shared Exclusion Questions                                                     |                                                                                                    |         |
| Do you h<br>Are you c<br>In the pas<br>dyes or b<br>Do you h<br>Where is       | SP ID:32:33:1 SP Name:HALLI, LENDHE     No       urrent     Exam Status hot done     No       t7 day<br>arium     Comments     No       Other text     No     No       This will close the exam, saving all results     No     Image: Status       the an and the exam status.     OK     Cancel |         |
| 1 of 5                                                                         | End of Section Close Exam Finish                                                                                                    | -       |
| Apply changes and close window                                                 | MEC Layer: 2/22/2011 Application: 10.1.1 Not connected to Coordinator                                                                                                    |         |
| 🐴 Start 💽 Body Composition Ex                                                  | « 🇞 🍣 🗞                                                                                                    | 5:44 PM |

# Exhibit 4-41. Close exam

### 5. REFERRALS AND REPORT OF FINDINGS

#### 5.1 Observation Referrals

Observation referrals are nonemergency situations that may arise in any of the examination rooms in the MEC. Technologists may send an observation referral to the MEC physician if they notice any condition that may be abnormal or that may warrant further assessment. This type of referral may be sent at any time from any of the exam rooms. The referral may or may not have anything to do with the current exam being performed.

Once a technologist sends a referral to the physician, the ISIS system will flag the referral for the SP in the Physician Referral Review box. The SP will not be checked out of the MEC until the physician has reviewed this referral. The physician will make a decision whether further action is warranted and a physician referral to the SP's health care provider may be given to the SP.

- Observation referrals can be sent during the exam or after the exam has been closed;
- Under "Utilities," select "Observations." If an exam is already opened, the Observation referral box for that SP will be displayed. See Exhibit 5-1; and
- If the exam has been closed, select "Observation" from the "Utilities" menu. A pick list with the names of the SPs in the current session will be displayed. This list is only displayed if "Utilities/Observations" is selected when an exam is not open. See Exhibit 5-2.

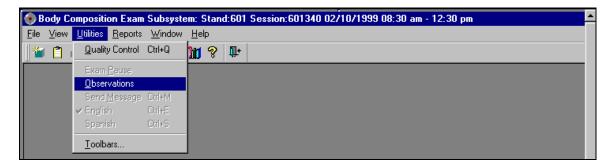

Exhibit 5-1. Menu to select observation referral

Exhibit 5-2. Pick list of SPs in current session

| SP Observation           |    | ×        |
|--------------------------|----|----------|
| 309355 Clinton, William  | 44 |          |
| 727514 CLinton, Hillary  | 40 |          |
| 701275 Eisenhower, Mamie | 48 |          |
| 532595 Gore, Albert      | 45 |          |
| 836100 Gore, Tipper      | 41 |          |
| 705142 Jefferson, Thomas | 46 |          |
| 476428 Kennedy, Jackie   | 47 |          |
| 577814 Kennedy, John     | 27 |          |
| 877749 Lincoln, Abraham  | 48 |          |
| 888340 Nixon, Patricia   | 44 |          |
| 242478 Nixon, Richard    | 29 | -        |
|                          |    | <u> </u> |
| OK                       |    | Cancel   |

• Select the name of the SP for whom an observation referral should be sent. Click OK.

Exhibit 5-3. Observation referral in body composition

| 🕢 Body Compo   | osition: S | tand:700 Sessio                          | n:700331 047067                        | 1999 01:30 p     | m - 05:30 pm        |               |                  |             |  |
|----------------|------------|------------------------------------------|----------------------------------------|------------------|---------------------|---------------|------------------|-------------|--|
| SP ID: 694007  | Name:      | a la Kurtz, Steven c                     | harles                                 | Age: 14 years    | Gender: Male        | Date: 04/2    | 2/1999 Tim       | e: 08:37 PM |  |
| DXA Data Captu | ure        |                                          |                                        |                  |                     |               |                  |             |  |
|                |            | 🕢 Observations                           |                                        |                  |                     |               |                  | ×           |  |
|                |            | SPID: 694007                             | Name: a la Kurtz                       | , Steven cha     | r <b>les</b> Age    | e: <b>14</b>  | Gender: <b>M</b> |             |  |
|                |            |                                          |                                        |                  |                     | ( )           | 1 1              |             |  |
|                |            | Bumped his head o<br>in the skin. SP say | n the C-Arm of the D<br>s he feels OK. | IXA table when : | sitting up. Small b | ump on forehe | ad, no bruisin   | ig or break |  |
|                |            |                                          |                                        |                  |                     |               |                  |             |  |
|                |            |                                          |                                        |                  |                     |               |                  |             |  |
|                |            |                                          |                                        |                  |                     |               |                  |             |  |
|                |            | 1                                        |                                        |                  |                     |               |                  |             |  |
|                |            |                                          |                                        |                  |                     | 0             | IK               | Cancel      |  |
|                |            |                                          |                                        |                  | . hosunuen er       | ong sides, i  | iot nat          |             |  |

■ Type in the message you would like to send to the physician. When you are finished, click OK. See Exhibit 5-4.

Exhibit 5-4. Observation referral from other components in physician's referral review box

| e  | Physician                       |                                   |                             |                     |                  |                             | _ 8 ×  |  |  |  |  |
|----|---------------------------------|-----------------------------------|-----------------------------|---------------------|------------------|-----------------------------|--------|--|--|--|--|
| E  | ile <u>V</u> iew <u>R</u> eview | <u>U</u> tilities <u>R</u> eports | <u>W</u> indow <u>H</u> elp |                     |                  |                             |        |  |  |  |  |
|    | 🎽 🖹 🖃 🖊 🦧                       |                                   | 🤊 🃭                         |                     |                  |                             |        |  |  |  |  |
| ř. | 🦥 Referral Revi                 | ew Stand:700 Se                   | ssion: 700331               |                     | X                |                             |        |  |  |  |  |
| l  | 😽 Review in Bo                  | x Details                         |                             |                     |                  | ×                           | ation  |  |  |  |  |
|    | SPID: 694007                    | Name: Steven cl                   | harles, a la Kurtz          | Age: 14             | Gender: <b>M</b> |                             | Status |  |  |  |  |
| ľ  |                                 |                                   |                             |                     |                  |                             | 10     |  |  |  |  |
| U  | Pregnancy                       | СВС                               | BP                          | LED                 | Observations     |                             | 1      |  |  |  |  |
|    | Body Com<br>Bumped I            | •                                 |                             | A table when sittir | ng up. Small bur | mp on forehead, no bruising |        |  |  |  |  |

- Exhibit 5-4 above shows the referral as it appears in the Physician's Referral Review box. The message typed in the Observation Referral box in body composition appears in this box in the Physician Referral Review;
- The physician will review this referral and make a decision about further action if warranted; and
- The SP cannot be checked out of the MEC until the physician has reviewed this referral.

#### 5.2 Report of Findings for DXA

Each SP will be given a report of the results or findings for the scans performed. The Report of Findings for the DXA whole body exam will include a report on the total percent body fat, total bone mineral density (BMD), fracture assessment, and abdominal aortic calcification. The heading for the report will be "Body Composition and Bone Health."

Results will be included in the final Report of Findings sent from NCHS. Participants who are 8 through 59 years of age will receive a Report of Findings on their whole body, and participants ages 40 and above will receive a Report of Findings on their AP lumbar spine scan, femur scan, and the IVA spine scans. Participants less than 8 years and greater than 59 years will not have a whole body scan so there will be no results on this scan for this age group, and participants under the age of 40 will not have

any spine or femur scans so they will not receive BMD, fracture assessment, or abdominal aortic calcification results

The variables reported for the whole body scan will be total percent body fat. A statement is included informing participants that we currently do not know what percent body fat is considered a healthy range for the public. Participants are told that researchers are working to define this range and participants are advised to discuss the results with their health care provider to find out more about what the results mean on an individual basis.

### 5.2.1 Sample Preliminary Report of Findings

Refer to Exhibit 5-5 for a sample of a preliminary Report of Findings.

Exhibit 5-5. Sample Report of Findings for body composition

|                                                                               | and Nutrition Examination Survey                                                                                                    |
|-------------------------------------------------------------------------------|----------------------------------------------------------------------------------------------------|
| Inhanes                                                                       | nal Report of Findings                                                                                                    |
| ody Composition                                                               |                                                                                                    |
| ne whole body scan provides information on                                    | your percent body fat.                                                                                                    |
| The body composition exam results sho                                         | wed that your total body fat is 36.5%.                                                                                                    |
| esearchers are working to define the healthy                                  | is considered healthy for your age and gender.<br>ranges for the public. You may want to discuss this result<br>with your doctor to find out what they mean for you. Too<br>getting diabetes or heart disease. |
| one Density                                                                   |                                                                                                    |
|                                                                               | pot persons who may be at greater risk for fracture because<br>er bone density means that the bone is weaker. Yet, not all<br>ave fractures.                                                                   |
| The results from your hip (left or right) scan<br>Hip bone density<br>Z-score | show:<br>0.9100 g/cm <sup>2</sup><br>-0.10                                                                                                    |
| Compared with women your age, your h                                          | ip bone density is normal.                                                                                                    |
|                                                                               | now:                                                                                                    |

#### **6. QUALITY CONTROL**

#### 6.1 Equipment and Room Set-Up Checks

The equipment, room supplies, and room set-up need to be checked on a regular basis. Some checks are completed daily and others need only be completed on a weekly basis or at the beginning of each stand. These checks include calibration checks, maintenance inspection of equipment and supplies, and preparation of the room and equipment for the session exams.

Each time you log onto the application, the system will remind you to do quality control (QC) checks if the checks have not been completed for that time period. The checks are to be completed daily, weekly, 3 times a week, and/or every stand. If you do not have time to do the checks when you log on, you can bypass this message and complete the checks at a later time. However, this message will be displayed each time you log on until you have completed the checks for that time period. Once you have completed the checks and entered this in the system, the message box with the reminder will not be displayed again until the appropriate time period has passed.

An exception to the above is the QC check with the Hologic Anthropomorphic Spine Phantom. This spine phantom must be scanned daily to confirm the calibration of the densitometer before the densitometer will allow scans to be completed. If an attempt is made to perform a scan before the daily QC is completed, an error message will be displayed. Press Enter at this message and complete the spine phantom calibration.

The daily, 3 times/week, weekly, and once-a-stand checks are listed in the following sections.

#### 6.1.1 Daily

- 1 spine phantom (Hologic Anthropomorphic Spine Phantom HASP).
- Check that table scan area is clear of articles that might interfere with table movement.
- Check runner area of table to confirm the area is clear of articles that might interfere with table movement.

# 6.1.2 Three Times Per Week (1st, 3rd, and 5th days of workweek)

- Complete all daily checks.
  - 1 Spine Phantom
  - 1 Slim-line Whole Body Phantom

# 6.1.3 Weekly

- Complete all daily checks.
  - 1 Spine Phantom
- Complete the "3 times weekly" scans.
  - 1 Slim-line Whole Body Phantom
- 1 Radiographic Uniformity.
- 1 Step Phantom.
- 1 Femur Phantom.

# 6.1.4 Start of Stand

- Check that the locking pins have been removed before attempting to complete any scans.
- 1 Spine Phantom.
- 1 Step Phantom.
- 1 Radiographic Uniformity.
- **5** Slim-line Whole Body Phantom.
- 5 Femur Phantom.
- 5 circulating spine phantom (HSP-Q-96)
   After first 3 stands of the year.
- 5 IVA Spine scan sets (5 IVA AP and 5 IVA lateral scans) using the circulating Q-96 spine phantom.

- DXA
  - 10 circulating spine phantom (HSP-Q-96)
     Only at the first stand of the year for each MEC.
  - 10 circulating block phantom (NH #1)
     Only at the first stand of the year for each MEC.
  - 5 Hologic Whole Body Phantom (HWBP) (WB Phantom #008) Only at the first stand of the year for each MEC.

# 6.1.5 End of Stand

• Clean DXA table with a very dilute solution of Ivory dishwashing detergent.

# 6.2 **Procedures for Completing QC Scans**

#### 6.2.1 Hologic Anthropomorphic Spine Phantom (HASP)

- In the Discovery main menu (Exhibit 6-1), click on the Daily QC button.
- Alternatively, "Daily QC" can be selected from the QC pull-down menu in the main menu to start the daily QC procedure.

# <complex-block>

#### Exhibit 6-1. Discovery main menu

 The system displays the "Daily QC Setup" window, prompting the placement of the Spine Phantom on the table. See Exhibit 6-2.

Exhibit 6-2. Daily QC setup box

| DAILY QC SETUP When motion is complete, place the spine phantom<br>on the table at the position indicated by the laser. Make sure that the<br>table area is clear, except for the phantom. Then press the 'Continue'<br>button to start the QC procedure. |
|----------------------------------------------------------------------------------------------------|
| Continue Abort                                                                                                    |

■ When the table motion is complete, place the spine phantom on the table with the registration mark (see "A" in Figure 6-1) to the left foot end.

- Position the phantom parallel to the back of the table.
- Align the laser crosshair (see "B" in Figure 6-2) with the registration mark.
- Once the spine is properly positioned, click the "Continue" button. *The System starts performing an automatic test.*

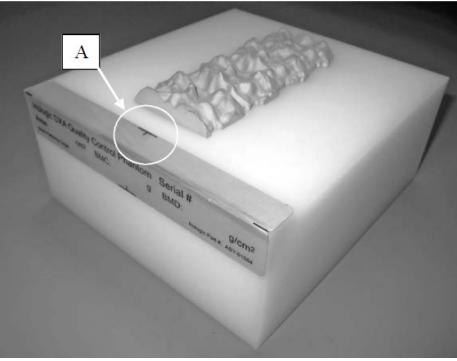

Figure 6-1. Spine phantom registration mark

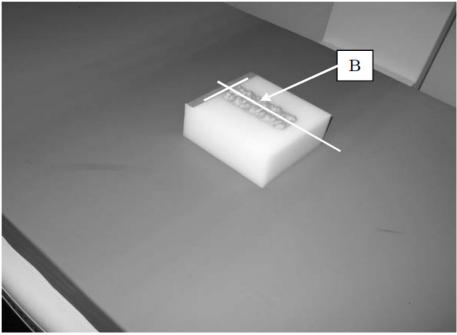

Figure 6-2. Spine phantom and laser crosshair position

The Discovery A system automatically performs a system test to verify proper operation of its X-ray subsystem prior to scanning the spine phantom. The following screen, Exhibit 6-3, is displayed during the system test.

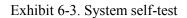

|                  | X-Rays On                                                  |
|------------------|------------------------------------------------------------|
|                  | - Scan Identification<br>Patient Name: SPINE PHANTOM #7247 |
|                  | Patient ID:<br>Scan Type: Daily Flat                       |
|                  | Scan ID: X08090509                                         |
| Scan Time: 00:23 | Reposition Scan                                            |
| Line: 56         | Stop Scan                                                  |
|                  |                                                            |
|                  | Abort Scan                                                 |

• If the automatic system test succeeds, a message appears on the screen indicating that the system test passed. See Exhibit 6-4.

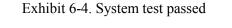

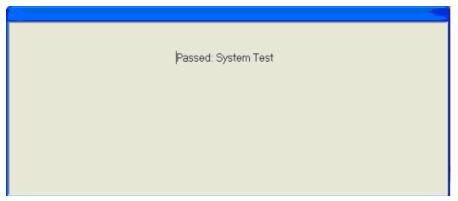

- If the automatic system test fails, the system displays a message stating that the test failed, and with information on how to correct the error.
- Upon successful completion of the system test, the system runs Auto QC. When Auto QC has been completed, a window appears giving either a passed or failed message.
- When Auto QC has been completed, a window appears giving either a passed or failed message. See Exhibit 6-5.

| QC Results           |      |    |
|----------------------|------|----|
| Daily QC has passed. |      |    |
|                      |      |    |
|                      |      |    |
| Review Analysis      | Plot | ОК |

Exhibit 6-5. Auto QC passed

# 6.2.1.1 Checking BMD and BMC

- To review the QC plot, click on the PLOT button from the QC Results window for a passed Auto QC. (See Exhibit 6-4 shown earlier). The QC Plot window appears.
- Check the BMD graph for the circle for that day's scan (at far right side of graph). See Exhibit 6-6.

- The circle should be within the two dotted lines.
- The CV for BMD should be at or below 0.60 percent.

Exhibit 6-6. Spine Phantom QC - plot for BMD

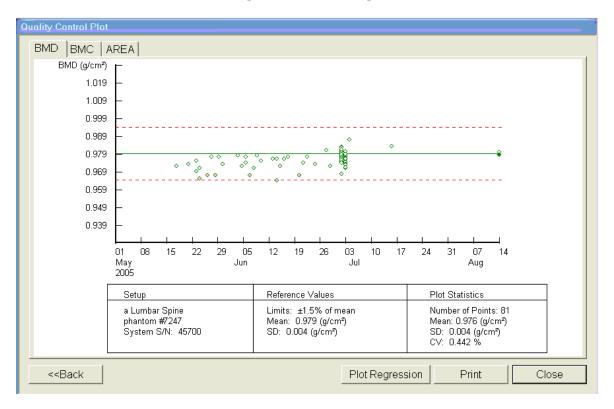

- If the circle is not within the dotted lines or the CV is greater than 0.60 percent, see directions in Section 6.2.1.2.
- To check the BMC select the BMC tab at the top of the screen by clicking on it.
- Check the BMC graph for the circle for that day's scan (at the far right side of the graph). See Exhibit 6-7.

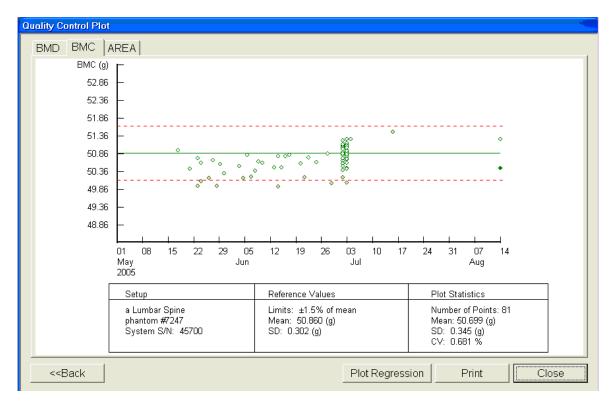

# Exhibit 6-7. Spine Phantom QC – plot for BMC

- The circle should be within the two dotted lines.
- The CV for BMC should be at or below 0.80 percent.
- If the circle is not within the dotted lines or the CV for BMC is greater than 0.80 percent, see directions in Section 6.2.1.2.
- If the circle is within the dotted lines and the CV for BMC is at or below 0.80 percent, press BACK to return to the Auto QC passed window or CLOSE to return to the system main menu.
- Read the messages on the Hologic computer screen. (If the step phantom hasn't been scanned in the past week, a message will be displayed stating that it should be scanned following the spine phantom scan.) See Exhibit 6-8.

#### 6.2.1.2 Auto QC Failure

If Auto QC fails, the message is "Daily QC failed" and a series of steps is provided. The QC Results Window contains four buttons: Details, Review Analysis, Plot, and OK. Clicking Details provides additional information about the QC failure.

- Click OK to return to the system main menu so Daily QC can be re-run.
- If after two attempts, the Daily QC continues to fail, report this to the chief technologist <u>AND</u> the MEC manager. This information must be reported to Hologic.
- The chief radiology tech should make the call to Hologic, but may delegate this responsibility to the MEC manager if the session is busy.
- Record this call on the "Hologic Call Log" and stop all scans until further notice from the Hologic technician.

#### 6.2.2 Step Phantom

Select QC from the top menu bar in the Discovery Main Menu (See Exhibit 6-1 shown earlier.) and select Step Phantom from the drop-down menu. A message box will prompt the setup of the Step Phantom QC. See Exhibit 6-8.

| step phantom on the table a<br>cross-hair 3/4"(2 cm) off the rig | UP: When motion is complete, center the<br>along the long axis of the laser with the<br>pht edge of the thinnest step. Then press<br>t the scan. See instruction manual for<br>details. |
|------------------------------------------------------------------|----------------------------------------------------------------------------------------------------|
| Continue                                                         | Abort                                                                                                    |

Exhibit 6-8. Step Phantom Setup window

- When the table motion is complete, place the body composition phantom lengthwise on the table with the thinnest step to your right as you face the table.
- Center the long axis of the phantom to the long axis of the laser light.
- Center the middle of the crosshair 3/4 of an inch from the right side of the thinnest step.
- Press "Continue" to start the scan.

• The step phantom will display in the black box in the left center of the screen. See Exhibit 6-9.

| Hologic QDR 4500A - [Scan]                                                                                      |                                            |
|----------------------------------------------------------------------------------------------------|--------------------------------------------|
|                                                                                                    | X-Rays On                                  |
|                                                                                                    | Scan Identification                        |
|                                                                                                    | Patient Name: BODY COMPOSITION<br>TBAR1591 |
|                                                                                                    | Patient ID:                                |
| The second second second second second second second second second second second second second second second se | Scan Type: a Whole Body                    |
|                                                                                                    | Scan ID: X08090504                         |
|                                                                                                    | Reposition Scan<br>Stop Scan               |
| Scan Time: 00:58                                                                                                |                                            |
| Line: 304                                                                                                    | Abort Scan                                 |
|                                                                                                    | 08/09/2005 14:07                           |

Exhibit 6-9. Step Phantom scan

- At the conclusion of the scan, the step phantom is automatically analyzed and the data are stored in a separate file in the system.
- The system will display a message "The step phantom evaluation was completed successfully." See Exhibit 6-10.

| X08090503       a Whole Body         Patient Data       Scan Date: 08/09/2005 14:00         Name:       BODY COMPOSITION TBAR1591         Pat Id:       Sex:         Birthdate:       Age:         Height:       Weight:         Ethnic:       White | 👼 Hologic QDR 4500A |                                 |                                                                                                    |
|----------------------------------------------------------------------------------------------------|---------------------|---------------------------------|----------------------------------------------------------------------------------------------------|
| The step phantom evaluation was completed successfully.                                                                                                    | Centers             | +                               | Patient Data<br>Scan Date: 08/09/2005 14:00<br>Name: BODY COMPOSITION TBAR1591<br>Pat Id: Sex:<br>Birthdate: Age:<br>Height: Weight:<br>Ethnic: White |
| Cancel         Help         08/09/2005 14:02                                                                                                    |                     | The step phantom evaluation was | s completed successfully.                                                                                                    |

Exhibit 6-10. Step Phantom Evaluation completed successfully

- Press "OK."
- The system will display a message "The step phantom scan for body composition calibration has been completed." When the table has finished moving, press the "Continue" button to continue. See Exhibit 6-11. (If this window message continues to appear, after pressing continue, press "abort" to return to the Discovery main menu.

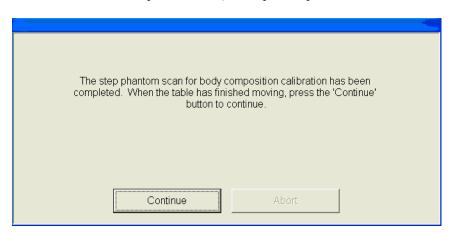

Exhibit 6-11. Step Phantom QC completed, press "Continue"

# 6.2.3 Radiographic Uniformity Test

- After completion of the step phantom scan, an automatic prompt should come up for the Radiographic Uniformity Test. The system will analyze the scan and give you the Standard Deviations (SD) values for the High Air and the Low Air. Record these values in ISIS and on the QC scan log sheets. If the prompt does not come up, then follow the instructions below to select the test manually.
- Select "Perform Exam" from the Discovery Main Menu. See Figure 6-1.
- Choose or highlight "Radiographic Uniformity" from the patient list. See Exhibit 6-12.

| Patient Name                      | Slim       |            |     |           | <u>N</u> ew Patient | <u>E</u> dit Patie |
|-----------------------------------|------------|------------|-----|-----------|---------------------|--------------------|
| Patient Name *                    | Patient ID | Birth Date | Sex | Ethnicity | Referring Physi     | cian               |
| 923492                            |            | 07/01/1965 | M   | White     |                     |                    |
| 925399                            |            | 07/01/1987 | М   | White     |                     |                    |
| 938005                            |            | 08/19/1928 | F   | Radioo    | raphic Unif         | ormity             |
| 977232                            |            | 07/01/1960 | М   |           |                     |                    |
| 997469                            |            | 07/01/1975 | М   |           | e highlighted       |                    |
| Block #4 Abs Thickness            |            |            | /   | 🖊 Slim-L  | ine WB Phant        | com)               |
| Block #4 No Abs Thickness         |            |            | / / | 1         |                     | ,                  |
| BODY COMPOSITION TBAR1591         |            |            | /   | Minice    |                     |                    |
| HOLOGIC BLOCK PHANTOM NH 1        |            |            | F   | White     |                     |                    |
| HOLOGIC SPINE PHANTOM Q-96        |            |            | F   | White     |                     |                    |
| RADIOGRAPHIC_UNIFORMITY           | -          |            | M   | White     |                     |                    |
| SLIM-LINE WB PHANTOM #1022        |            |            | F   | White     |                     |                    |
| SPINE PHANTOM #7247               |            |            | F   | White     |                     |                    |
| WB PHANTOM #008<br>WB OC AIR SCAN |            |            | Г   | White     |                     |                    |
| WBAirOC                           |            |            | Г   | White     |                     |                    |

Exhibit 6-12. Selecting Radiographic Uniformity from patient list

■ Click "OK."

\_

• Type in initials in the white text box next to the word Operator (see Exhibit 6-13) and Click "OK."

Exhibit 6-13. Operator box for initials

| Patient Confirmation Patient:        | 112544         | Will say<br>Radiographic           |
|--------------------------------------|----------------|------------------------------------|
| Patient ID:<br>Patient's Birth Date: | 01/04/1972     | Uniformity here,<br>not Patient #. |
| Patient's Current Height             | in             |                                    |
| Patient's Current Weigh              | : Ib           |                                    |
| Operator:                            |                |                                    |
|                                      |                |                                    |
|                                      |                |                                    |
|                                      |                |                                    |
|                                      |                |                                    |
|                                      | OK Cancel Help |                                    |

■ Select "Whole Body" in the Scan Selection screen. Exhibit 6-14. Click "Next>>."

Exhibit 6-14. Selecting Whole Body in the select scan type screen

|          |                                                                                                    | Select Scan Type                                                                                                    | ə:                   |                       |                                        | Will say<br>Radiographic<br>Uniformity here, |
|----------|----------------------------------------------------------------------------------------------------|----------------------------------------------------------------------------------------------------|----------------------|-----------------------|----------------------------------------|----------------------------------------------|
|          |                                                                                                    | AP Lumbar Spin<br>Left Hip                                                                                                    | e 🤺 Patie            | ent Name: 11254       | 4                                      | not Patient #.                               |
|          |                                                                                                    | Right Ĥip<br>Left Forearm                                                                                                    | Patie                | ent ID:               |                                        |                                              |
|          |                                                                                                    | Right Forearm<br>Whole Body<br>AP/Lateral                                                                                                    |                      |                       |                                        |                                              |
|          |                                                                                                    | Dual-Hip                                                                                                    | <u>~</u>             |                       |                                        |                                              |
|          |                                                                                                    | 🗖 Use Default Sc                                                                                                    | an Mode              |                       |                                        |                                              |
|          |                                                                                                    | << Back                                                                                                    | Next >>              | ]                     | Cancel                                 |                                              |
|          |                                                                                                    | The Scan Param                                                                                                    | neters screen        | ı is displayed. Exhib | it 6-15.                               |                                              |
| Will say | ,                                                                                                    |                                                                                                    |                      | no displayed. Entite  |                                        |                                              |
| Radiogr  | aphic                                                                                                    | Exhibit 6-15.                                                                                                    | Radiographi          | ic Uniformity Scan F  | Daramatars screen                      |                                              |
| Unitorn  | ity here.                                                                                                    |                                                                                                    | ruuro Brupin         | ie Onnonnity Sean I   | arameters serven                       |                                              |
|          | -                                                                                                    | ters                                                                                                    | i aaro Brapin        | le Onnonnity Sean I   | arameters screen                       |                                              |
|          | -                                                                                                    | ters                                                                                                    |                      |                       |                                        |                                              |
| Uniform  | Patient IC                                                                                                    | <b>ters</b><br>ame: 112544<br>):                                                                                                    |                      |                       |                                        |                                              |
| Unitoti  | Patient N                                                                                                    | <b>ters</b><br>ame: 112544<br>):                                                                                                    |                      |                       |                                        |                                              |
|          | Patient N<br>Patient IE<br>Scan Typ<br>Scan ID:<br>Scan Leng                                                                                             | ame: 112544<br>c:<br>e: a Whole Body<br>X0809050R<br>gth 77.0                                                                                                    | in                   |                       |                                        |                                              |
| UIIIOIII | Patient N<br>Patient IE<br>Scan Typ<br>Scan ID:<br>Scan Leng<br>Scan Wid                                                                                 | ame: 112544<br>):<br>e: a Whole Body<br>X0809050R<br>gth 77.0<br>th 26.4                                                                                                    | in                   |                       |                                        |                                              |
| Unitoti  | Patient N<br>Patient IE<br>Scan Typ<br>Scan ID:<br>Scan Leng<br>Scan Widt                                                                                | ters<br>ame: 112544<br>):<br>ee: a Whole Body<br>X0809050R<br>gth 77.0<br>th 26.4<br>ing 0.5130                                                                                                    | in<br>in<br>in       |                       |                                        |                                              |
|          | Patient N<br>Patient II<br>Scan Typ<br>Scan ID:<br>Scan Leng<br>Scan Wid<br>Line Spac<br>Point Res                                                       | ame: 112544<br>):<br>e: a Whole Body<br>X0809050R<br>gth 77.0<br>th 26.4<br>ing 0.5130<br>olution 0.0804                                                                                                    | in                   |                       |                                        |                                              |
|          | Patient N<br>Patient II<br>Scan Typ<br>Scan ID:<br>Scan Leng<br>Scan Widt<br>Line Spac<br>Point Res<br>4.00 X 0.0<br>140/100 k                           | ame: 112544<br>):<br>e: a Whole Body<br>X0809050R<br>gth 77.0<br>th 26.4<br>ing 0.5130<br>olution 0.0804<br>18 Coll.<br>Vp                                                                                                    | in<br>in<br>in       |                       |                                        |                                              |
|          | Patient N<br>Patient II<br>Scan Typ<br>Scan ID:<br>Scan Leng<br>Scan Widt<br>Line Spac<br>Point Res<br>4.00 X 0.0<br>140/100 k<br>0.8 mA av<br>165 secor | ame: 112544<br>):<br>e: a Whole Body<br>X0809050R<br>gth 77.0<br>th 26.4<br>ing 0.5130<br>olution 0.0804<br>I8 Coll.<br>Vp<br>g.                                                                                                    | in<br>in<br>in       |                       |                                        |                                              |
| Unitori  | Patient N<br>Patient II<br>Scan Typ<br>Scan ID:<br>Scan Leng<br>Scan Widt<br>Line Spac<br>Point Res<br>4.00 X 0.0<br>140/100 k<br>0.8 mA av              | ame: 112544<br>):<br>e: a Whole Body<br>X0809050R<br>gth 77.0<br>th 26.4<br>ing 0.5130<br>olution 0.0804<br>I8 Coll.<br>Vp<br>g.                                                                                                    | in<br>in<br>in       |                       |                                        |                                              |
|          | Patient N<br>Patient II<br>Scan Typ<br>Scan ID:<br>Scan Leng<br>Scan Widt<br>Line Spac<br>Point Res<br>4.00 X 0.0<br>140/100 k<br>0.8 mA av<br>165 secor | ame: 112544<br>):<br>e: a Whole Body<br>X0809050R<br>gth 77.0<br>th 26.4<br>ing 0.5130<br>olution 0.0804<br>I8 Coll.<br>Vp<br>g.                                                                                                    | in<br>in<br>in<br>in | te officiently sean i |                                        |                                              |
| Unitorn  | Patient N<br>Patient II<br>Scan Typ<br>Scan ID:<br>Scan Leng<br>Scan Widt<br>Line Spac<br>Point Res<br>4.00 X 0.0<br>140/100 k<br>0.8 mA av<br>165 secor | ame:       112544         ame:       112544         b:          re:       a Whole Body         X0809050R       X0809050R         gth       77.0         th       26.4         ing       0.5130         olution       0.0804         18 Coll.       Vp         g.          ids | in<br>in<br>in<br>in |                       | the patient for a Whole Body<br>Cancel | r scan                                       |

- Clear entire table of any objects and click "Start Scan."
- The Radiographic Uniformity will display a black box in the left center of the screen. See Exhibit 6-16.

| 🖟 Hologic QDR 4500A - [Scan] | - <b>- - -</b>                        |
|------------------------------|---------------------------------------|
|                              | X-Rays On                             |
|                              | Scan Identification                   |
|                              | Patient Name: RADIOGRAPHIC_UNIFORMITY |
|                              | Patient ID:                           |
|                              | Scan Type: a Whole Body               |
|                              | Scan ID: X08090505                    |
|                              | Reposition Scarr<br>Stop Scan         |
| Scan Time: 01:34             | Abort Scan                            |
| Pass: 3 Line: 37             |                                       |
|                              | 08/09/2005 14:12                      |

Exhibit 6-16. Radiographic Uniformity test

• A program will automatically analyze the airscan.

# 6.2.3.1 Finding the Global Standard Deviation (SD) for the Radiographic Uniformity Test (Airscan)

- In the Discovery main menu, select "Utilities" then "Service Utilities" from the dropdown box and then "Table Top Radiographic Uniformity" from the second drop-down box.
- Select or highlight the Radiographic Uniformity with the correct scan date (date of QC Test). See Exhibit 6-17.

|                             |            |            | Scan Details   |           |              |
|-----------------------------|------------|------------|----------------|-----------|--------------|
| Patient Name *              | Patient ID | Scan Date  | Scan Type      | Scan ID   | Analysis D 🗖 |
| SLIM-LINE WB PHANTOM #1022  |            | 08/10/2005 | a Whole Body   | X08100511 |              |
| SLIM-LINE WB PHANTOM #1022  |            | 08/10/2005 | a Whole Body   | X08100510 |              |
| SLIM-LINE WB PHANTOM #1022  |            | 08/10/2005 | a Whole Body   | X0810050Z |              |
| SLIM-LINE WB PHANTOM #1022  |            | 08/10/2005 | a Whole Body   | X0810050Y |              |
| RADIOGRAPHIC_UNIFORMITY     |            | 08/10/2005 | a Whole Body   | X0810051A |              |
| RADIOGRAPHIC_UNIFORMITY     |            | 08/10/2005 | a Whole Body   | X08100515 |              |
| HOLOGIC SPINE PHANTOM Q-96  |            | 08/10/2005 | f Lumbar Spine | X0810050M |              |
| HOLOGIC SPINE PHANTOM Q-96  |            | 08/10/2005 | f Lumbar Spine | X0810050L |              |
| HOLOGIC SPINE PHANTOM Q-96  |            | 08/10/2005 | f Lumbar Spine | X0810050K |              |
| HOLOGIC SPINE PHANTOM Q-96  |            | 08/10/2005 | f Lumbar Spine | X0810050J | ~            |
| CI COTO OPTICE DUDUTOU O DA |            |            | <u> </u>       | V00400507 | >            |

Exhibit 6-17. Selecting Radiographic Uniformity for SD results

■ There are two SDs, a High Air and a Low Air. See Exhibits 6-18 and 6-19. Select from the tabs at the top of the window. Enter both numbers in ISIS.

Exhibit 6-18. Low Air global stats SD

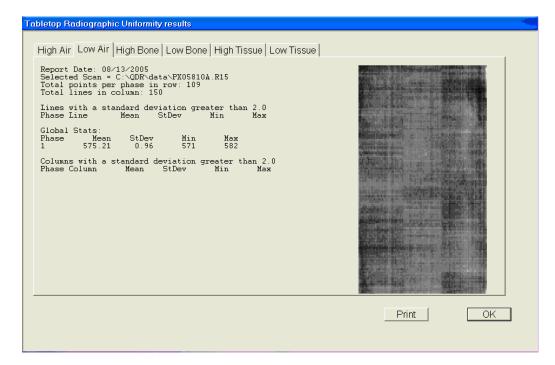

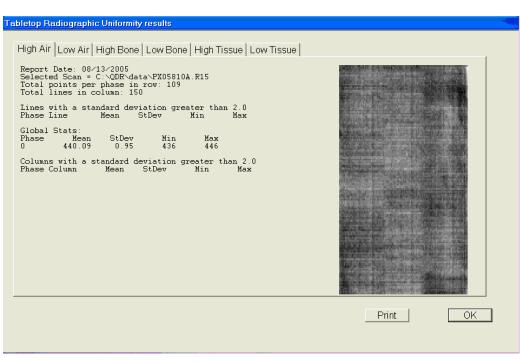

# Exhibit 6-19. High Air global stats SD

# 6.2.3.2 Procedure if Standard Deviation (SD) is Greater Than 2.0

• Report this to the chief technologist <u>AND</u> the MEC manager.

# \*\*Chief Technologist and MEC Manager:

- Check the results of the Radiographic Uniformity Test and confirm that the scan procedure was completed correctly.
- Perform a second scan and note the results. If the Standard Deviation is still >2.0, call the home office to report the results of the test and contact Hologic (see laminated instruction sheets in the DXA room for the names and numbers of the people to contact).
- Record this call on the "Hologic Call Log." STOP all scans until further notice from Hologic.

#### 6.2.4 Slim-Line Whole Body Phantom

- Lift the phantom components on and off the table one at a time.
- Press the center table button to center the laser. Use the laser to assist in centering the phantom on the table.
- Place the bottom layer (base) on the scanner table. (The bottom layer consists of a thin, gray PVC sheet bonded to the largest high density polyethylene [HDPE] piece.) Orient the sheet with the gray PVC on the bottom and the end marked "Head End" at the head end of the table.
- Place the second large white plastic piece (with beveled edges) on top of the base, using the locating pins as a guide if necessary. The second piece should be placed such that the beveled edge is in contact with the base layer, like a pyramid.
- Place the medium-sized white plastic piece on the phantom.
- Add the second medium-sized white plastic piece (with the beveled edges), again forming a pyramid.
- Place the smallest white plastic piece on the phantom.
- Add on the smallest white plastic piece (with the beveled edges) to complete the pyramid.
- Secure the stack with the two locating pins.
- The final assembly will form a pyramid. (See Figure 6-3.) It is important that the phantom is placed in exactly the same configuration every time it is scanned.

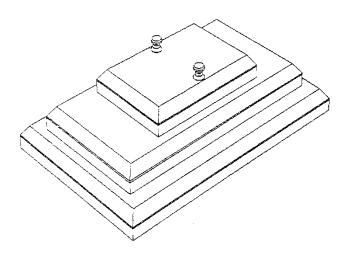

Figure 6-3. Slim-Line whole body phantom fully assembled

#### 6.2.4.1 Phantom Positioning

• The phantom should be centered top to bottom and side to side on the table. Use the laser to assist in centering the phantom.

#### 6.2.4.2 Scanning the Slim-Line Whole Body Phantom (Days 1, 3, 5)

- Confirm that the phantom is centered, parallel with the long axis of the table, and is correctly oriented with respect to the head of the table.
- Confirm all artifacts are removed from the scanner table surface.
- Select "Perform Exam" from the Discovery Main Menu. See Figure 6-1 shown earlier.
- Choose Slim-Line WB Phantom #XXXX (XXXX is 1013 on MEC 1, 1021 on MEC 2, or 1022 on MEC 3) from the list or begin typing "Slim" in the white text box next to Patient Name, and the name will highlight in the list. See Exhibit 6-20. Click "OK."

| Select a Patient for this Exam |            |            |     |           |                          |
|--------------------------------|------------|------------|-----|-----------|--------------------------|
| Select A Patient:              |            |            |     |           |                          |
| -                              |            |            |     |           |                          |
| Patient Name                   | Slim       |            |     | _         | New Patient Edit Patient |
| Patient Name *                 | Patient ID | Birth Date | Sex | Ethnicity | Referring Physician      |
| 923492                         |            | 07/01/1965 | M   | White     | ina terring trigererani  |
| 925399                         |            | 07/01/1987 | M   | White     |                          |
| 938005                         |            | 08/19/1928 | F   | White     |                          |
| 977232                         |            | 07/01/1960 | M   | White     |                          |
| 997469                         |            | 07/01/1975 | М   | White     |                          |
| Block #4 Abs Thickness         |            |            |     |           |                          |
| Block #4 No Abs Thickness      |            |            |     |           |                          |
| BODY COMPOSITION TBAR1591      |            |            | М   | White     |                          |
| HOLOGIC BLOCK PHANTOM NH 1     |            |            | F   | White     |                          |
| HOLOGIC SPINE PHANTOM Q-96     |            |            | F   | White     |                          |
| RADIOGRAPHIC_UNIFORMITY        |            |            | М   | White     |                          |
| SLIM-LINE WB PHANTOM #1022     |            |            | F   | White     |                          |
| SPINE PHANTOM #7247            |            |            |     |           |                          |
| WB PHANTOM #008                |            |            | F   | White     |                          |
| WB QC AIR SCAN                 |            |            | F   | White     |                          |
| WBAirQC                        |            |            | F   | White     | <u>~</u>                 |
|                                |            |            |     |           |                          |
|                                |            |            |     |           | OK Cancel                |
|                                |            |            |     |           | Calicer                  |
|                                |            |            |     |           |                          |

Exhibit 6-20. Selecting Slim-Line WB Phantom scan

• Type initials in the white text box next to the word Operator (see Exhibit 6-21) and Click "OK."

| Patient Confirmation      |                            |
|---------------------------|----------------------------|
| Patient:                  | SLIM-LINE WB PHANTOM #1022 |
|                           |                            |
| Patient ID:               |                            |
| Patient's Birth Date:     |                            |
| Patient's Current Height: | in                         |
| Patient's Current Weight  | t Ib                       |
| Operator:                 |                            |
|                           |                            |
|                           |                            |
|                           |                            |
|                           |                            |
|                           | OK Cancel Help             |
|                           |                            |

Exhibit 6-21. Operator box for initials

- CONFIRM that "Slim-Line WB Phantom #XXXX" is in the Patient Field.
- Select "Whole Body" in the Scan Selection screen. Exhibit 6-22. Click "Next>>."

Exhibit 6-22. Selecting Whole Body in the select scan type screen

| Select Scan Type:                   |                        |                               |  |  |  |  |
|-------------------------------------|------------------------|-------------------------------|--|--|--|--|
| AP Lumbar Spine  Left Hip Right Hip | Patient Name:          | SLIM-LINE WB PHANTOM<br>#1022 |  |  |  |  |
| Left Forearm                        | Patient ID:            |                               |  |  |  |  |
| AP/Lateral<br>Dual-Hip              |                        |                               |  |  |  |  |
| ☑ Use Default Scan Mode             |                        |                               |  |  |  |  |
| <- Back Next                        | << Back Next >> Cancel |                               |  |  |  |  |

The Scan Parameters screen is displayed. Click "Start Scan." Exhibit 6-23.

| <br>an Parameters          |                       |         |                                              |                  |
|----------------------------|-----------------------|---------|----------------------------------------------|------------------|
| Patient Name:              | SLIM-LINE WB<br>#1022 | PHANTOM |                                              |                  |
| Patient ID:                |                       |         |                                              | 1.1              |
| Scan Type:                 | a Whole Body          |         |                                              |                  |
| Scan ID:                   | X0813050A             |         |                                              |                  |
| Scan Length                | 77.0                  | in      |                                              |                  |
| Scan Width                 | 26.4                  | in      |                                              | 1                |
| Line Spacing               | 0.5130                | in      |                                              |                  |
| Point Resolution           | 0.0804                | in      |                                              |                  |
| 4.00 X 0.08 Coll.          |                       |         |                                              | $V \sim 10^{-1}$ |
| 140/100 kVp                |                       |         |                                              |                  |
| 0.8 mA avg.<br>165 seconds |                       |         |                                              |                  |
| 60 Hz                      |                       |         |                                              | 1.1.1            |
|                            |                       |         |                                              |                  |
| ** XRAY                    | DEVICE READY *        | ŧ.      |                                              |                  |
| You ma                     | ay begin scanning     |         |                                              |                  |
|                            |                       |         | Please position the patient for a Whole Body | scan             |
| S                          | tart Scan             |         | Cancel                                       |                  |
|                            |                       |         |                                              |                  |

Exhibit 6-23. Slim-Line Scan Parameters screen

- The machine will scan the phantom.
- As the scan is completing, carefully inspect the image to ensure that the phantom was centered, parallel with the long axis of the scanner table, and the phantom's head appears at the top of the image.
- If the scan is not satisfactory, reposition the phantom again, carefully following the instructions above.

#### 6.2.4.3 Scanning the Slim-Line Whole Body Phantom for Start of Stand

- Confirm that the phantom is centered, parallel with the long axis of the table, and is correctly oriented with respect to the head of the table.
- Confirm all artifacts are removed from the scanner table surface.
- Follow procedures from Section 6.2.4.2 for scanning the first Slim-Line Whole Body Phantom scan.
- If the scan is satisfactory, slide the phantom down the table and then recenter. Scan four more times with repositioning between each scan, checking that each scan is satisfactory.

#### • NOTE: Autoscan <u>cannot</u> be used for any of the scans.

#### 6.2.5 Hologic Femur/Hip Phantom (Weekly Scan)

- Center the table. When the table motion is complete, position the Hologic Femur/Hip Phantom on the table and align laser cross with mark on phantom;
- Select "Perform Exam" from the Discovery Main Menu. See Exhibit 6-1 shown earlier; and
- Choose/highlight "Hologic Femur/Hip Phantom #WHF-XXXX" (XXXX is 0013 on MEC 1, 0021 on MEC 2, or 0018 on MEC 3) from the list. See Exhibit 6-24. Click "OK."

| Patient Name                  |            |            |     | Ne        | ew Patient | <u>E</u> dit Patier | nt |
|-------------------------------|------------|------------|-----|-----------|------------|---------------------|----|
| Patient Name *                | Patient ID | Birth Date | Sex | Ethnicity | Referring  | Physician           |    |
| 996752                        |            | 02/28/1995 | F   | White     |            |                     |    |
| 997469                        |            | 07/01/1975 | М   | White     |            |                     |    |
| 999179                        |            | 07/27/1975 | М   | White     |            |                     |    |
| 999854                        |            | 09/18/1994 | М   | White     |            |                     |    |
| Block #4 Abs Thickness        |            |            |     |           |            |                     |    |
| Block #4 No Abs Thickness     |            |            |     |           |            |                     |    |
| BODY COMPOSITION TBAR1591     |            |            | М   | White     |            |                     |    |
| HOLOGIC BLOCK PHANTOM NH 1    |            |            | F   | White     |            |                     |    |
| Hologic Hip Phantom #WHF-0021 |            |            | F   | White     |            |                     |    |
| HOLOGIC SPINE PHANTOM Q-96    |            |            | F   | White     |            |                     |    |
| RADIOGRAPHIC_UNIFORMITY       |            |            | М   | White     |            |                     |    |
| SLIM-LINE WB PHANTOM #1022    |            |            | F   | White     |            |                     |    |
| SPINE PHANTOM #7247           |            |            |     |           |            |                     |    |
| WB PHANTOM #008               |            |            | F   | White     |            |                     |    |
| WB QC AIR SCAN                |            |            | F   | White     |            |                     | ~  |
| ¢                             |            | 210        |     | -         |            | >                   |    |

Exhibit 6-24. Selecting Hologic Femur/Hip Phantom from patient menu

• Type initials in the white text box next to the word Operator (Exhibit 6-25) and click "OK."

| F   | Patient Confirmation                   |      |
|-----|----------------------------------------|------|
|     | Patient: Hologic Hip Phantom #WHF-0021 |      |
|     | Patient ID:<br>Patient's Birth Date:   |      |
| -H. | Patient's Current Height: in Ib        |      |
|     | Operator: bc                           |      |
|     |                                        |      |
|     |                                        |      |
|     | OK Cancel                              | Help |

Exhibit 6-25. Operator box for initials

- CONFIRM that "Hologic Femur/Hip Phantom #WHF- XXXX" is in the Patient Field.
- Select "**Right Hip**" in the Scan Selection screen (Exhibit 6-26).

Exhibit 6-26. Selecting Right Hip in the scan selection screen

| AP Lumbar Spine<br>Left Hip<br>Right Hip<br>Left Forearm<br>Right Forearm<br>Whole Body<br>AP/Lateral<br>Dual-Hip<br>✓ Use Default Scan Mode | Hologic Hip Phantom<br>#WHF-0021 |
|----------------------------------------------------------------------------------------------------|----------------------------------|
|----------------------------------------------------------------------------------------------------|----------------------------------|

**Uncheck** the "Use Default Scan Mode" and Click "Next>>." In the Select Right Hip Scan Mode window, select "Fast Array (f)." See Exhibit 6-27.

| Exhibit 6-27 | . Right Hip | Scan Mode | options |
|--------------|-------------|-----------|---------|
|--------------|-------------|-----------|---------|

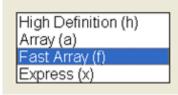

• The Scan Parameters screen is displayed (Exhibit 6-28).

#### Exhibit 6-28. Hologic Femur/Hip Phantom Scan Parameters screen

| Scan Parameters                                        |                                                         |       |                                                  |
|--------------------------------------------------------|---------------------------------------------------------|-------|--------------------------------------------------|
| Patient Name:<br>Patient ID:<br>Scan Type:<br>Scan ID: | Hologic Hip Pr<br>#WHF-0021<br>f Right Hip<br>X1112050G | antom |                                                  |
| Scan Length                                            | 6.0                                                     | in    |                                                  |
| Scan Width                                             | 4.5                                                     | in    |                                                  |
| Line Spacing                                           | 0.0397                                                  | in    |                                                  |
| Point Resolution                                       | 0.0355                                                  | in    |                                                  |
| 2.51 X 0.04 Coll.                                      |                                                         |       |                                                  |
| 140/100 kVp<br>2.5 mA avg.                             |                                                         |       |                                                  |
| 31 seconds<br>60 Hz                                    |                                                         |       |                                                  |
| 00112                                                  |                                                         |       |                                                  |
| ** XRA                                                 | Y DEVICE READY                                          | *     |                                                  |
| You n                                                  | nay begin scanninç                                      | ļ.    |                                                  |
|                                                        |                                                         |       | Please position the patient for a Right Hip scan |
|                                                        | Start Scan                                              |       | Cancel                                           |

- If phantom is positioned correctly, click "Start Scan"; and
- The machine will scan the phantom (Exhibit 6-29).

| Hologic ODR 4500A             | X-Rays On                                                                                                    |
|-------------------------------|----------------------------------------------------------------------------------------------------|
|                               | Scan Identification<br>Patient Name: Hologic Hip Phantom<br>#WHF-0021<br>Patient ID:<br>Scan Type: f Right Hip<br>Scan ID: X1112050G |
|                               | Reposition Scan                                                                                                    |
| Scan Time: 00:29<br>Line: 141 | Abort Scan                                                                                                    |
|                               | 11/12/2005 12:                                                                                                    |

Exhibit 6-29. Machine scanning Femur/Hip phantom

- As the scan is completing, carefully inspect the image to ensure that the phantom was correctly positioned;
- If the scan is not satisfactory, click "Reposition Scan," use the scrollbars or mouse to position the phantom correctly in the black box, and click "Restart Scan"; and
- Upon successful completion of the scan, select "Exit Exam" to return to the Discovery Main menu, or to perform a different scan. Select "New Scan" if performing another Femur/Hip Phantom scan. See Exhibit 6-30.

| Exit Exam         |                                                |
|-------------------|------------------------------------------------|
| Analyze Scan      | Patient Name: Hologic Hip Phantom<br>#WHF-0021 |
| New Scan          | Patient ID:<br>Scan Type: f Right Hip          |
| Exit Exam         | Scan ID: X1112050J                             |
| Add Scan Comments |                                                |

Exhibit 6-30. Exit exam/new scan window box

# 6.2.6 IVA Spine Scan Sets (IVA AP Spine and IVA Lateral Spine using Hologic Circulating Spine phantom Q-96)

- **NOTE:** This phantom is a different phantom from the one used for daily scans. Do not use the regular spine phantom that is used for daily QC scans.
- Center the table. When the table motion is complete, position the Hologic Circulating Spine Phantom on the table at the position indicated by the laser cross.
- The positioning star should be pointing to the foot of the table (your left as you face the table).
- The laser cross should be centered on the positioning star.
- The laser line should be centered on the line between the numbers 9 and 6.
- On the Discovery main menu screen, click "Perform Exam" Choose Phantom Q-96 from the list or begin typing "Phantom Q96" in the white text box next to Patient Name, and the name will highlight in the list. Click "OK."
- Type in initials in the white text box next to the word Operator. Click "OK."
- CONFIRM that "Phantom Q-96" is in the Patient field.
- Select "IVA Imaging" in the Scan Selection screen and uncheck the "Use Default Scan Mode" box. Click "Next >>."
- In the "Include SE AP Spine Scan in IVA Exam?" window the tech has two options. Click on the "SE AP Image" and click "Next >>."
- In the "Include SE Lateral Spine Scan in IVA Exam?" window, select "SE Lateral Image" and click "Next >>."
- The Scan Parameters screen is displayed. Click "Start Scan."
- The machine will scan the phantom for the IVA AP spine scan.
- For the Lateral IVA scan the system should prompt you to continuously press "Enable." Press the "Enable" key on the control panel until the C-arm motion stops. The C-arm rotates to the lateral position.
- The Scan Parameters window should be displayed. Verify the scan type in the upper left corner.
- The system will prompt you to continuously press "Enable" until the C-arm and table motion stops.

- Once the C-arm rotates to its original position, the Exit Analysis window Click "Exit" to return to the main window.
- Repeat these steps for the remaining set of scans.

#### 6.2.7 Circulating HASP (HSP Q-96)

- **NOTE:** This phantom is a different phantom from the one used for daily scans. Do not use the regular spine phantom that is used for daily QC scans.
- Center the table. When the table motion is complete, position the Hologic Circulating Spine Phantom on the table at the position indicated by the laser cross.
- The positioning star should be pointing to the foot of the table (your left as you face the table).
- The laser cross should be centered on the positioning star.
- The laser line should be centered on the line between the numbers 9 and 6.
- On the Discovery main menu screen, click "Perform Exam" Choose Phantom Q-96 from the list or begin typing "Phantom Q-96" in the white text box next to Patient Name, and the name will highlight in the list. Click "OK."
- Type in initials in the white text box next to the word Operator. Click "OK."
- CONFIRM that "Phantom Q-96" is in the Patient field.
- Select "AP Lumbar Spine" in the Scan Selection screen. Click "Next >>."
- The Scan Parameters screen is displayed. Click "Start Scan."
- The machine will scan the phantom.
- Repeat these steps for the remaining scans.

#### 6.2.8 Circulating Block Phantom (Hologic Block Phantom NH #1)

- Center the table. When the table motion is complete, position the Hologic circulating spine phantom on the table at the position indicated by the laser cross.
- The positioning star should be pointing to the foot of the table.
- The laser cross should be centered on the positioning star.

- The laser line should be positioned between the numbers 1 and 2.
- On the Discovery main menu screen, click "Perform Exam".
- Choose Hologic Block Phantom NH #1 from the list or begin typing "Hologic Block..." in the white text box next to Patient Name and the name will highlight in the list. Click "OK."
- Type in initials in the white text box next to the word Operator. Click "OK."
- CONFIRM that "Hologic Block Phantom NH #1" is in the Patient field.
- Select "AP Lumbar Spine" in the Scan Selection screen. Click "Next >>."
- The Scan Parameters screen is displayed. Click "Start Scan."
- The machine will scan the phantom.
- Repeat these steps for the remaining scans.

#### 6.2.9 Hologic Whole Body Phantom #008

#### 6.2.9.1 Phantom Assembly

- Lift the phantom components on and off the table one at a time.
- Refer to the diagram to assist in positioning the phantom correctly.
- Place the bottom layer (base) of the phantom on the scanner table. (The bottom layer consists of a thin gray PVC sheet attached to a large white plastic sheet that contains two plastic locating pins). Orient the serial numbers to the head end of the table.
- Position the bottom layer such that the gray PVC is on the bottom (the gray PVC is in contact with the table and the two alignment holes are facing out of the plane of the table toward the ceiling).
- Place the second large white plastic piece on top of the phantom base, using the alignment holes as a guide. This piece should be placed such that the beveled edge forms a 45 degree angle with the base, with the serial numbers oriented to the head of the table.
- Next, place the medium size white plastic pieces on the phantom, with the top medium piece forming a 45 degree angle with the bottom medium piece. Make sure the serial numbers are toward the head of the table.
- Place the small white plastic pieces on top to resemble the medium and large setup.

- Insert the locating pins through the alignment holes.
- The final assembly will form a pyramid (refer to the diagram, side view).
- Check that the phantom configuration is positioned exactly as outlined.

# 6.2.9.2 Phantom Positioning

- Position the phantom in the center of the scanner table.
- Put the head of the phantom at the head of the table. (The head of the phantom is the end that has the phantom serial number label attached to it).
- Position the head of the phantom 24 inches from the head of the table.
- Carefully position the phantom parallel with the long axis of the table, using the table pad markings as a guide.

#### 6.2.9.3 Scanning the Whole Body Phantom

- Confirm that the phantom is centered, is parallel with the long axis of the table, and is correctly oriented with respect to the head of the table.
- Confirm that all artifacts are removed from the scanner table surface.
- On the Discovery main menu screen, click "Perform Exam" at the bottom of the screen.
- Choose WB Phantom #008 (008 is the serial number of the Whole Body Phantom) from the list or begin typing WB... in the white text box next to Patient Name and the name will highlight in the list. Click "OK."
- Type in initials in the white text box next to the word Operator. Click "OK."
- CONFIRM that "WB Phantom #008" is in the Patient field.
- Select "Whole Body" in the Select Scan Type box. Click "Next >>."
- The Scan Parameters screen is displayed. Click "Start Scan."
- The machine will scan the phantom (Figures 6-4 and 6-5).

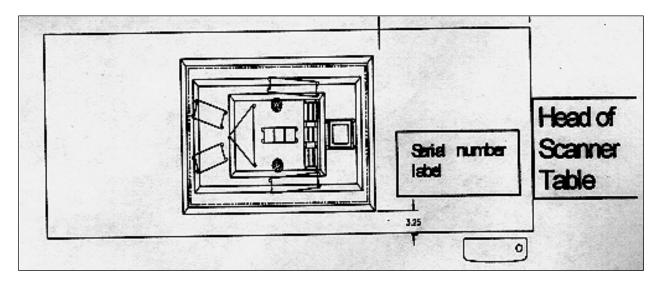

Figure 6-4. Layout of whole body phantom - top view

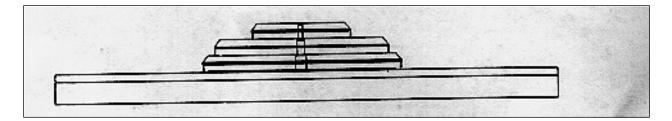

Figure 6-5. Layout of whole body phantom - side view

- Carefully inspect the scan image to ensure that the phantom was centered, parallel with the long axis of the scanner table, and the phantom's head appears at the top of the image.
- If the scan image was not satisfactory, click abort and reposition the phantom again carefully following the instructions above.
- A total of 5 scans should be completed.

# 6.3 QC Scan Checklists

The QC Scan checklists were developed to ensure that all QC Scans are completed as outlined in the protocol. There are two forms: one is used for all daily, 3 times/week, and weekly QC scans; the other is used for all Start of Stand QC scans. See Appendixes E and F for sample forms.

# 6.3.1 Instructions for Completing Weekly QC Scan Checklist

- The checklist should be filled out on each day of the workweek by the health technologist who is responsible for completing the QC scans that week.
- As scans are completed each day, check the appropriate boxes.
- During the week, keep the checklist in the Body Composition Procedures manual. At the end of each week, file the completed form in the "Weekly QC Scans Checklist" section in the back of the manual, behind the previous week's form.

#### 6.3.2 Instructions for Completing Start of Stand QC Scan Checklist

- The checklist should be filled out at the start of the stand by the health technologist who is responsible for completing the start of stand scans.
- As each scan is completed, check the appropriate box.
- File the completed form in the "Start of Stand QC Scans Checklist" section in the back of the manual, behind the form from the previous stand.

# 6.3.3 Instructions for Accessing Blank QC Checklist Forms

Blank QC Checklists for all DXA scans are stored electronically in the "Blank Forms" folder on the ISIS computer in the MEC. Use the following steps to access the forms.

- Open Microsoft Word. (Click on the icon on the desktop).
- From the "File" menu, select "Open."
- Select the "MECStaff" directory.
- Select "Blank Forms."
- Select the appropriate form:
  - DXA\_QC1 Daily, 3x/Week, and Weekly QC checklist
  - DXA\_QC2 Start of stand checklist
- Open the document by double clicking on it or by selecting it and clicking "Open."
- From the "File" menu, select "Print."

# 6.4 Data Entry Screens for QC on Equipment

- When you log onto the application before the quality control checks are performed, the system displays a message: "One or more of your QC checks have not been performed." See Exhibit 6-31.
- Click OK to this message.

Exhibit 6-31. Quality Control reminder message box

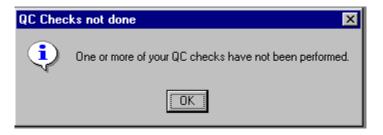

■ When you want to complete the QC checks, select "Utilities." Then select "Quality Control" from the menu. See Exhibit 6-32.

| 📀 B          | ody Co | omposition Exam      | Subsyste       | em: S        | tand: | 306 | Session:808460 11/30/1998 01:30 pm - 05:30 pm |
|--------------|--------|----------------------|----------------|--------------|-------|-----|-----------------------------------------------|
| <u>F</u> ile | ⊻iew   | Utilities Reports    | <u>W</u> indow | <u>H</u> elp | )     |     |                                               |
| 1            | 1      | Quality Control      | Ctrl+Q         | 30           | ? I   | ₽   |                                               |
|              |        | Exam <u>P</u> ause   |                |              |       |     |                                               |
|              |        | <u>O</u> bservations |                |              |       |     |                                               |
|              |        | Send <u>M</u> essage | Ctrl+M         |              |       |     |                                               |
|              |        | 🖌 English            | Ctrl+E         |              |       |     |                                               |
|              |        | Spanish              | Ctrl+S         |              |       |     |                                               |
|              |        | <u>T</u> oolbars     |                |              |       |     |                                               |
|              |        | Settings             |                |              |       |     |                                               |
|              |        |                      |                |              |       |     |                                               |

Exhibit 6-32. Utilities menu to select quality control

- Clicking on the QC icon from the Toolbar can also access the QC screens.
- When QC is selected from the Utilities menu, the User ID entry box will be displayed. See Exhibit 6-33.

Exhibit 6-33. Quality Control log-on

| 📀 Body Composit | ion Exam 💌     |
|-----------------|----------------|
| Please enter ir | n your user id |
| 0               | ·              |
| l l             |                |
| OK.             | Cancel         |

- Each technologist will have a personal ID. This ID will be used to identify the person who completed the QC checks for this time period.
- Enter your User ID and click OK.
- If you do not want to do the QC checks at this time, click Cancel.

# 6.4.1 QC Daily Checks

The Daily QC check data entry screen is shown in Exhibit 6-34.

| Exhibit 6-34.  | Quality | Control | daily | checks |
|----------------|---------|---------|-------|--------|
| LAIII0II 0-54. | Quanty  | Control | uany  | CHECKS |

| 💮 Body Composi | tion Qualit; | y Control ( | hecks                      |                         |      |        |     |       |    |       | × |
|----------------|--------------|-------------|----------------------------|-------------------------|------|--------|-----|-------|----|-------|---|
| Start of Stand | Daily        | Weekly      | End of                     | Stand                   |      |        |     |       |    |       |   |
|                | QC           | Check       |                            |                         | Done | Result | Cor | nment |    |       |   |
|                |              |             | a is clear (<br>e moveme   |                         |      |        |     |       |    |       |   |
|                | that might   |             | table is cle<br>vith table | ear of                  |      |        |     |       |    |       |   |
| DXA - c        | omplete s    | pine phar   | tom check                  | C.                      |      |        |     |       |    |       |   |
| Days 1,        |              | Result=1D   | /B phantor<br>Ione' on da  | m scan on<br>ays 1,3,5; |      |        |     |       |    |       |   |
|                |              |             |                            |                         |      |        |     |       | OK | Cance | 3 |

- On the QC screens, check "Done" for the listed items when that item has been completed.
- You are not required to enter anything in the "Result" or "Comment" fields unless there is a problem.

- The "Result" field is used to enter values for selected QC items if required.
- The "Comments" field is used to enter information about problems encountered with the QC item check.
- Use the scroll bar to move to the remaining items.
- When you are finished with the daily item checks, click OK to close the QC box.

# 6.4.2 QC Weekly Checks

- The Weekly QC check data entry screen is shown in Exhibit 6-35.
- Complete all the daily checks.

#### Exhibit 6-35. Quality Control weekly checks

| Body Composition Exam Subsystem: Stand:615 Session:615862 11/ File View Utilities Reports Window Help | 20/2010 05:30 pm - I | )9:30 pm |                |                   |                     | _ & × |
|----------------------------------------------------------------------------------------------------|----------------------|----------|----------------|-------------------|---------------------|-------|
| rie view ounces reports window rep                                                                    |                      |          |                |                   |                     |       |
|                                                                                                    |                      |          |                |                   |                     |       |
|                                                                                                    |                      |          |                |                   |                     |       |
|                                                                                                    |                      |          |                |                   |                     |       |
|                                                                                                    |                      |          |                |                   |                     |       |
|                                                                                                    |                      |          |                |                   |                     |       |
| DXA Quality Control Checks                                                                            |                      |          |                |                   | ×                   |       |
| Start of Stand Daily Weekly End of S                                                                  | Stand Yearly         |          |                |                   | -                   | -     |
| QC Check                                                                                              | Done                 | Result   | Comment        |                   | 1                   | 1     |
| System backup                                                                                         |                      |          |                |                   |                     |       |
|                                                                                                    |                      |          |                |                   |                     |       |
| 1 Step Phantom                                                                                        |                      |          |                |                   |                     |       |
|                                                                                                    |                      |          |                |                   |                     |       |
| 1 Radiographic Uniformity scan                                                                        |                      |          |                |                   |                     |       |
|                                                                                                    |                      |          |                |                   |                     |       |
| Complete all daily checks.                                                                            |                      |          |                |                   |                     |       |
|                                                                                                    |                      |          |                |                   |                     |       |
|                                                                                                    |                      |          |                |                   |                     |       |
|                                                                                                    |                      |          |                | OK                | Cancel              |       |
|                                                                                                    |                      |          |                |                   |                     |       |
|                                                                                                    |                      |          |                |                   |                     |       |
|                                                                                                    |                      |          |                |                   |                     |       |
|                                                                                                    |                      |          |                |                   |                     |       |
|                                                                                                    |                      |          |                |                   |                     |       |
|                                                                                                    |                      |          | : 2/22/2011 Ap | blication: 10.1.1 | Not connected to Co |       |
| Cancel changes                                                                                        |                      |          |                |                   |                     |       |

- Check "Done" for each item on the weekly checks when complete.
- Use the Scroll down bar on the right of the screen to get to the remaining items.

• If you notice a problem with any of the items on the checklist, make a note of this in the comment box and report it to the chief tech AND the MEC manager.

# 6.4.3 QC Start of Stand Checks

• The QC Start of Stand check data entry screens are shown in Exhibits 6-36 and 6-37.

Exhibit 6-36. Quality Control start of stand checks (1)

| nposition Exam Subsystem: Stand:615 Session:615862 11/20/2010<br>Jtilities Reports Window Help | ) 05:30 pm - ( | 9:30 pm      | _                 |                    |                          |
|------------------------------------------------------------------------------------------------|----------------|--------------|-------------------|--------------------|--------------------------|
| 1 🔗 🖩 🗟 💁 🕜 🚺                                                                                  |                |              |                   |                    |                          |
|                                                                                                |                |              |                   |                    |                          |
|                                                                                                |                |              |                   |                    |                          |
|                                                                                                |                |              |                   |                    |                          |
|                                                                                                |                |              |                   |                    |                          |
|                                                                                                |                |              |                   |                    |                          |
|                                                                                                |                |              |                   |                    |                          |
| DXA Quality Control Checks                                                                     |                |              |                   |                    | ×                        |
| Start of Stand Daily Weekly End of Stand                                                       | Yearly         |              |                   |                    |                          |
| QC Check                                                                                       | Done           | Result       | Comment           |                    | <b>_</b>                 |
| Archive Hologic data on to CD.                                                                 |                |              |                   |                    |                          |
|                                                                                                |                |              |                   |                    |                          |
| Complete all daily checks.                                                                     |                |              |                   |                    |                          |
|                                                                                                |                |              |                   |                    |                          |
| Complete all weekly checks.                                                                    |                |              | - í               |                    |                          |
|                                                                                                | - I            |              |                   |                    |                          |
| DVA Charlettetlastina sina have been                                                           |                |              |                   |                    |                          |
| DXA - Check that locking pins have been<br>removed before attempting to complete any           |                |              |                   |                    |                          |
| scans.                                                                                         |                |              | I                 |                    |                          |
|                                                                                                |                |              |                   |                    |                          |
|                                                                                                |                |              |                   | OK                 | Cancel                   |
|                                                                                                |                |              |                   |                    |                          |
|                                                                                                |                |              |                   |                    |                          |
|                                                                                                |                |              |                   |                    |                          |
|                                                                                                |                |              |                   |                    |                          |
|                                                                                                |                |              |                   |                    |                          |
|                                                                                                |                |              |                   |                    |                          |
|                                                                                                |                | I MEC L ~~~~ | : 2/22/2011   App | lication: 10.1.1 N | lot connected to Coordin |
| s Body Composition Ex 🖙 Removable Disk (E:)                                                    |                | I MEC Layer  | App               | Noodon, 10.1.1     | ot connected to cooldin  |

| 🕢 DXA Quality Control Checks                  |        |        |         | X          |
|-----------------------------------------------|--------|--------|---------|------------|
| Start of Stand Daily Weekly End of Stand      | Yearly |        |         | ,          |
| QC Check                                      | Done   | Result | Comment | <b>_</b> _ |
| 1 Radiographic Uniformity scan                |        |        |         |            |
| 1 Step phantom - this is a whole body phantom |        |        |         |            |
| 5 Slim Line Whole Body Phantom scans          |        |        |         |            |
| 5 Femur Phantom scans                         |        |        |         |            |
|                                               |        |        |         | OK Cancel  |

Exhibit 6-37. Quality Control start of stand checks (2)

- Complete all "Start of Stand" checks.
- "Start of Stand" checks include all daily and weekly checks.
- When the "Start of Stand" checks are complete, click OK to close the QC checks.
- Complete the remaining "Start of Stand" checks.
- When you have completed all checks, click OK to close the QC box.

#### 6.4.4 QC Yearly Checks

- The Yearly QC data entry screen is shown in Exhibit 6-38.
- Complete all the yearly checks at the beginning of the year for each MEC.
- When the "Yearly" checks are complete, click OK to close the QC checks.
- Complete the remaining "Start of Stand" checks.
- When you have completed all checks, click OK to close the QC box.

| 🕞 Body Composition Exam Subsystem: Stand:615 Session:615862 11/20/2010 05:30 pm - 09:30 pm | _ /#   ×                                |
|--------------------------------------------------------------------------------------------|-----------------------------------------|
| File View Utilities Reports Window Help                                                    |                                         |
| 📑 🗋 🔤 🛷 🖩 🐯 💁 🕐 🕪                                                                          |                                         |
|                                                                                            |                                         |
|                                                                                            |                                         |
|                                                                                            |                                         |
|                                                                                            |                                         |
|                                                                                            |                                         |
|                                                                                            |                                         |
| DXA Quality Control Checks                                                                 | X                                       |
| Start of Stand Daily Weekly End of Stand Yearly                                            |                                         |
| QC Check Done Result Comment                                                               |                                         |
| 5 Circulating Hologic Whole Body Phantom                                                   |                                         |
| scans                                                                                      |                                         |
| 10 Circulating Spine Phantom scans (Q96)                                                   |                                         |
|                                                                                            |                                         |
| 10 Circulating Block Phantom scans                                                         |                                         |
|                                                                                            |                                         |
|                                                                                            |                                         |
|                                                                                            |                                         |
|                                                                                            |                                         |
|                                                                                            | 1                                       |
| OK                                                                                         | Cancel                                  |
|                                                                                            |                                         |
|                                                                                            |                                         |
|                                                                                            |                                         |
|                                                                                            |                                         |
|                                                                                            |                                         |
|                                                                                            |                                         |
|                                                                                            |                                         |
| Cancel changes MEC Layer: 2/22/2011 Application: 10.1.1   1                                | Not connected to Coordinator   02:06 PM |

#### Exhibit 6-38. Quality Control yearly checks

#### 6.4.5 QC End of Stand Checks

■ Clean the DXA table by wiping it down with a clean damp cloth and liquid Ivory<sup>™</sup> soap. Do not complete this item until all exams for the stand have been completed to ensure that no scans are done on a damp table. See Exhibit 6-39.

| 🗑 Body Compositi | ion Qualit | ty Control C | hecks                                         | 157  |        |         |   |    | ×      |
|------------------|------------|--------------|-----------------------------------------------|------|--------|---------|---|----|--------|
| Start of Stand   | Daily      | Weekly       | End of Star                                   | nd   |        |         |   |    |        |
|                  | QC Cł      | neck         |                                               | Done | Result | Comment |   |    |        |
| clean clo        | oth and li | quid Ivory S | n with damp<br>Soap after all<br>en completed |      |        |         |   |    |        |
|                  |            |              |                                               |      |        |         |   |    |        |
|                  |            |              |                                               |      |        |         |   |    |        |
|                  |            |              |                                               |      |        |         | 2 | ОК | Cancel |

Exhibit 6-39. Quality Control end of stand checks

• If the table needs to be cleaned more often, follow the procedures for end of stand cleaning at the end of the examination week. This will allow the table to dry prior to the beginning of the next week.

#### 6.4.6 Incomplete QC Checks

• If you do not check that all items are complete, the system will display this message: "Not all the QC items were done. Do you wish to exit?" See Exhibit 6-40.

| Body Composition Quality Control Checks                                                                                                    |                   |                    |                     |    | ×      |
|----------------------------------------------------------------------------------------------------|-------------------|--------------------|---------------------|----|--------|
| Start of Stand Daily Weekly End o                                                                                                    | of Stand          |                    |                     |    |        |
| QC Check                                                                                                    | Done              | Result             | Comment             |    |        |
| Complete all daily checks.                                                                                                    |                   |                    |                     |    |        |
| Complete all weekly check: Not all<br>DXA - Check that locking pir<br>removed before attempting<br>anv scans.<br>DXA - Complete 10 Hologic <del>on carca</del><br>Spine Phantom scans (HSP Q-96). | Not all of the QC | items were done. D | o you wish to exit? |    |        |
|                                                                                                    |                   |                    |                     | OK | Cancel |

Exhibit 6-40. Quality Control incomplete entry

 If you want to complete the items before exiting, click "No" to this message and complete the items.

- If you wish to exit without completing all the QC checks, click "Yes" to this message.
- If all QC items were not complete, the system will remind you each time you log on that the QC checks are not complete.

### APPENDIX A

### DXA SCRIPTS

#### APPENDIX A

#### DXA SCRIPTS

#### Suggested Introduction to Component (English Version)

In this room, we are going to be doing one or more scans of your body that will tell us how strong your bones are or how much body fat you have. I will explain in more detail as I do the exams. At this time, please remove all objects from your pockets and place them in this container. Please have a seat up here on the table and get as comfortable as possible. I am going to ask you a few questions before I start the exam.

#### Suggested Explanation of Whole Body DXA Scan (English Version)

For this examination, I will be doing a scan of your body with this machine. It will tell us how much body fat you have. Now please lie down on the table and I will position you for the scan. I'm going to pull up on your shoulders to straighten you. I will position your arms and feet correctly for the scan and then wrap these Velcro straps loosely around your feet to hold them in place. The scan will take about 3 minutes to complete and you will not feel anything except for the table movement. As the machine scans your body, the table will move up and down and back and forth. This overhead arm (the C-arm) will also be moving. In order to receive a good quality scan, it is important that you lie perfectly still during the scan and do not talk.

#### Suggested Explanation of Femur Scan (English Version)

This scan will be of your hip, it will tell us how strong your bones are. For this scan, please continue to lie still with your legs flat against the table. I will rotate your left leg inward slightly and then keep it in place using this foot brace. Please place your arms across your chest. You will not feel anything during the scan. Please be as still as possible and do not talk during the scan.

# Suggested Explanation of AP Lumbar Spine, IVA AP Spine, and IVA Lateral Spine Scans (English Version)

These spine scans will also tell us how strong your bones are. For these spine scans, you will lie flat on the table. I'm going to place a pillow under your head. Then I am going to bend your legs at a 90-degree angle at the hip and knee by placing them on this large, soft, cube-shaped pillow. You will not feel anything during this scan. Please be as still as possible and do not talk during the scan. For the last two scans I will need you to place your arms over your head and hold your breath for 10 seconds.

#### Suggested Explanation after Completion of Scans (English Version)

Please stay lying down until I have moved the overhead arm out of the way. Now you can sit up. You will receive the results in the mail in 12-14 weeks. Let's find out where you go next.

#### Suggested Introduction to Component (Spanish Version)

"En esta habitación, le haremos uno o más exámenes del cuerpo que nos dirán qué tan fuertes están sus huesos o cuánta grasa corporal tiene usted. Se lo explicaré con más detalle mientras hago los exámenes. Ahora por favor saque todo lo que tiene en los bolsillos y póngalo aquí, en este recipiente. Por favor siéntese aquí, sobre la mesa y póngase lo más cómodo(a) posible. Le voy a hacer algunas preguntas antes de hacerle el examen.

#### Suggested Explanation of Whole Body DXA Scan (Spanish Version)

Para este examen, le voy a hacer un escáner del cuerpo con esta máquina. Nos dirá cuánta grasa corporal tiene usted. Por favor acuéstese sobre la mesa y lo(a) voy a poner en la posición correcta para el examen. Le voy a subir ligeramente de los hombros para enderezarle. Le voy a poner los brazos y los pies en la posición correcta y después le pondré esta cinta Velcro, no muy apretada, alrededor de los pies para sostenerlos en su lugar. El escáner durará unos 3 minutos y usted no sentirá nada excepto el movimiento de la mesa. Mientras el escáner pasa por su cuerpo, la mesa subirá, bajará y se moverá hacia adelante y atrás. Este brazo proyector también se estará moviendo. Para poder recibir una imagen de buena calidad, es importante que no se mueva. Por favor no hable durante el escáner.

#### Suggested Explanation of Femur Scan (Spanish Version)

Este escáner será para su cadera, y nos dirá qué tan fuertes están sus huesos. Para este escáner, por favor continúe acostado/a sin moverse con las piernas extendidas sobre la mesa. Voy a moverle la pierna izquierda un poco hacia adentro y después la mantendré en esa posición usando estas bandas para los pies. Por favor cruce los brazos sobre el pecho. Usted no sentirá nada durante este escáner. Por favor quédese lo más quieto(a) posible y no hable durante el escáner.

#### Suggested Explanation of AP Lumbar Spine, IVA AP Spine, and IVA Lateral Spine Scans (Spanish Version)

Estos escáneres de la columna vertebral también nos dirán qué tan fuertes están sus huesos. Para estos escáneres de la columna vertebral, usted tendrá que acostarse extendido sobre la mesa. Le voy a poner una almohada debajo de la cabeza. Después, le voy a doblar las piernas en un ángulo de 90 grados en la cadera y las rodillas poniéndolas en esta almohada grande y suave en forma de cubo. Usted no sentirá nada durante este escáner. Por favor quédese lo más quieto(a) posible y no hable durante el escáner. Para los dos últimos escáneres necesitaré que ponga los brazos sobre la cabeza y que contenga la respiración por 10 segundos.

#### Suggested Explanation after Completion of Scans (Spanish Version)

Por favor quédese acostado(a) hasta que yo retire el brazo proyector. Ya se puede sentar. Recibirá los resultados por correo dentro de 12 a 14 semanas. Déjeme ver adónde tiene que ir ahora."

### APPENDIX B

## SAFETY/EXCLUSION QUESTIONS (SPANISH TRANSLATION)

#### **APPENDIX B**

### SHARED/SCREENING/SAFETY/EXCLUSION QUESTIONS

#### (SPANISH TRANSLATION)

| Shared Exclusion Questions (Screen 1)                                                                    |                                                                                                    |  |  |  |  |  |
|----------------------------------------------------------------------------------------------------|----------------------------------------------------------------------------------------------------|--|--|--|--|--|
| English                                                                                                  | Spanish                                                                                                    |  |  |  |  |  |
| Do you have a pacemaker or automatic defibrillator?                                                      | ¿Tiene un marcapaso o desfibrilador automático?                                                                                                    |  |  |  |  |  |
| Are you currently pregnant?                                                                              | ¿Está usted actualmente embarazada?                                                                                                    |  |  |  |  |  |
| In the past 7 days, have you had any x-rays or scans that used contrast material such as dyes or barium? | En los últimos 7 días, ¿le han tomado a usted<br>alguna radiografía, tomografía o escáner que usara<br>material de contraste como colorantes o bario? |  |  |  |  |  |
| Do you have any amputations of your legs and feet other than toes?                                       | ¿Tiene alguna amputación de las piernas y pies que<br>no sean los dedos de los pies?                                                                  |  |  |  |  |  |
| Where is the amputation?                                                                                 | ¿Se refiere a la cadera derecha, izquierda o las dos caderas?                                                                                         |  |  |  |  |  |

### **Screening Questions (Screen 3)**

| English                                                                                                    | Spanish                                                                                                    |
|----------------------------------------------------------------------------------------------------|----------------------------------------------------------------------------------------------------|
| Have you removed all jewelry, eyeglasses, hair ornaments, and other objects from your hair and body?                        | ¿Se ha quitado todas las joyas, anteojos, adornos<br>para el pelo y otros objetos del pelo y del cuerpo?                                                                        |
| Have you removed wallets, keys, and other objects from all your pockets?                                                    | ¿Ha sacado su billetera, llaves y otros objetos de todos sus bolsillos?                                                                                                    |
| Do you have any artificial joints, pins, plates, metal<br>suture material, or other types of metal objects in<br>your body? | ¿Tiene usted alguna articulación artificial, clavo<br>ortopédico, placa ortopédica, material de metal<br>para puntos de sutura, u otro tipo de objeto de<br>metal en el cuerpo? |

| Are you using an insulin pump or have insulin lines now?                       | ¿Está usando una bomba de insulina o tiene sondas de insulina ahora?                                                                                          |
|--------------------------------------------------------------------------------|----------------------------------------------------------------------------------------------------|
| Do you have an ostomy, such as an ileostomy or colostomy?                      | ¿Tiene usted una ostomía, o sea una pequeña<br>abertura, tal como una ileostomía, abertura en el<br>intestino delgado, o colostomía, abertura en el<br>colon? |
| Are you wearing a hearing aid now?                                             | ¿Está usando audífono ahora?                                                                                                    |
| Have you removed your bra? Wearing a bra may affect the results of your tests. | ¿Se quitó el sostén o brasier? No quitárselo puede afectar los resultados de sus pruebas.                                                                     |
| "Could you remove it please?"                                                  | "¿Puede quitárselo, por favor?"                                                                                                    |

### Safety Exclusion Questions (Screen 3)

| English                                                                                       | Spanish                                                                                                    |
|-----------------------------------------------------------------------------------------------|----------------------------------------------------------------------------------------------------|
| Do you have a Harrington rod in your spine for scoliosis?                                     | ¿Lleva usted en la columna vertebral una barra de<br>Harrington por la escoliosis?                                                      |
| Have you ever fractured your hip, had a hip<br>replacement, or do you have a pin in your hip? | ¿Se ha fracturado alguna vez la cadera, le han<br>puesto un reemplazo de la cadera o le han puesto<br>un clavo ortopédico en la cadera? |
| "Is it your right hip, left hip, or both?"                                                    | ¿Se refiere a la cadera derecha, izquierda o las dos caderas?                                                                           |

### APPENDIX C

### SET-UP PROCEDURES FOR BODY COMPOSITION/DXA ROOM

#### **APPENDIX C**

#### SET-UP PROCEDURES FOR BODY COMPOSITION/DXA ROOM

#### UNLOCK CARRIAGE & ROTATION LOCKS (Three Locking Pins): TECHNOLOGIST/FES

- Unlock the Carriage Lock located on the left side of the C-arm Carriage (around the left gas spring).
- Unlock the C- arm Lock.
- Unlock the Table Locking Pin located on the upper left-hand side of the table (front-side of scanner).
- Remove the laminated signs from the C-Arm and Hologic computer screen and put them in the supply bin in the belly compartment.

#### **REMOVE C- ARM STABILIZER**

#### **TECHNOLOGIST/FES**

- Remove the Velcro strap from the Stabilizer under the C-arm.
- **Gently** remove the Stabilizer from its position.
- The Stabilizer is stored in the supply bin in the belly compartment during the stand.
- C-arm must be unbolted from locking pins before any attempt is made to move C-arm.

#### **COMPUTER and TELEPHONE EQUIPMENT SETUP**

FES

- Set up the ISIS computer equipment.
- Remove Hologic keyboard and mice from box and place on CPU cart.
- Connect all computer equipment on CPU cart to CPU.
- Connect telephone receiver to telephone and plug telephone into wall jack.

#### POWER UP THE DISCOVERY UPS

**NOTE**: The mobile Discovery System should only be shut down when necessary, primarily during road travel. Other than during road travel, the system should remain powered whenever possible, to avoid warm-up delays. Failure to follow this procedure may cause the UPS batteries to discharge and require significant recharge time.

- Verify that the Discovery main breaker is OFF, the UPS main breaker is OFF, and the UPS Stop/RUN Switch is in the STOP position.
- Plug the Discovery Power Module into one of the UPS outlets.
- Plug the UPS into a live power outlet (shore power or motor generator).
- If running on motor generator and generator is off, start the motor generator. If running on shore power, verify that the shore power link is ON.
- Switch on the UPS main breaker and wait 30 seconds. Verify that the AC line light on the UPS is lit.
- Switch the UPS STOP/RUN switch to RUN and wait for the end of the second long beep. Verify that the INVERTER light on the UPS is lit.
- If the UPS batteries are discharged, wait until the batteries are charged. (If you switch on the Discovery A table without waiting for the batteries to charge, you will lose power outage protection).

#### POWER UP THE DISCOVERY A TABLE

#### TECHNOLOGIST

- Turn on (1) the Discovery circuit breaker located on the back of the left pedestal The green light should turn on.
- Allow 30 minutes warm-up time.
- On the control panel press the Power button if it is not already on (the Power green indicator light should be illuminated).

#### POWER UP THE DISCOVERY QDR COMPUTER SYSTEM TECHNOLOGIST

 Turn the computer on (button located on front of CPU) and follow the startup procedures under Start of Stand Discovery QDR System Procedures.

#### **ROOM SET-UP PROCEDURES**

#### TECHNOLOGIST

CPU cart set-up and tie-down material removal:

- Remove tie-down strap from CPU cart and from wall anchors.
- Remove wall anchors (2) from walls.
- Store tie-down straps, wall anchors, and computer cozies in the supply bin.
- Check that ISIS CPU, ISIS keyboard, Hologic CPU, and Hologic monitor are still secured to CPU cart.
- Check that Discovery UPS, phantom boxes, and Discovery A table are still secured to the floor.

#### Supply set-up:

- Unpack binders for DXA room and place on basket in grid.
- Unpack grid baskets from box and hang on wall grid.
- Restock containers in grid baskets where needed.
- Place Velcro foot strap in grid basket.
- Calibrate the portable scale and stadiometer.
- Restore trash can and chair to upright positions.
- Store supply bin in MEC belly during a stand.
- Make a final check on room set-up.

### APPENDIX D

### START OF STAND DISCOVERY QDR SYSTEM PROCEDURES

#### **APPENDIX D**

#### START OF STAND DISCOVERY QDR SYSTEM PROCEDURES

#### POWER UP THE DISCOVERY QDR COMPUTER SYSTEM

- Turn the Hologic computer on (button located on front of CPU).
- The Windows blue screen will appear, click on the QDR icon (soccer ball).
- The Discovery QDR main menu will appear with a dialog box, "A backup of your QDR system's database has not been performed in \_\_\_\_\_ days." Follow the procedures listed under system backup to perform a system backup, otherwise, click "No" to proceed.
- The X-ray table will turn on and the Discovery QDR Main Menu will be displayed. Start QC procedures as outlined in Chapter 6.

#### SYSTEM BACKUP

System backup is the function used to periodically save the system files in case there is a system failure such as a hard drive failure. It does not overwrite any files, such as older backup files. It does not save scan image files.

After Discovery QDR system has been turned on, logon to the APEX software. You will see a dialog box stating "A backup of your QDR system's database has not been performed in \_\_\_\_ days"

- Insert the current system backup disc into the hard drive.
- Click "Yes" on the dialog box.

OR

- Insert system backup disc into the hard drive.
- Click the System Backup button on the main window. The "QDR System Backup" box will appear.
- Click on browse, under the "My Computer" tab find "Removable Disk (D:)" click on this and then click "OK." The backup process will begin.

**NOTE:** If you get an error message stating the file does not have enough free space, click "Cancel" and repeat the procedures with a new formatted CD.

This system backup CD should remain on that specific MEC until it is full. If the CD is full, return it to the home office.

Be sure to label the CD cover with "System Backup," the MEC number "MEC #," and the date "mm/dd/yyyy."

A system backup should be performed at the Start of Stand, and prior to any Hologic service or repairs.

#### FORMATTING CD

- Minimize the Hologic Discovery QDR application.
- Place a blank CD in the drive.
- Wait for the dialog box to come up to format disc (CD:D).
- Click start.
- Be sure to label the cover of the disc as "formatted" with the date, "mm/dd/yyyy."

#### ARCHIVING SCANS

Archiving scans duplicates scans contained on the computer hard drive and transfers them to the CD.

- Insert a formatted CD into the hard drive.
- Click the "Archive Scans" button in the main window.
- The entry in the archive location path should be "D:\" for the formatted CD.
- Click on the "Unarchived Scans" tab.
- Click on "Select All."
- Click "Archive Scans" button.
- When transfer results window displays, click "OK."
- Click on the "Archived Once" tab.
- Click on "Select All."
- Click "Archive Scans" button.

Label the CD cover with "Archive scans," the MEC number "MEC #," and the Stand number. Send the CD to the home office.

### APPENDIX E

### DXA BONE DENSITOMETER REPORT

## **DXA Bone Densitometer Report • NHANES**

| Stand Number:<br>Spine Phantom Number: |                                                       | MEC Serial<br>MEC Numb        |                                        |                                        |
|----------------------------------------|-------------------------------------------------------|-------------------------------|----------------------------------------|----------------------------------------|
| 1)                                     | Have there been any software changes ?                | Yes No                        | o If Yes, indicate:                    |                                        |
|                                        | Old software version: New                             | v software version:           | Date ins                               | talled:                                |
|                                        | Was software change approved in advance               | e by UCSF?                    | Yes No By W                            | Vhom?                                  |
| 2)                                     | Were there any technologist changes?<br>Technologist  | Yes No<br>Added /<br>Departed | If Yes, indicate:<br>Date<br>of Change | Date of Manufacturer's<br>Training     |
| 3)                                     | Were there any maintenance/recalibration Service Perf | * *                           |                                        | D If Yes, indicate:<br>Date of Service |
| 4)                                     | Additional comments (Use reverse side if              | f necessary):                 |                                        |                                        |
|                                        |                                                       |                               |                                        |                                        |
| Ch                                     | ief Technologist:                                     | Date:                         | Telephone: _                           |                                        |

Please complete this form and scan to the home office at the End of the Stand. Thank you.

#### **DXA Bone Densitometer Service Report**

When the Hologic densitometer is serviced or repaired:

- The chief technologist will complete a "DXA Bone Densitometer Report."
- Scan a copy of the report to the home office. See laminated cards in the DXA room for names and fax numbers. The home office will send this to the Quality Control Reading Laboratory.
- Scan a copy of the service report completed by the service engineer when the repair or service was made to the home office and to the reading laboratory.
- Put a copy of the service engineer's report and a copy of the DXA Bone Densitometer in the service report binder kept in the DXA room.

### APPENDIX F

# START OF STAND QC SCAN CHECKLIST

#### **APPENDIX F**

#### START OF STAND QC SCAN CHECKLIST

Stand#: \_\_\_\_\_\_ Tech ID#: \_\_\_\_\_

| Type of Scan                                                                                                    | Scan 1 | Scan 2 | Scan 3 | Scan 4 | Scan 5 | Scan 6 | Scan 7 | Scan 8 | Scan 9 | Scan 10 |
|----------------------------------------------------------------------------------------------------|--------|--------|--------|--------|--------|--------|--------|--------|--------|---------|
| Spine Phantom                                                                                                    |        |        |        |        |        |        |        |        |        |         |
| Step Phantom                                                                                                    |        |        |        |        |        |        |        |        |        |         |
| Radiographic Uniformity Scan<br>High Air SD =<br>Low Air SD =                                                               |        |        |        |        |        |        |        |        |        |         |
| Femur/Hip Phantom                                                                                                    |        |        |        |        |        |        |        |        |        |         |
| Hologic Slim-Line Whole Body<br>Phantom (Slim-Line WB Phantom<br>#XXXX)                                                     |        |        |        |        |        |        |        |        |        |         |
| Circulating Spine Phantom<br>(HSP Q96) AP Lumbar Spine<br><i>After first 3 stands of the year</i>                           |        |        |        |        |        |        |        |        |        |         |
| Circulating Spine Phantom<br>(HSP Q96) <b>IVA</b> AP and Lateral<br>scan set (one scan of each)                             |        |        |        |        |        |        |        |        |        |         |
| Hologic Whole Body Phantom<br>(WB Phantom #008) <b>Only at the</b><br><i>first stand of the year for each</i><br><i>MEC</i> |        |        |        |        |        |        |        |        |        |         |
| Circulating Spine Phantom<br>(HSP Q96) <i>Only at the first stand</i><br><i>of the year for each MEC</i>                    |        |        |        |        |        |        |        |        |        |         |
| Circulating Block Phantom<br>(NHANES Block #1) Only at the<br>first stand of the year for each<br>MEC                       |        |        |        |        |        |        |        |        |        |         |

### APPENDIX G

# WEEKLY QC SCAN CHECKLIST

#### **APPENDIX G**

### WEEKLY QC SCAN CHECKLIST

Week of: \_\_\_\_\_

Tech ID#: \_\_\_\_\_

Please note: For Day 1 of the first week of each stand, it is not necessary to repeat scans that were done as part of the Start of Stand QC.

Daily:

|                                                               | Day 1  | Day 2  | Day 3  | Day 4  | Day 5  | Day 6<br>(if<br>applicable) |
|---------------------------------------------------------------|--------|--------|--------|--------|--------|-----------------------------|
| Type of Scan                                                  | Scan 1 | Scan 1 | Scan 1 | Scan 1 | Scan 1 | Scan 1                      |
| Spine Phantom (HASP)                                          |        |        |        |        |        |                             |
| Slim-Line Whole Body Phantom                                  |        |        |        |        |        |                             |
| Femur/Hip Phantom                                             |        |        |        |        |        |                             |
| Step Phantom (HASP)                                           |        |        |        |        |        |                             |
| Radiographic Uniformity Scan<br>High Air SD =<br>Low Air SD = |        |        |        |        |        |                             |

### APPENDIX H

### TEAR-DOWN PROCEDURES AND SECURING THE DISCOVERY SYSTEM FOR TRAVEL

# **TEAR-DOWN PROCEDURES AND SECURING THE DISCOVERY SYSTEM FOR TRAVEL**

**APPENDIX H** 

#### POWER DOWN THE DISCOVERY QDR COMPUTER SYSTEM **TECHNOLOGIST**

- Confirm with the chief technologist that all files have been copied. If the chief technologist cannot confirm this, call Terri Jones. ISIS has to copy all files before the Hologic computer is shut down for travel
- If all files have been copied, make sure that the main window on the computer appears on the monitor and click "Exit" in the lower right hand corner of the screen.
- In the Exit QDR System dialog box that appears, select "Exit QDR with shutdown?" and click OK. This will shut down the APEX software and the Windows XP operating system.
- On the Hologic computer CPU, press the on/off switch to power off the computer.

#### POWER DOWN THE DISCOVERY A TABLE

- Press "Center Table" switch on the control panel to position the C-arm and table in the middle of its range.
- Turn off the Discovery System by pressing the power switch on the control panel. The green indicator in the power button should go out.
- On the back of the left pedestal, turn the circuit breaker switch to off (0).

#### **TURN OFF THE DISCOVERY UPS**

- Switch the UPS STOP/RUN switch to STOP.
- Switch off the UPS main breaker.

#### TECHNOLOGIST

#### **TECHNOLOGIST**

#### SECURE THE C-ARM STABILIZER

#### **TECHNOLOGIST/FES**

- **Carefully complete the following steps.** The stabilizer fits snugly between the C-arm and the table but it should not be forced.
- Place the notched end of the stabilizer on the bottom of the C-arm (tank end) and pivot the top toward the top of the C-arm.
- Position the stabilizer so that the top and bottom foam pads are wedged between the top of the tank cover and the bottom of the C-arm. Be sure not to cover up the laser box.
- The C-arm must be vertical.
- Secure stabilizer by clamping the Velcro strap tightly around the top of the C-arm and fasten it to the stabilizer pad.

#### SECURE CARRIAGE AND ROTATION LOCKS (3 total) TECHNOLOGIST/FES

- The table locking pin is located on the upper left-hand side of the table (front-side of scanner).
- Turn the locking pin handle downwards until the plunger releases and locks into place. (Budge table back and forth if locking pin does not engage at centered position.)
- The C-arm carriage lock is located on the left side of the C-arm carriage (around the gas spring).
- Turn the locking pin handle until the plunger releases and locks into place.
- The carriage lock is located on the lower left side of the carriage.
- Turn the handle until the plunger releases and locks into place.
- Put laminated signs on C-arm and over the Hologic computer screens that indicate that the locking pins are in position.

#### **ROOM TEAR-DOWN PROCEDURES**

#### TECHNOLOGIST

- Follow specific ISIS instructions for tear-down of computer equipment.
- Remove wall anchors and tie-down straps from supply bin stored in MEC belly.
- Attach all wall anchors to the walls.

- The FES will attach the long end of the strap to the wall anchor on the telephone wall, and attach the ratchet strap to the opposite corner wall anchor.
- Pack manuals into DXA supply bin.
- Consolidate supplies in grid baskets where possible, and pack grid baskets with supplies into DXA supply bin.
- Place extra paper roll in supply bin.
- Pack up portable scale and stadiometer.
- Do not disconnect the telephone from phone jack and receiver. Wrap rubber bands around the phone and receiver to secure for travel.
- Store packed DXA supply bin on floor. Nothing should be stored on the table.
- Make sure laminated signs are on Hologic monitor and C-arm: "Locking pins are in position. Do not attempt to turn on DXA machine until the locking pin is removed."
- Anchor computer cart with nylon strap around cart legs and tighten ratchet.
- Check that the ISIS CPU, the ISIS keyboard, the Hologic CPU, and the Hologic monitor are all secured to the computer cart.
- Check that the UPS, the phantom boxes, and the DXA are secured to the floor.
- Turn room chair upside down.
- Turn trash can on its side.
- Make final check on pack-up of the room with the chief technologist.

#### **ROOM TEAR-DOWN PROCEDURES**

- Disconnect ISIS monitor from CPU.
- Remove ISIS monitor from cart and place in box with packing material.
- Disconnect both mice and Hologic keyboard from CPU.
- Pack the mice and the Hologic keyboard into a box with packing material.
- Place all packed boxes on the floor. Nothing should be stored on the bed of the DXA table.
- Unplug all electrical equipment.

FES

### APPENDIX I

### POWER FAILURE PROCEDURES FOR DXA

#### **APPENDIX I**

#### POWER FAILURE AND EMERGENCY PROCEDURES FOR DXA

#### For a Power Failure

Shutting Down:

- If the system was inoperative when the power failure occurred, assist the SP from the table. (The On/Off switch will be inoperative at this time).
- Turn off the computer.
- Turn off the circuit breaker located on the back of the left pedestal (the green indicator should already be off due to the power failure).

After power is restored:

- After waiting for a few minutes for the power to stabilize, turn on the circuit breaker (the green light should turn on).
- Turn on the computer.
- Perform start of session procedures.

If equipment fails while in operation:

- On the control panel, press the red Emergency Stop Button. (The table and the C-arm immediately stop moving, and the X-rays and laser turn off.)
- Assist the SP off the table.
- Turn off the circuit breaker.
- Disconnect the power cord from the AC outlet (if possible).
- Call Hologic customer service

If AC power has been turned off:

- If necessary, plug the power cord into the AC outlet.
- Place the circuit breaker in the on (1) position (the green light should illuminate).
- Perform the start of session procedures.